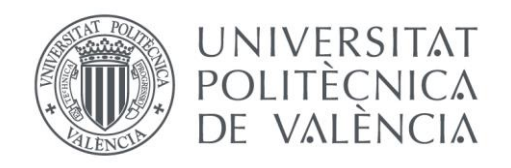

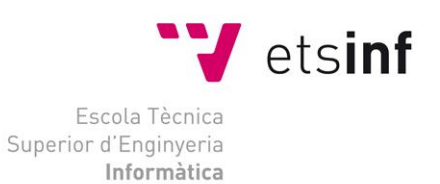

## Escola Tècnica Superior d'Enginyeria Informàtica Universitat Politècnica de València

## Diseño y desarrollo de un portal web para el trabajo colaborativo

Trabajo Fin de Grado

**Grado en Ingeniería Informática**

**Autor**: Lidia Contreras Ochando **Tutor**: Germán Vidal Oriola 2013/2014 Diseño y desarrollo de un portal web para el trabajo colaborativo

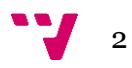

En este trabajo se plantea una solución para los profesionales que tienen proyectos o desean participar en ellos. Este portal permite gestionar los proyectos, las tareas, los archivos y sus colaboradores de un modo sencillo y accesible desde cualquier dispositivo con navegador web.

**Palabras clave:** proyectos, tareas, portal web, web colaborativa, web adaptativa.

# Abstract

In this work, we develop a solution for professionals willing to manage and/or collaborate in projects. The system allows one to create and manage projects, tasks, files and collaborators, in a simple and accessible way from any device using a web browser.

**Keywords:** projects, tasks, web portal, collaborative web, responsive web.

# Tabla de contenidos

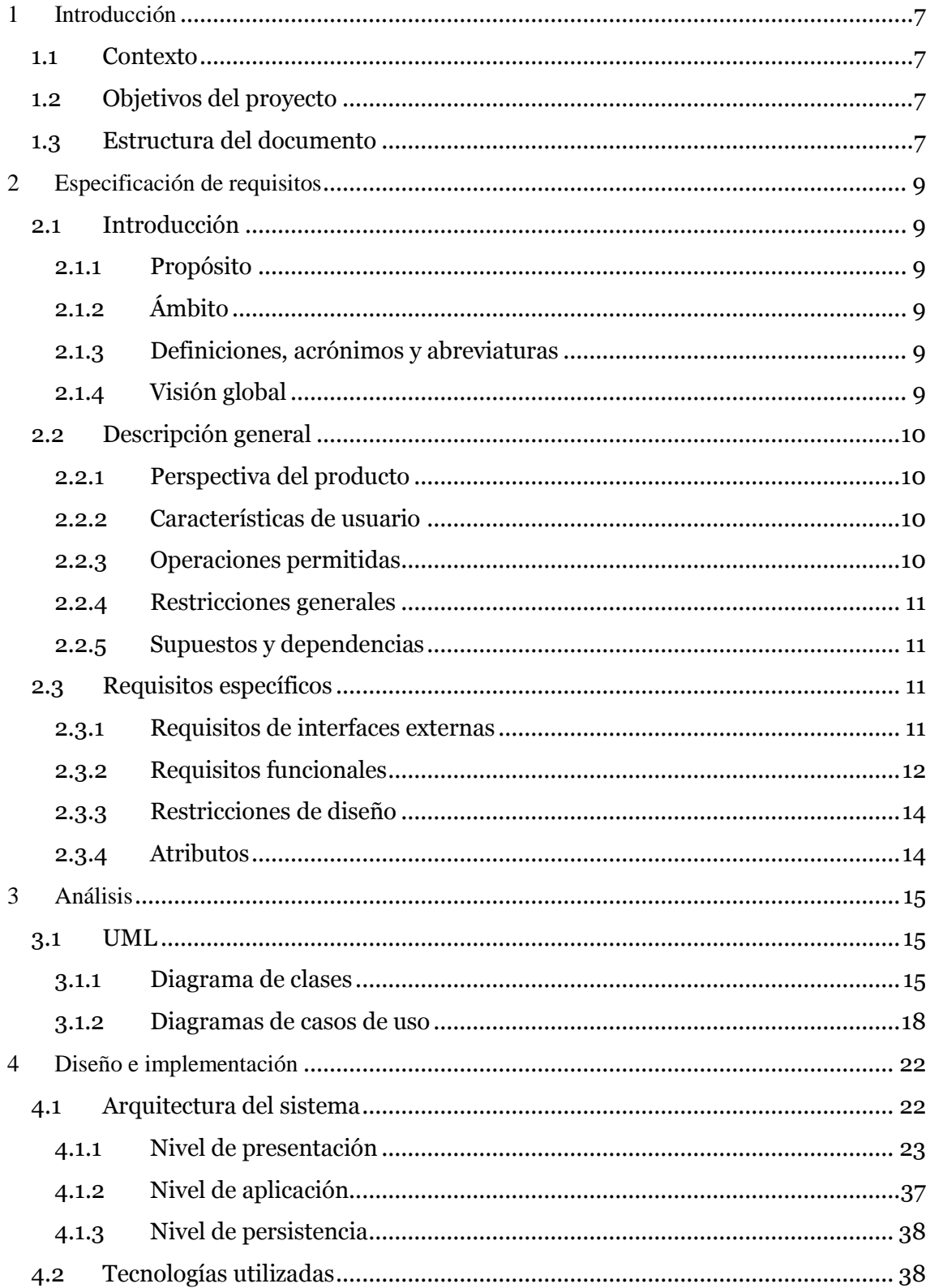

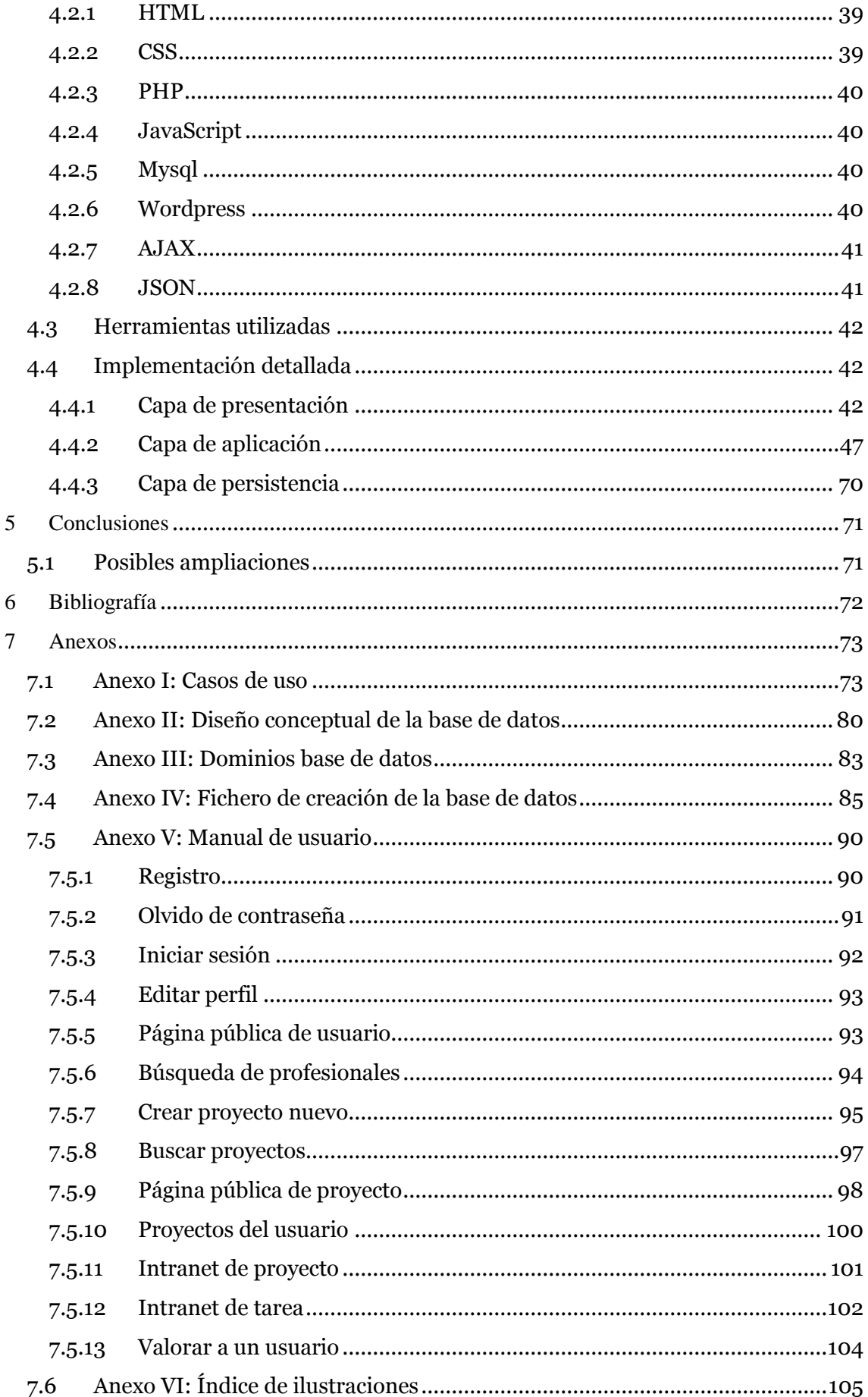

Diseño y desarrollo de un portal web para el trabajo colaborativo

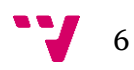

## <span id="page-6-0"></span>1 Introducción

Este documento es la memoria del Trabajo Final de Grado en Ingeniería Informática, cursado en la Escuela Técnica Superior de Ingeniería informática de la Universidad Politécnica de Valencia.

Durante el resto del documento podremos ver la evolución que ha sufrido el proyecto para su desarrollo, desde el planteamiento y análisis de requisitos, hasta su implementación y diseño de la interfaz visible para el usuario final.

## <span id="page-6-1"></span>**1.1 Contexto**

En un momento en el que encontrar un empleo o mantener una empresa es una tarea complicada, se buscan nuevos métodos para realizar trabajos o buscar colaboradores donde el gasto sea mínimo.

Esta web pretende ser un punto de reunión para todas esas personas, tanto profesionales como clientes, que tienen ideas para proyectos o quieren realizar trabajos puntuales, sin estar obligados a tener una empresa o contratar personal, de modo que sea sencillo colaborar entre ellas aportando cada una los conocimientos o recursos necesarios para las tareas a llevar a cabo.

## <span id="page-6-2"></span>**1.2 Objetivos del proyecto**

La finalidad del proyecto es crear un portal web que sirva de punto de encuentro para clientes y profesionales, de modo que puedan publicar proyectos y colaborar en ellos de un modo sencillo.

El portal tratará de cubrir los siguientes objetivos esenciales:

- Permitir crear cuentas nuevas a los usuarios que deseen participar en él.
- Albergar y mostrar a los visitantes tanto los proyectos creados como los perfiles de los profesionales dados de alta en el sistema.
- Acceder a una intranet donde modificar datos personales, crear proyectos, inscribirse y/o gestionar tareas o colaborar en ellas.
- Estar disponible en internet de modo que sea accesible desde cualquier dispositivo.

## <span id="page-6-3"></span>**1.3 Estructura del documento**

Este documento presenta una estructura en etapas, común en el desarrollo de un proyecto software. Estas etapas son las siguientes:

- Especificación de requisitos: En esta fase se reúnen todos los requisitos funcionales que debe tener el producto final.
- Análisis: El Análisis describe la estructura y funcionalidad del producto mediante diagramas que permitan comprender el sistema. Se incluyen diagramas de clases UML y casos de uso, que describen los principales comportamientos del portal.
- Diseño e implementación: En esta fase se describen los diferentes niveles que componen la arquitectura de la aplicación, así como las diferentes tecnologías

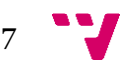

utilizadas. Se describen detalladamente la implementación y el código asociado.

- Conclusiones: En este apartado se señalan las conclusiones finales obtenidas y los objetivos cumplidos.
- Bibliografía: Por último se detalla la bibliografía consultada para el desarrollo del proyecto y/o la memoria.
- Anexos: En los anexos se incluyen los casos de uso, el diseño conceptual de la base de datos, manual de usuario y cualquier documento que por su extensión se ha decidido incluir al final de la memoria.

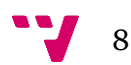

## <span id="page-8-0"></span>2 Especificación de requisitos

## <span id="page-8-1"></span>**2.1 Introducción**

#### <span id="page-8-2"></span>**2.1.1 Propósito**

La especificación de requisitos tiene como finalidad conocer lo que se demanda y espera obtener de la aplicación, muy importante para el desarrollo de la misma.

### <span id="page-8-3"></span>**2.1.2 Ámbito**

Los dueños de la web han decidido crear un portal donde puedan congregarse clientes, empresas y autónomos para crear o colaborar en proyectos puntuales.

#### <span id="page-8-4"></span>**2.1.3 Definiciones, acrónimos y abreviaturas**

- Proyecto: Trabajo o conjunto de trabajos a realizar, propuesto por un usuario, en el que pueden colaborar profesionales registrados que se hayan inscrito. Se compone de una o varias tareas que se deberán llevar a cabo para su finalización.
- Tarea: Cada uno de los procesos que hay que realizar para terminar un proyecto.
- Cliente: El cliente es el perfil más básico de la web, ya que solo puede proponer proyectos, nunca colaborar.
- Profesional: Los profesionales pueden proponer proyectos o colaborar en otras tareas. Disponen de un perfil más elaborado con currículum/descripción. Pueden ser empresa o *freelance*.
- *Freelance*: Un *freelance* es aquel profesional que trabaja por cuenta propia (autónomo).
- Anónimo: Toda persona que accede a la web sin identificarse.
- Valoración: Nota que se da o se obtiene al terminar, abandonar o cambiar al colaborador de una tarea.
- Recursos: Aquellos archivos vinculados a una tarea.
- Candidato: Cualquier usuario de tipo profesional que se inscriba en una tarea con la intención de colaborar en ella.
- Colaborador: Aquel usuario, candidato de una tarea, al que le sea asignada la misma.
- Propietario: Persona que propone el proyecto. Puede ser cualquier usuario registrado en la aplicación

#### <span id="page-8-5"></span>**2.1.4 Visión global**

El producto a desarrollar es un portal web para gestionar las tareas y los usuarios colaboradores en proyectos.

Los visitantes de la web podrán listar tanto los proyectos con búsqueda de colaboradores activa, como los profesionales dados de alta.

Para acceder a la intranet, será requisito indispensable haberse dado de alta previamente.

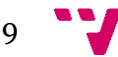

## <span id="page-9-0"></span>**2.2 Descripción general**

#### <span id="page-9-1"></span>**2.2.1 Perspectiva del producto**

La aplicación que desarrollamos es totalmente independiente.

El sitio web podrá ser visitado por cualquier usuario, independiente de la plataforma y del navegador que utilice.

#### <span id="page-9-2"></span>**2.2.2 Características de usuario**

Podemos distinguir entre varios tipos de usuario que pueden acceder a la web:

- Anónimo: Cualquier persona no identificada que visita la web.
- Usuario registrado: Aquella persona que accede a la intranet mediante un usuario y una clave.
	- o Cliente: Aquel usuario que no tiene intención de colaborar en otros proyectos, pero si proponerlos para su realización.
	- o Profesional: Aquel usuario que pretende tanto colaborar en proyectos como proponerlos.
		- Empresa: Perfil profesional que pertenece a una empresa o sociedad.
		- *Freelance*: Perfil profesional que pertenece a un trabajador por cuenta propia o autónomo.
- Administador: Persona encargada del mantenimiento de la web.

#### <span id="page-9-3"></span>**2.2.3 Operaciones permitidas**

En este apartado se enumerarán las operaciones permitidas para cada uno de los usuarios.

- Anónimo
	- o Listar profesionales
	- o Listar proyectos
	- o Registrarse
- Cliente
	- o Acceder a la zona de usuario mediante nombre de usuario y contraseña.
	- o Listar profesionales.
	- o Listar proyectos.
	- o Modificar sus datos.
	- o Listar sus proyectos.
	- o Crear nuevo proyecto.
	- o Acceder a la intranet de un proyecto como propietario.
	- o Acceder a la intranet de las tareas como propietario.
	- o Gestionar candidatos y colaboradores en tareas como propietario.
	- o Subir y descargar archivos de las tareas como propietario.
	- o Valorar a otro usuario colaborador.
- Profesional
	- o Acceder a la zona de usuario mediante nombre de usuario y contraseña.
	- o Listar profesionales.
	- o Listar proyectos.
	- o Modificar sus datos.
	- o Listar sus proyectos.

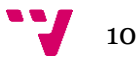

- o Crear nuevo proyecto.
- o Acceder a la intranet de un proyecto como propietario o colaborador.
- o Acceder a la intranet de las tareas como propietario o colaborador.
- o Gestionar candidatos y colaboradores en tareas como propietario.
- o Subir y descargar archivos de las tareas como propietario o colaborador.
- o Inscribirse en una tarea como candidato.
- o Valorar a otro usuario como colaborador o propietario.
- Administrador
	- o Listar/consultar todos los datos de la base de datos.
	- o Añadir usuarios/proyectos/tareas.
	- o Modificar usuarios/proyectos/tareas.
	- o Borrar usuarios/proyectos/tareas.
	- o Acceder al escritorio de Wordpress.

#### <span id="page-10-0"></span>**2.2.4 Restricciones generales**

Para acceder a la web no se requiere ningún hardware específico, solamente acceso a Internet y un navegador con JavaScript habilitado, ya que el servidor es el que se encarga de gestionar las transacciones sobre la base de datos y de interpretar el código PHP de las páginas.

Solo el administrador, al identificarse, tiene posibilidad de modificar cualquier dato de la web o la base de datos. Los demás usuarios registrados solo podrán modificar sus propios datos personales.

#### <span id="page-10-1"></span>**2.2.5 Supuestos y dependencias**

Deberá haber un correcto funcionamiento de la base de datos y se deberán realizar copias de seguridad periódicamente.

Igualmente se actualizará Wordpress siempre que haya nuevas versiones para asegurar la seguridad y fiabilidad del sistema.

#### <span id="page-10-2"></span>**2.3 Requisitos específicos**

#### <span id="page-10-3"></span>**2.3.1 Requisitos de interfaces externas**

#### *2.3.1.1 Interfaces de usuario*

La aplicación se visualizará en la pantalla del usuario, de forma sencilla e intuitiva.

#### *2.3.1.2 Interfaces hardware*

En nuestra aplicación no se necesita ningún interfaz hardware específico, puede ser visitada desde cualquier dispositivo que pueda conectarse a internet y navegar.

#### *2.3.1.3 Interfaces software*

La aplicación estará desarrollada en sobre Wordpress, utilizando PHP5 y jQuery como tecnologías principales. Será creada en Windows 7, con Dreamweaver CS6 sobre un servidor Apache con una base de datos MySQL.

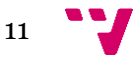

El portal será *responsive<sup>1</sup>* o adaptativo de modo que pueda funcionar sobre cualquier navegador y cualquier sistema operativo.

#### <span id="page-11-0"></span>**2.3.2 Requisitos funcionales**

#### *2.3.2.1 Almacenamiento y mantenimiento de los datos*

- 1. Operaciones permitidas para usuario anónimo:
- 1.1. Listar profesionales

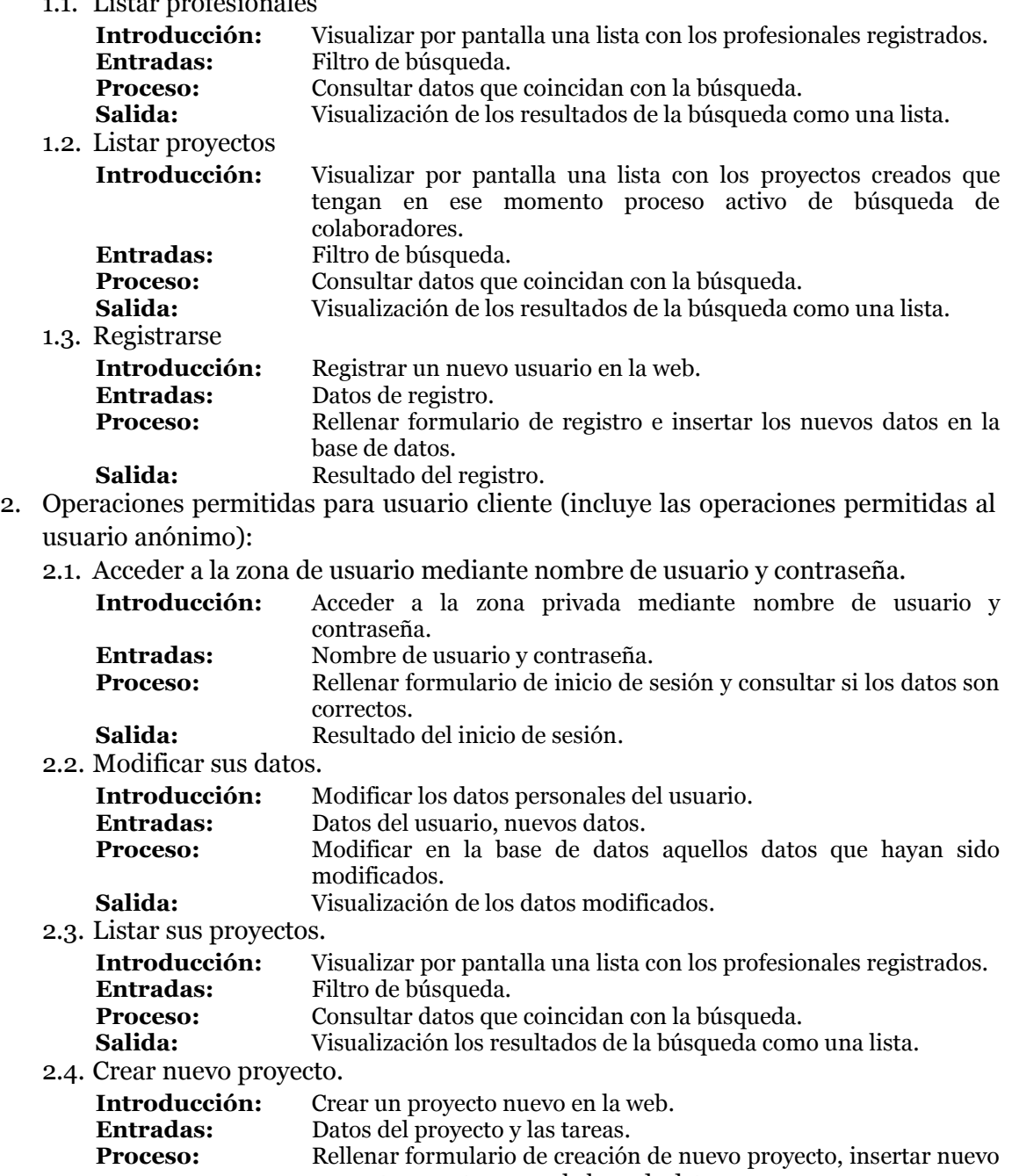

- proyecto y sus tareas en la base de datos. **Salida:** Resultado de la creación del proyecto.
- 2.5. Acceder a la intranet de un proyecto como propietario.
- **Introducción:** Acceder a la intranet de un proyecto del que se es propietario.

 $\overline{a}$ <sup>1</sup> El diseño web *responsive* o diseño web adaptativo es una técnica de diseño web que prioriza la correcta visualización de una misma página en distintos dispositivos: Desde ordenadores de escritorio a tablets o móviles. (40deFiebre)

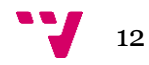

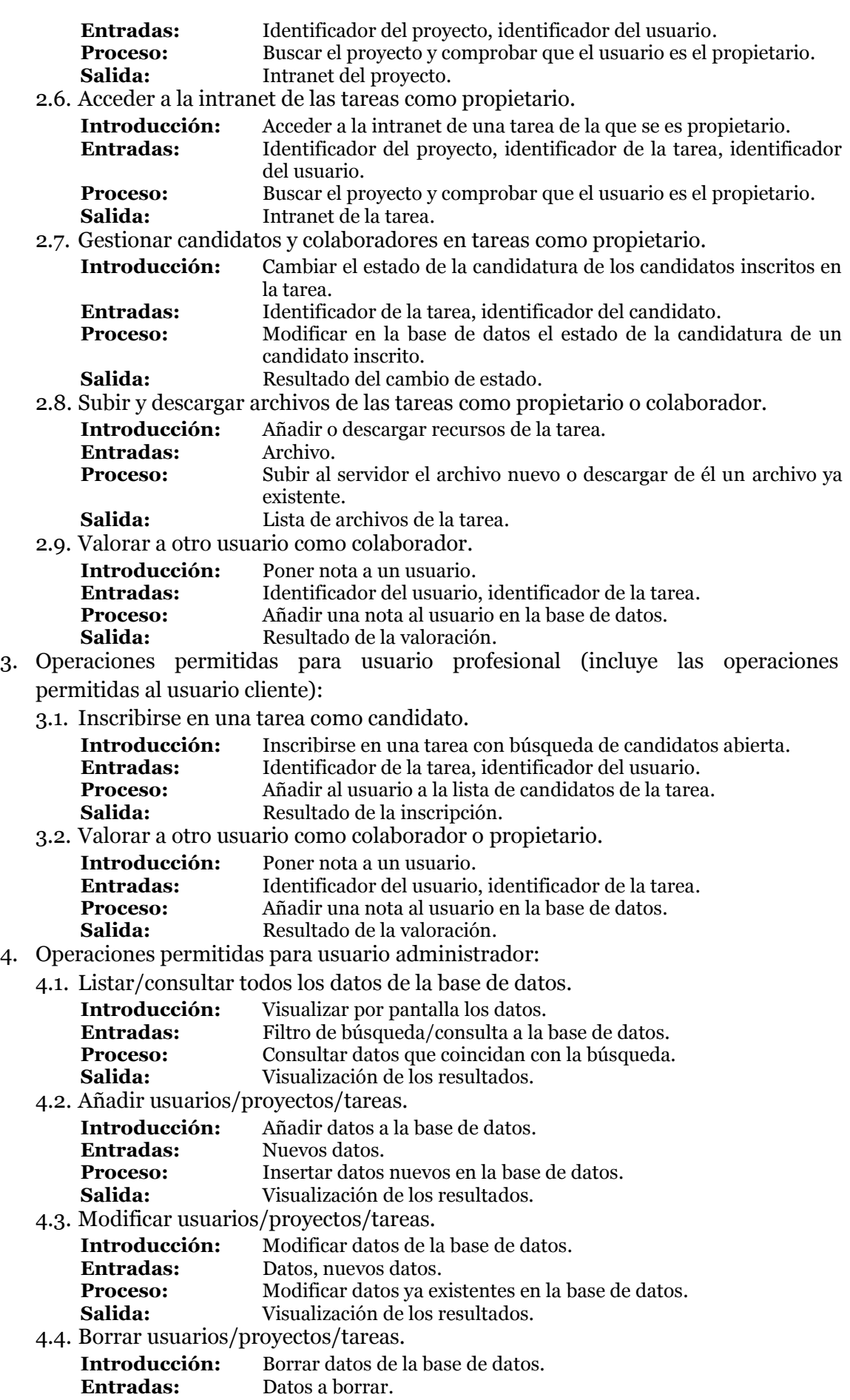

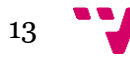

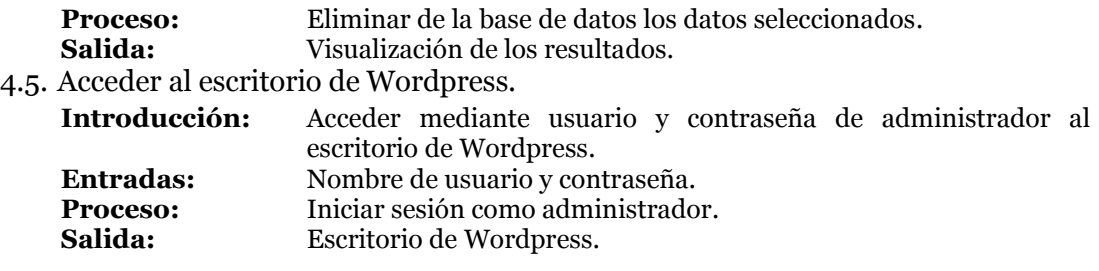

#### <span id="page-13-0"></span>**2.3.3 Restricciones de diseño**

Se realizará un diseño general para cualquier situación que se adaptará según la interfaz del usuario (*responsive*).

#### <span id="page-13-1"></span>**2.3.4 Atributos**

#### *2.3.4.1 Seguridad*

La aplicación no mostrará de manera pública los datos personales de sus usuarios, tales como documento de identidad, para protegerlos de posibles fraudes con sus datos personales.

El usuario que desee utilizar los servicios de la Web tendrá identificarse dentro de la página con su nombre de usuario y clave.

El servidor protegerá todas las transacciones que se puedan realizar tanto del usuario hacia el servidor como el servidor al usuario.

#### *2.3.4.2 Mantenimiento*

El mantenimiento se llevará a cabo por la persona asignada y autorizada previamente, con conocimientos sobre el sistema.

Se realizarán las pertinentes copias de seguridad de la base de datos periódicamente.

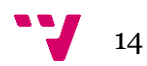

# <span id="page-14-0"></span>3 Análisis

El siguiente apartado describe la fase de análisis del proyecto. En esta etapa se analiza la aplicación que vamos a crear y se describe su estructura y funcionalidad mediante diagramas UML, con los que entender su funcionalidad nos será más sencillo.

Al final de esta fase tendremos un modelo con los diferentes actores que interactúan con los objetos del sistema a través de diversas relaciones y las acciones que cada uno de ellos podrá llevar a cabo.

## <span id="page-14-1"></span>**3.1 UML**

UML es un lenguaje de modelado que utilizaremos para describir nuestro sistema, para detallar y construir los métodos y atributos que estarán presentes en él. Realizaremos varios diagramas para poder entender mejor nuestra aplicación

## <span id="page-14-2"></span>**3.1.1 Diagrama de clases**

Un diagrama de clases describe la estructura de un sistema mostrando sus clases, atributos y las relaciones entre ellos, donde se crea el diseño conceptual de la información que se manejará en el sistema, y los componentes que se encargaran del funcionamiento y la relación entre uno y otro.

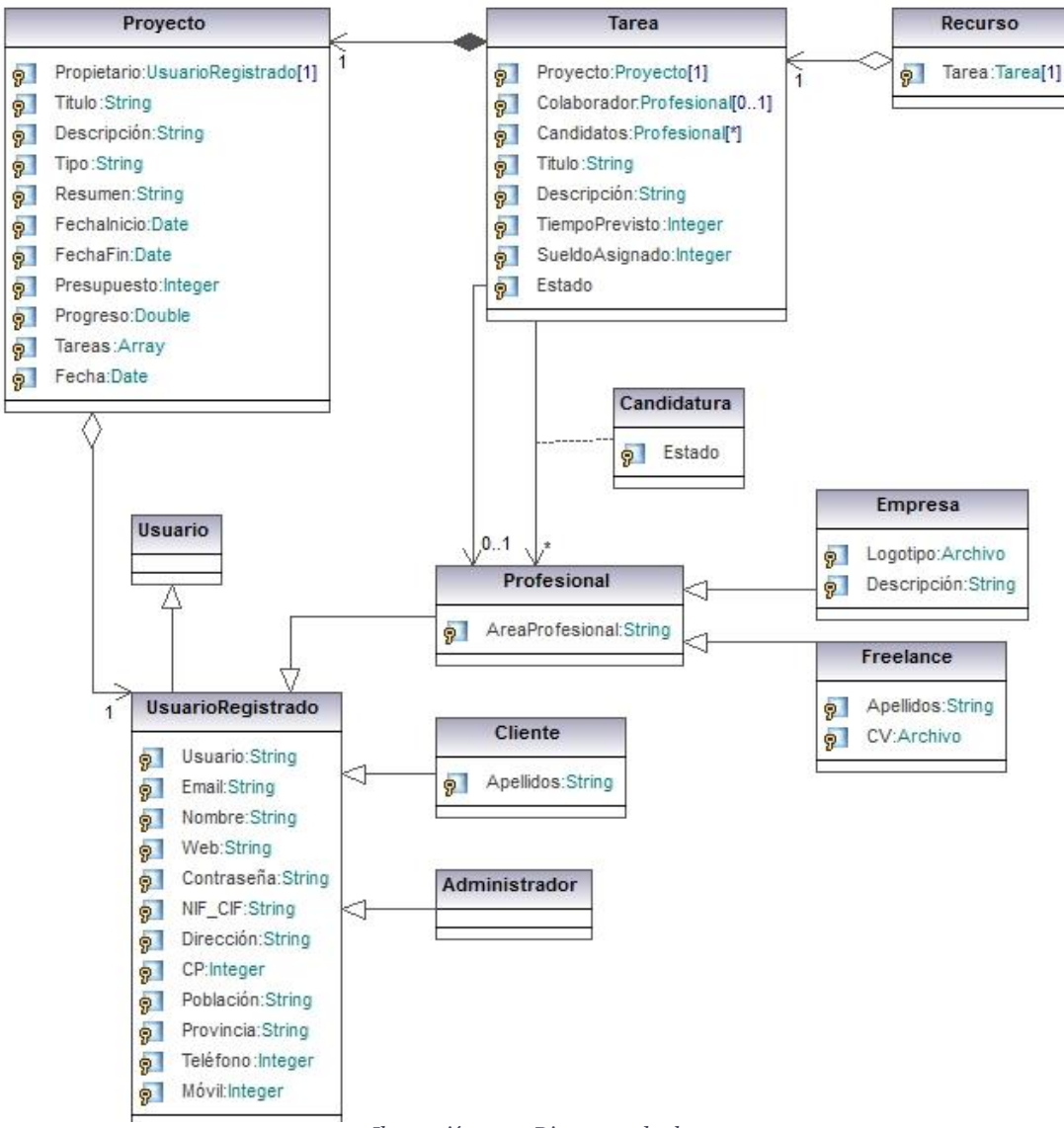

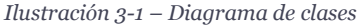

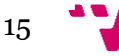

Un usuario se considerará anónimo mientras no se identifique en la aplicación. Cuando lo haga pasará a ser usuario registrado.

El administrador es aquel usuario registrado con capacidad y permisos totales para modificar cualquier elemento de la aplicación.

De los usuarios registrados conocemos sus datos personales, así como su nombre de usuario y contraseña.

Un usuario registrado podrá ser administrador, cliente o profesional. El usuario profesional incluirá, además de los datos como usuario, el área profesional.

Un profesional será empresa o *freelance*. De estos tipos tendremos logotipo y descripción en caso de ser empresa, o apellidos y currículum vitae en caso del *freelance*.

Los usuarios registrados podrán ser propietarios de proyectos. De estos conoceremos su título, fecha, presupuesto, tipo y todos aquellos datos que el usuario propietario haya completado en su creación.

Cada proyecto tendrá una o varias tareas de las que sabremos su título, descripción, sueldo asignado y tiempo previsto.

Un proyecto tiene las siguientes características:

- Propietario: Persona que propone el proyecto. Puede ser cualquier usuario registrado en la aplicación. Gestiona el proyecto y elige a los colaboradores asignados a las tareas.
- Título: Titulo del proyecto
- Resumen: Descripción breve del proyecto (Sale en la búsqueda de proyectos).
- Descripción: Descripción del proyecto.
- Fecha de inicio prevista: Cuándo se debería comenzar el proyecto.
- Fecha de fin prevista: Cuándo se prevé que debería estar terminado el proyecto.
- Presupuesto: Capital máximo del que se dispone para ejecutar el proyecto.
- Tipo de proyecto: Tipo de trabajo que se realizará en el proyecto (por ejemplo, página web).
- Progreso: Porcentaje del trabajo ya realizado. Depende del número de tareas finalizadas.
- Tareas: Procesos que hay que realizar para terminar el proyecto.
	- o Título: Titulo de la tarea.
	- o Descripción: Describe lo que hay que realizar.
	- o Plazo previsto para la tarea: Tiempo en el que se debería poder terminar la tarea en horas.
	- o Clase de tarea: Tipo de tarea que se va a realizar (por ejemplo, formulario de contacto).
	- o Sueldo asignado: Parte del presupuesto que se asignará al colaborador de esta tarea.
	- o Colaborador: A cada tarea se le asignará un colaborador que será el que la lleve a cabo.
	- o Recursos: Archivos o documentos que se adjunten en la tarea que podrían servir para realizarla.

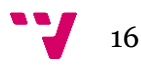

- o Estado: El estado lo puede cambiar el propietario y puede ser:
	- Buscando colaboradores: Cuando tenga un proceso de búsqueda abierto.
	- Seleccionando colaboradores: Cuando el proceso de búsqueda esté cerrado y aún no se haya elegido un colaborador.
	- En proceso: Cuando el colaborador asignado esté trabajando en la tarea.
	- Abandonada: Si el propietario decide cambiarla de estado. Este estado no se puede modificar.
	- Pausada: Si el colaborador asignado es eliminado de la tarea, o si el propietario decide cambiarla de estado.
	- Finalizada: Si la tarea ya está realizada. Este estado no se puede modificar.
- o Candidatos: Lista de usuarios inscritos a la tarea, cuyo estado puede variar entre:
	- Presentada: La candidatura ha sido presentada a la tarea por parte del usuario.
	- Finalista: El propietario le ha seleccionado como uno de los finalistas para colaborar en la tarea.
	- Asignada: El propietario le ha asignado como el colaborador asociado a la tarea. Este usuario podrá entrar en la intranet de la tarea mientras sea el colaborador de la misma.
	- Descartada: El propietario ha desestimado su candidatura.

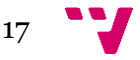

#### <span id="page-17-0"></span>**3.1.2 Diagramas de casos de uso**

Los diagramas de casos de uso describen el comportamiento de la aplicación y enfatizan lo que debe suceder en el sistema modelado.

En estos diagramas podemos observar varios actores, aquellos que podrán actuar con el sistema y se describe de este modo qué podrán hacer.

En nuestro sistema podemos distinguir varios actores:

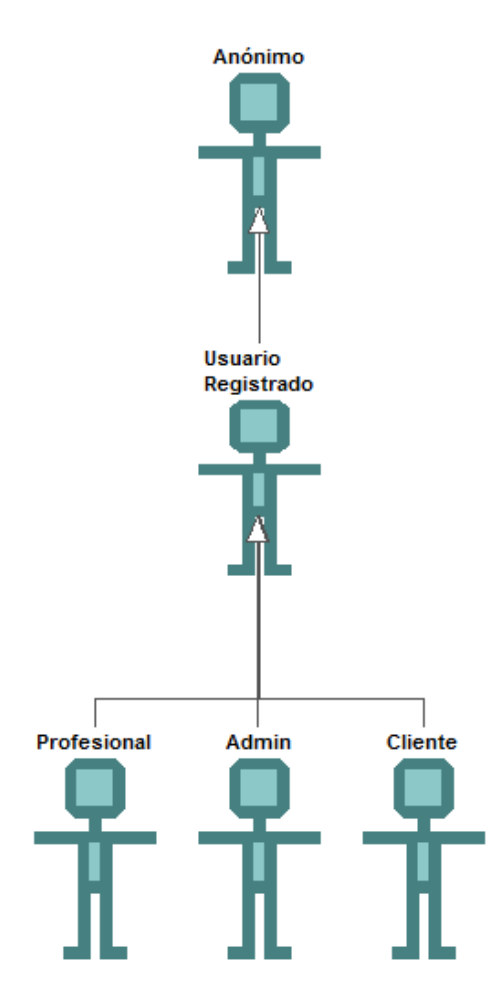

*Ilustración 3-2 - Diagrama de casos de uso*

Anónimo es toda persona que accede a la aplicación sin identificarse, este actor podrá navegar por la web, pero no acceder a la intranet. Si podrá, en cambio, cualquier usuario registrado.

Este actor puede a su vez ser Administrador, Profesional o Cliente. Según el papel que desempeñe tendrá unos privilegios u otros. El administrador es aquel con acceso total, que puede modificar por completo la aplicación, es el que se encarga de su mantenimiento.

El cliente y profesional tendrán las mismas funciones, la única diferencia será que el cliente no podrá inscribirse en tareas, mientas que el profesional sí.

A continuación se muestran los casos de uso según cada actor.

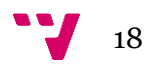

#### *3.1.2.1 Caso de uso: Anónimo*

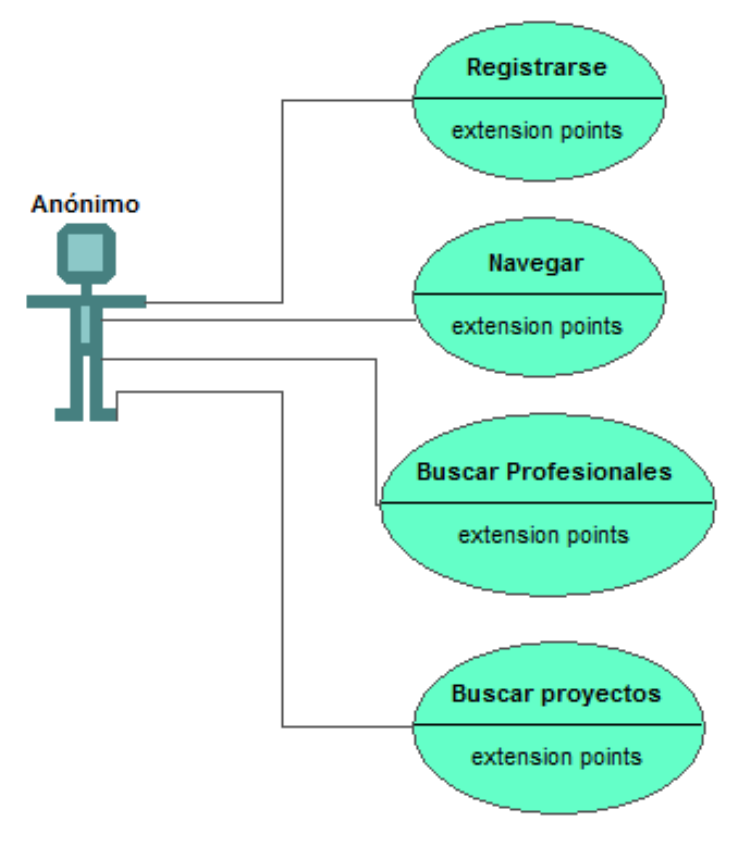

*Ilustración 3-3 - Caso de uso: Anónimo*

El usuario anónimo solo puede navegar por la web y registrarse como usuario registrado.

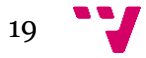

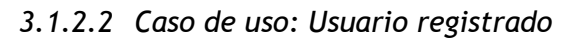

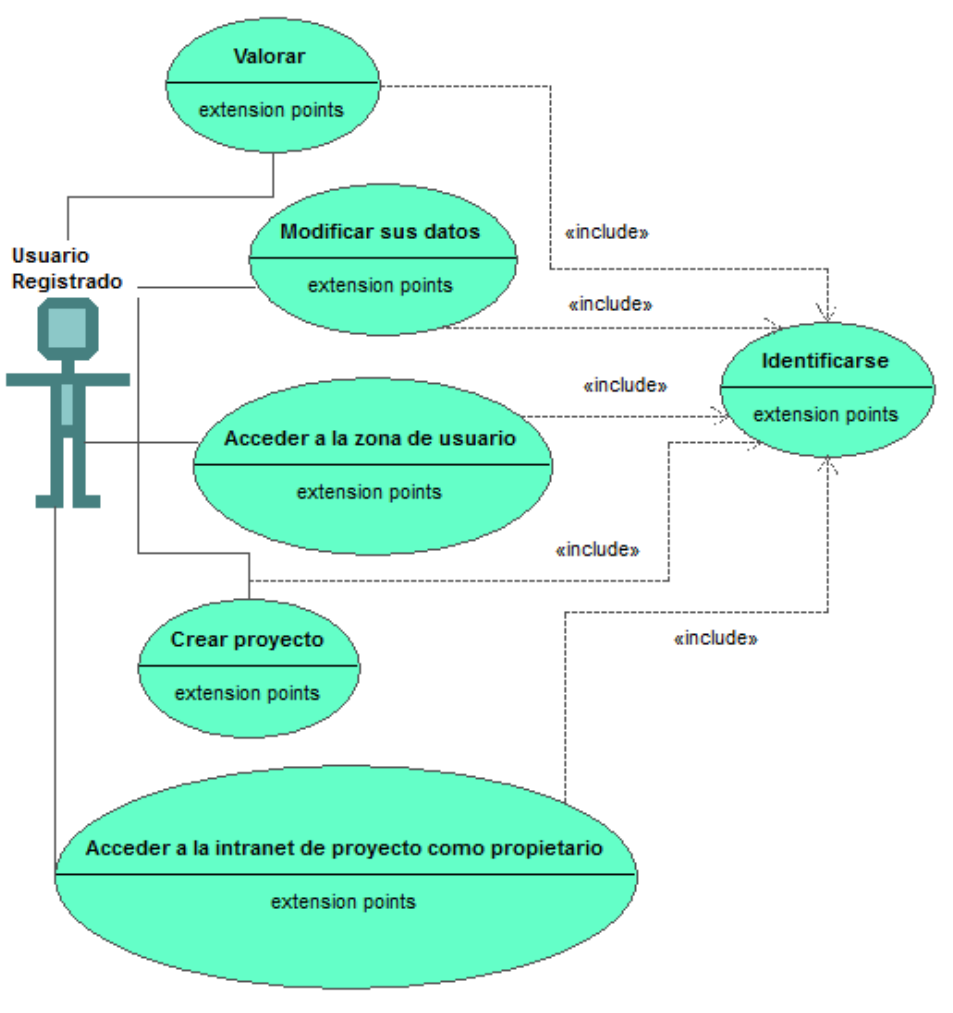

*Ilustración 3-4 - Caso de uso: Usuario registrado*

El usuario registrado puede identificarse para poder acceder a la zona de usuario y de este modo crear proyectos, participar en ellos, modificar sus datos o valorar usuarios.

*3.1.2.3 Caso de uso: Profesional*

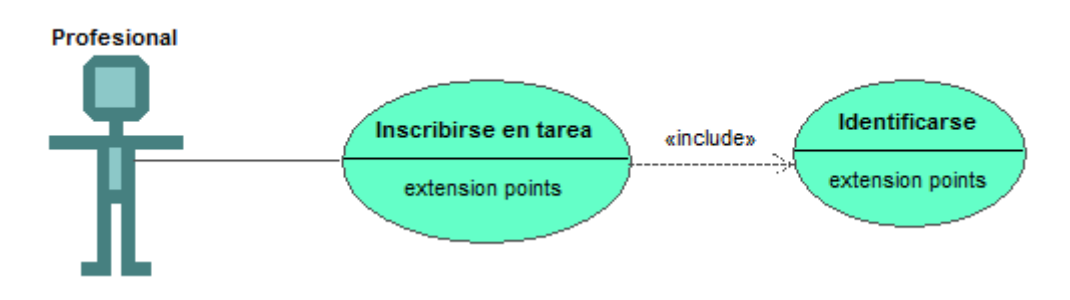

*Ilustración 3-5 - Caso de uso: Profesional*

El usuario de tipo profesional puede realizar las mismas tareas que el usuario registrado y además puede inscribirse en tareas de otros usuarios para colaborar en ellas.

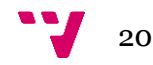

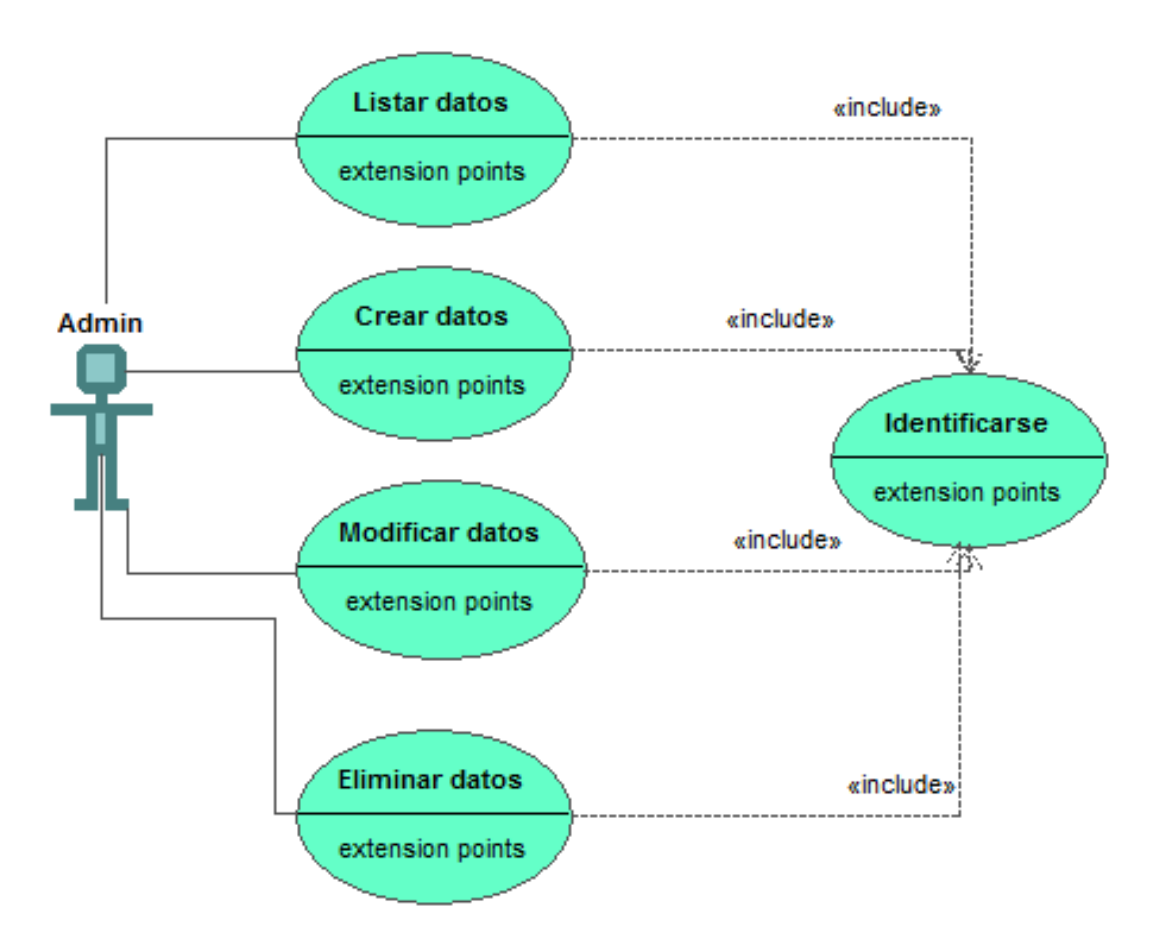

*Ilustración 3-6 - Caso de uso: Administrador*

El Administrador tiene permisos totales para modificar, añadir o borrar cualquier elemento de la aplicación.

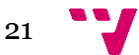

## <span id="page-21-0"></span>4 Diseño e implementación

## <span id="page-21-1"></span>**4.1 Arquitectura del sistema**

Nuestra aplicación está basada en el modelo Cliente/Servidor. Los clientes realizan peticiones al Servidor Web que le ofrece la respuesta, de este modo la capacidad de proceso está repartida entre los clientes y los servidores.

Mediante esta arquitectura los accesos, recursos y la integridad de los datos son controlados por el servidor, de modo que un cliente no puede acceder a aquellos datos a los que no esté autorizado.

La arquitectura de nuestra web estará estructurada de la siguiente manera:

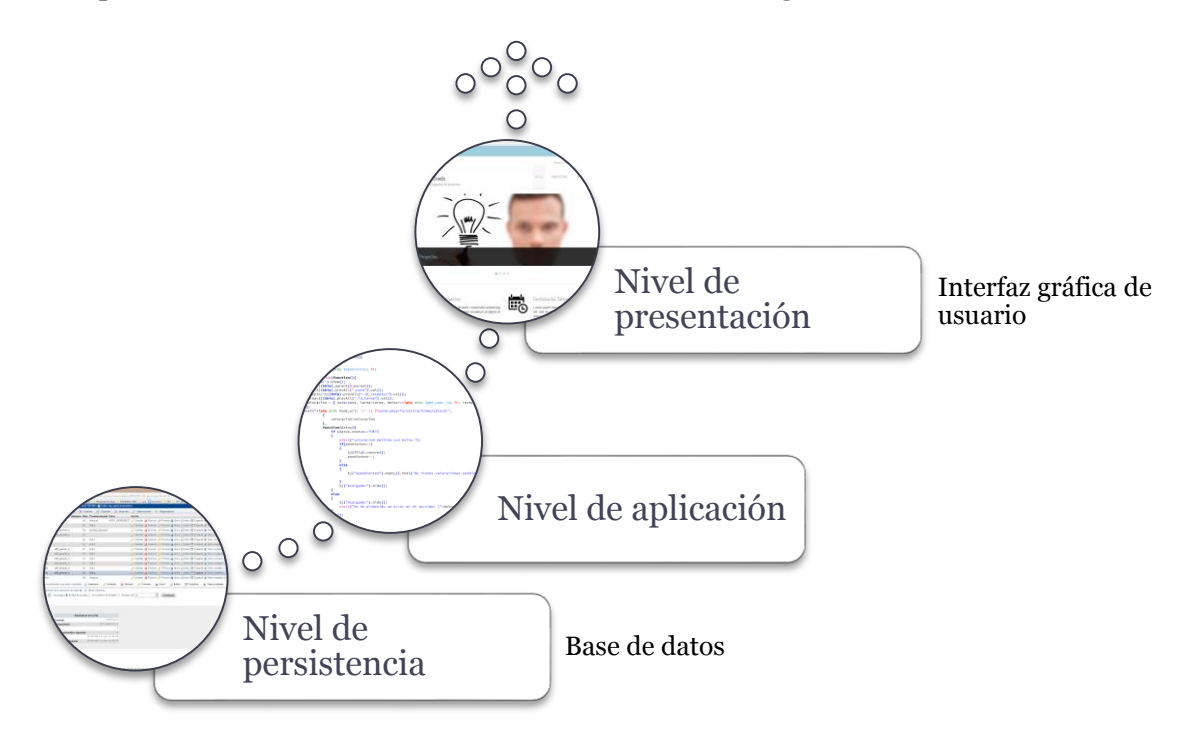

*Ilustración 4-1 - Niveles de arquitectura*

- Nivel de presentación: Esta capa de nuestra arquitectura se encarga de la representación de la información para el usuario final, interactuando con él y comunicándose únicamente con el nivel de aplicación.
- Nivel de aplicación: Es donde se ubica el código de los programas, que se ejecutan, recibiendo las peticiones del usuario y enviándole las respuestas tras el proceso.
- Nivel de persistencia: En esta capa se encuentran los datos guardados en bases de datos y procesados por el nivel de aplicación.

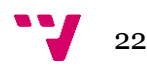

#### <span id="page-22-0"></span>**4.1.1 Nivel de presentación**

El nivel de Presentación está formado por todos los documentos que envía el servidor al cliente y que se muestran al usuario final de la aplicación.

En nuestra aplicación hay dos zonas diferentes. La primera para usuarios en general y la segunda, la intranet, solo para usuarios registrados.

#### *4.1.1.1 Interfaz gráfica*

4.1.1.1.1 Página principal

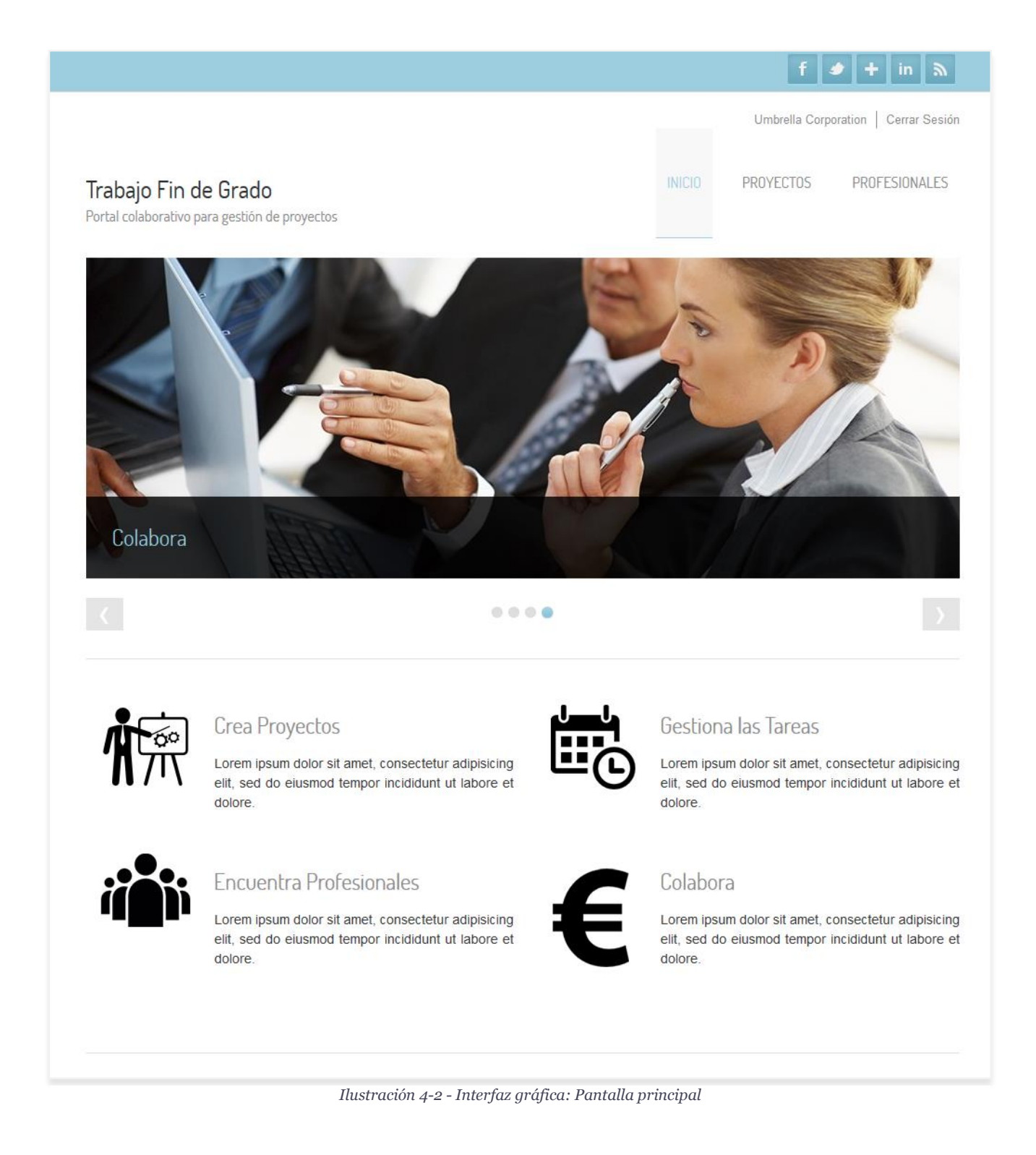

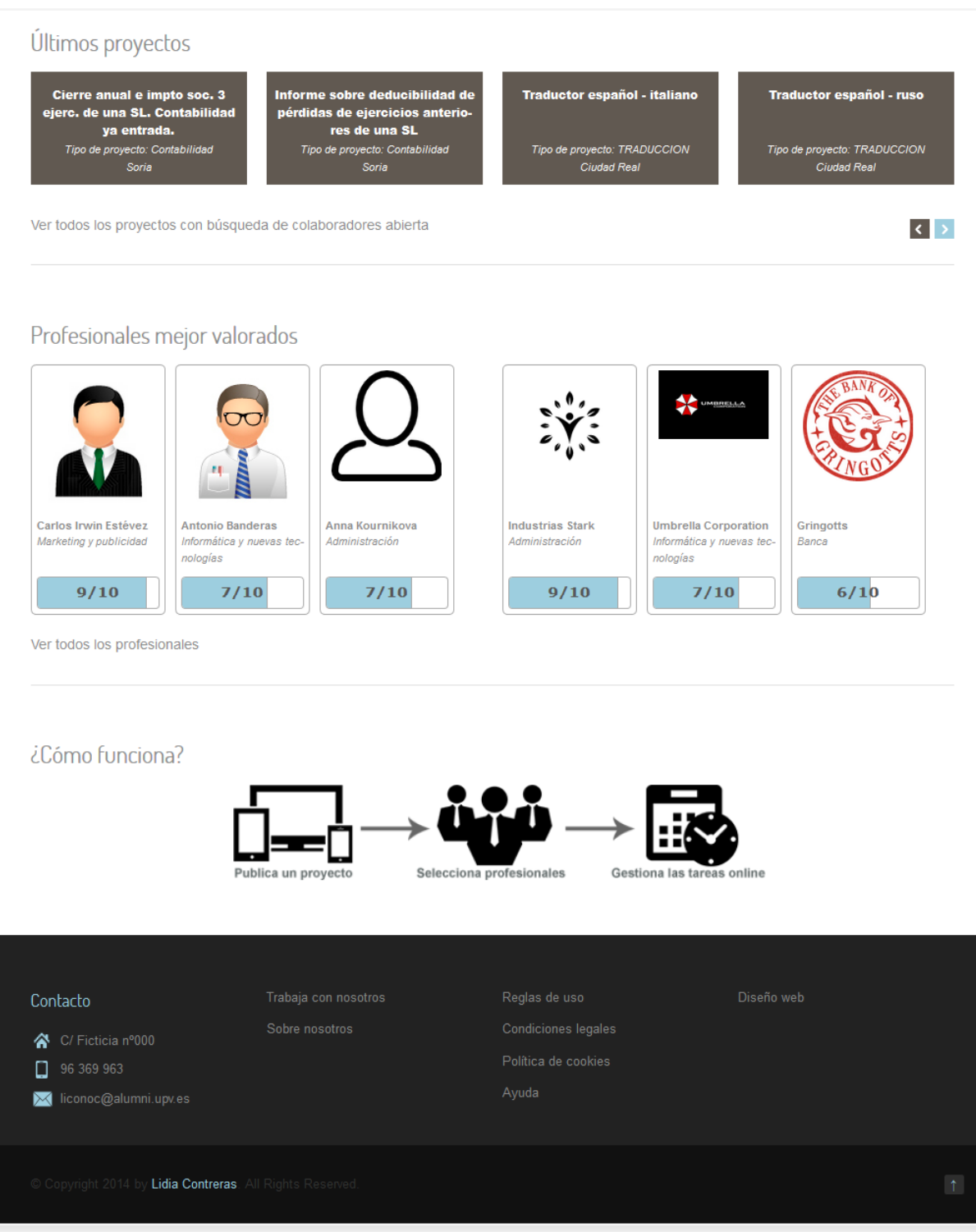

*Ilustración 4-3- Interfaz gráfica: Pantalla principal*

En la página principal tenemos acceso a todas las zonas de la web, incluidas las búsquedas de proyectos y profesionales.

Existe un menú superior desde el que se accede a la página de inicio de sesión y registro o a la zona de usuario, según el visitante sea anónimo o no.

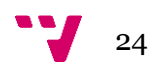

Se incluye una lista de últimos proyectos creados con búsqueda de candidatos activa, así como los seis profesionales mejor valorados (tres *freelance* y tres empresas).

#### 4.1.1.1.2 Proyectos

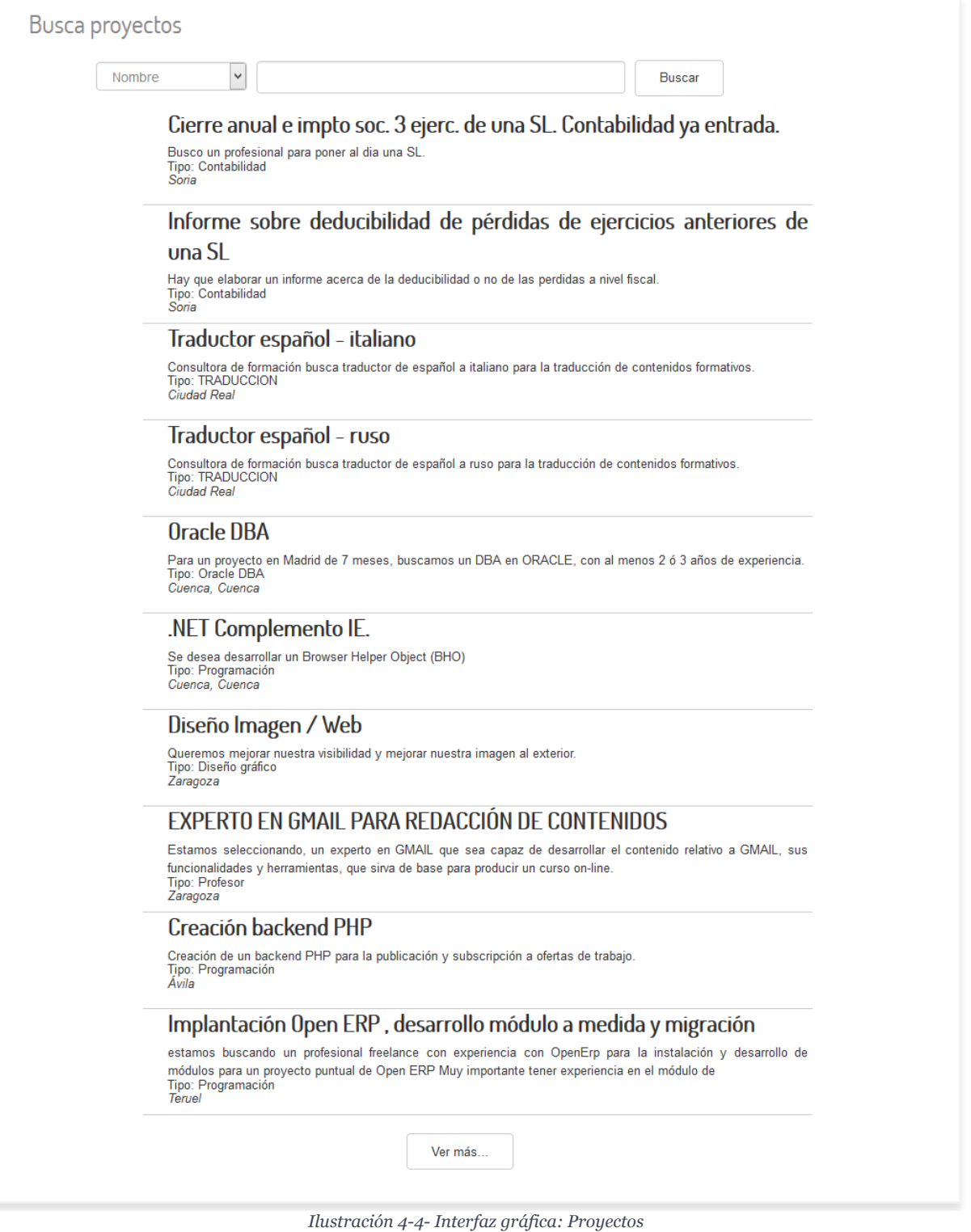

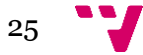

La página para búsqueda de proyectos incluye un formulario en el que se pueden seleccionar las opciones de búsqueda, esto es: por nombre, tipo de proyecto y localización.

4.1.1.1.3 Profesionales

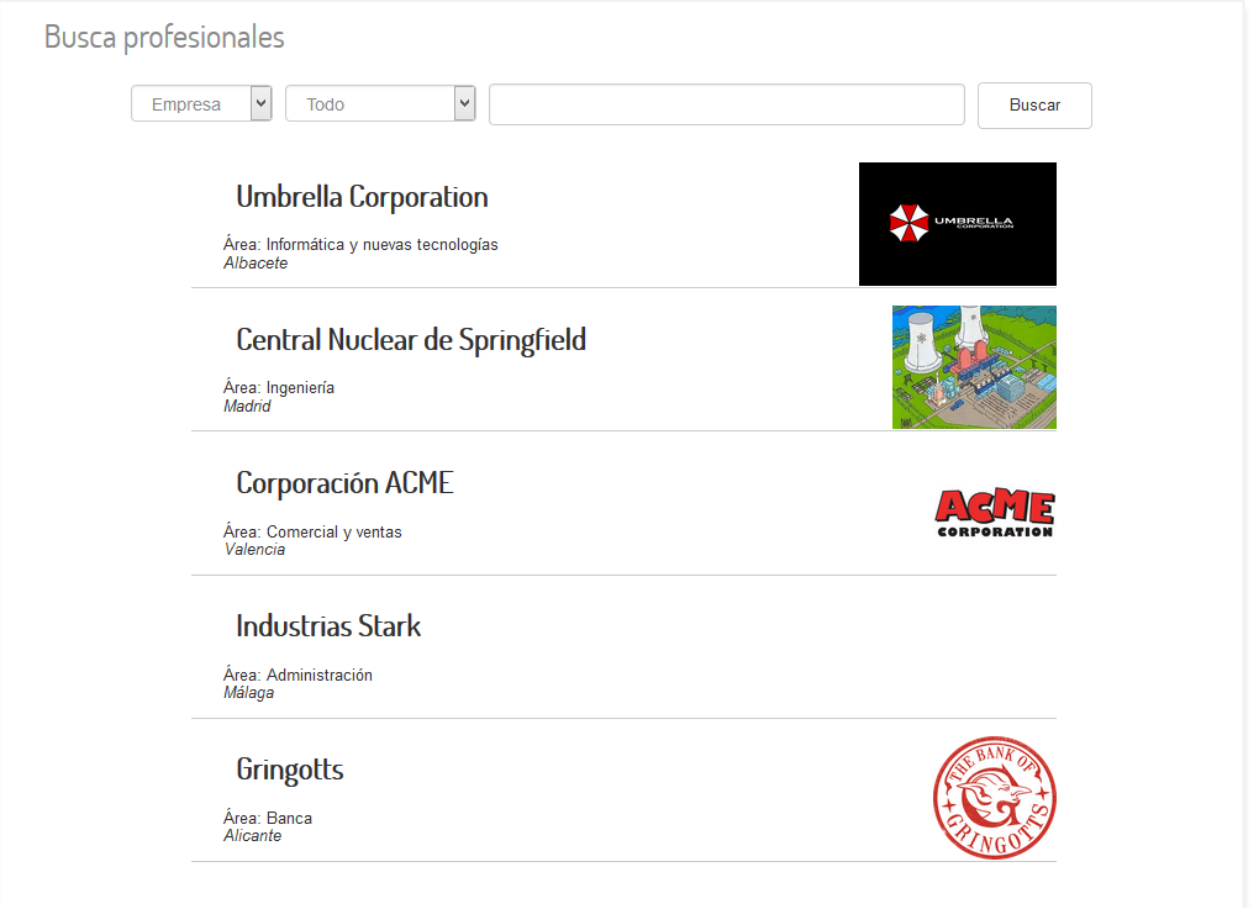

*Ilustración 4-5- Interfaz gráfica: Profesionales*

La búsqueda de profesionales distingue entre empresas y *freelance* y permite filtrar por nombre, población, provincia y área profesional.

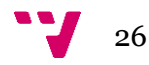

#### 4.1.1.1.4 Inicio de sesión

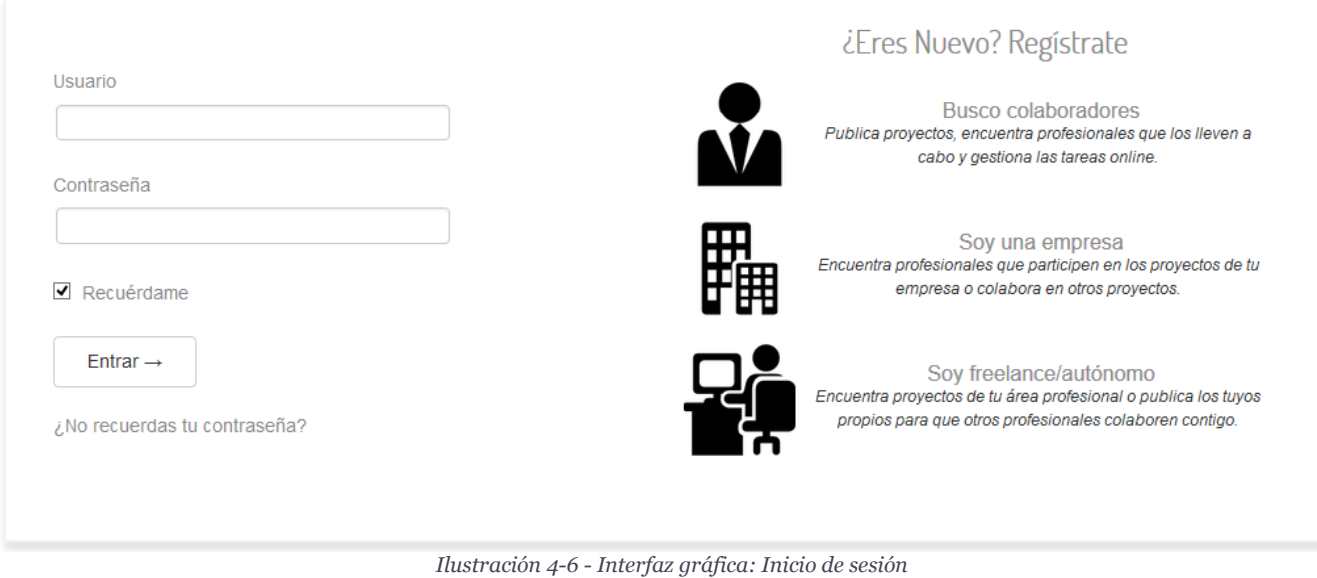

La página de inicio de sesión incluye los campos de usuario y contraseña para acceder a la intranet, un enlace para el posible olvido de la contraseña y los accesos a los formularios de registro de nuevos usuarios.

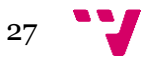

### 4.1.1.1.5 Registro de usuario

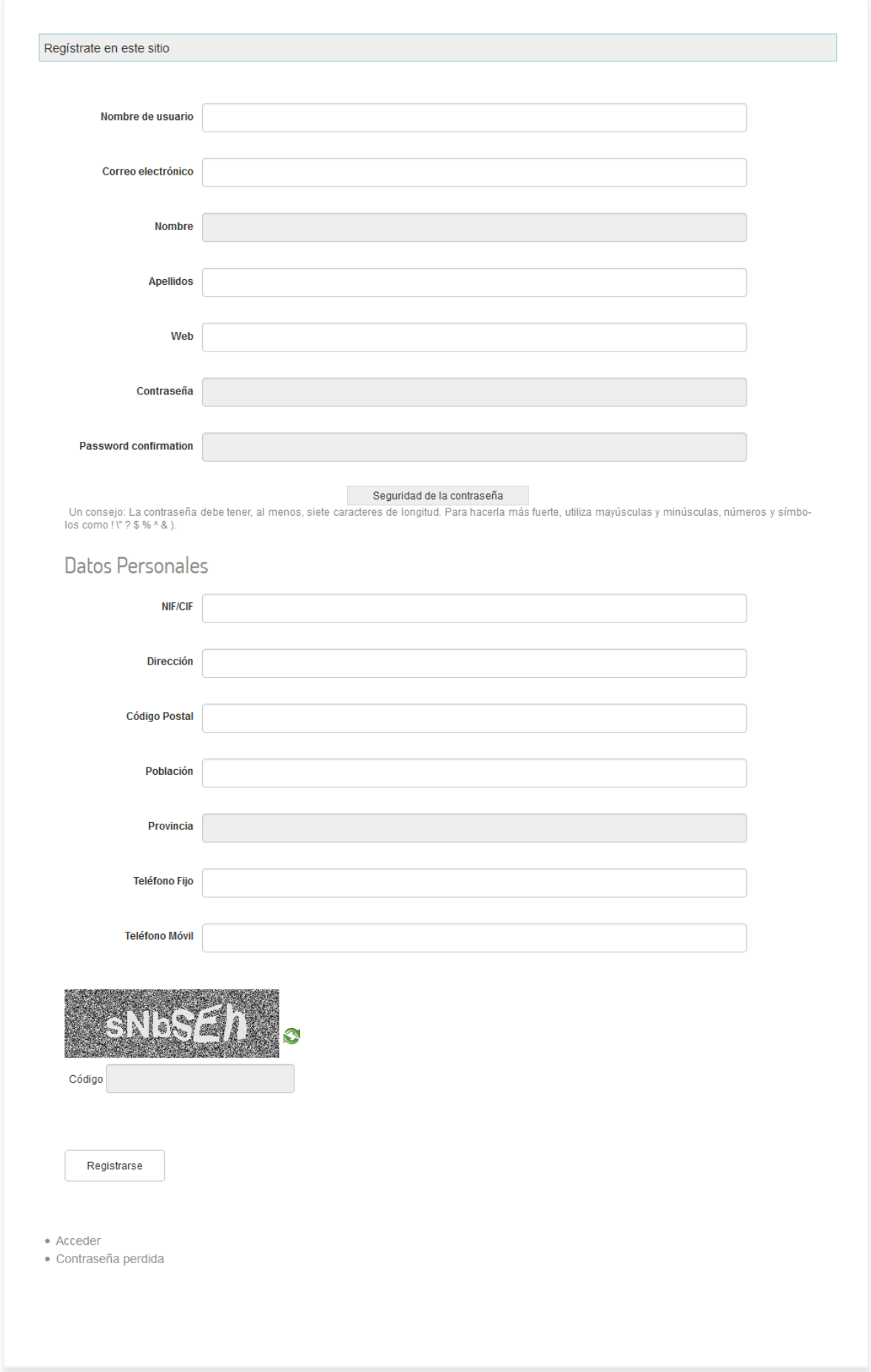

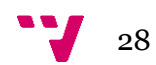

*Ilustración 4-7- Interfaz gráfica: Registro de usuario*

El formulario de registro distingue entre cliente, empresa y *freelance*. De este modo según el tipo de usuario los campos obligatorios para cada uno de ellos cambian. Por ejemplo, el usuario de tipo empresa estará obligado a rellenar su descripción, mientras que un *freelance* deberá subir un currículum.

4.1.1.1.6 Página pública de proyecto

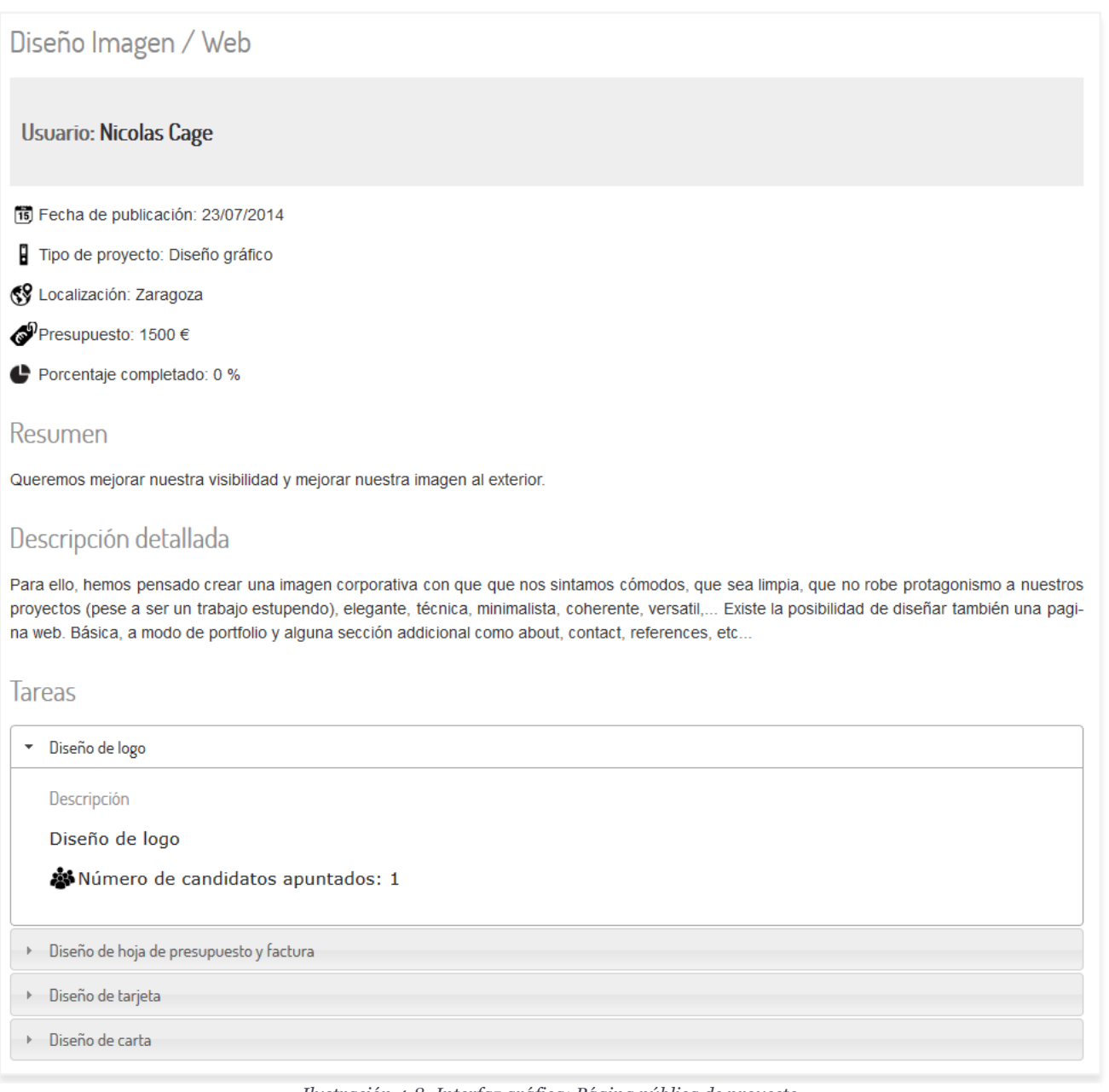

*Ilustración 4-8- Interfaz gráfica: Página pública de proyecto*

La página pública de un proyecto incluye todos los datos que se han completado del proyecto al registrarlo, incluidas las tareas.

Si un usuario profesional ha iniciado sesión se le permite inscribirse a las tareas a las que no esté inscrito ya.

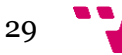

#### 4.1.1.1.7 Página pública de profesional

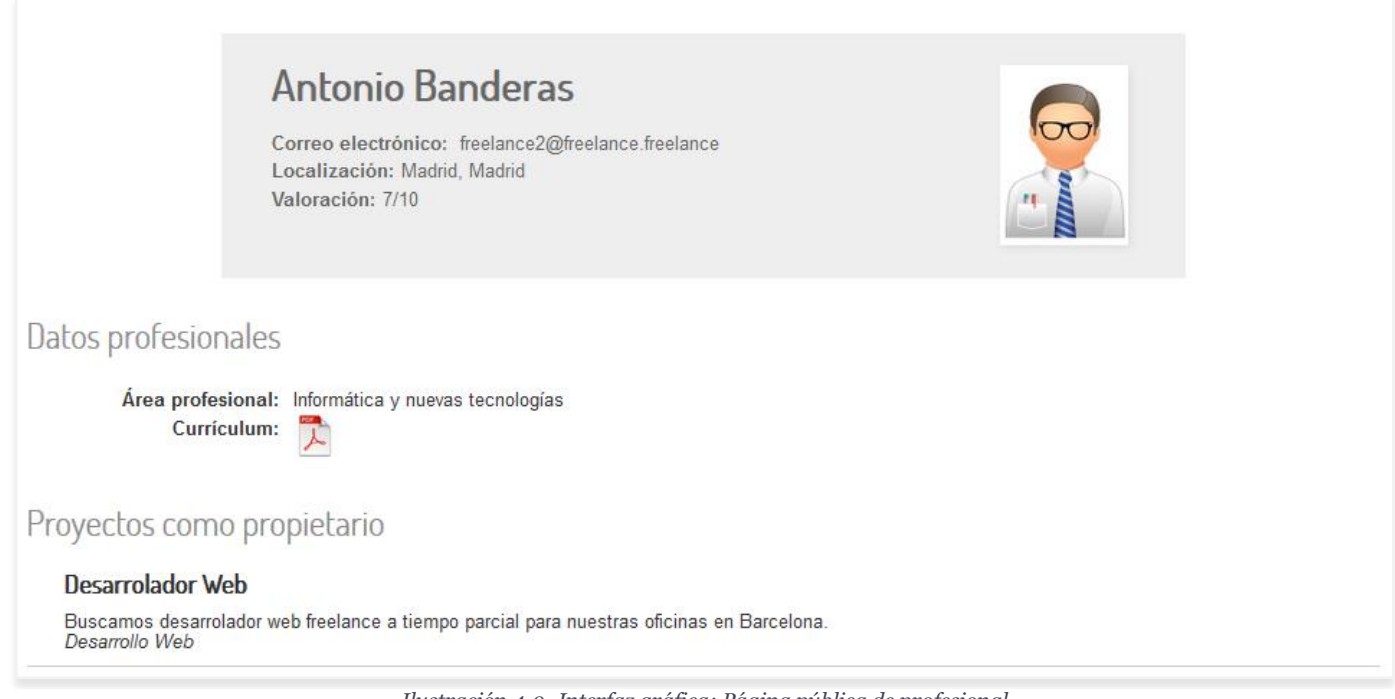

*Ilustración 4-9- Interfaz gráfica: Página pública de profesional*

En el perfil de usuario se incluyen los datos públicos del usuario (correo electrónico, localización, web y valoración), así como sus datos profesionales.

Si el usuario es colaborador de algún proyecto, este se verá reflejado en una lista en la parte inferior.

#### 4.1.1.1.8 Zona de usuario

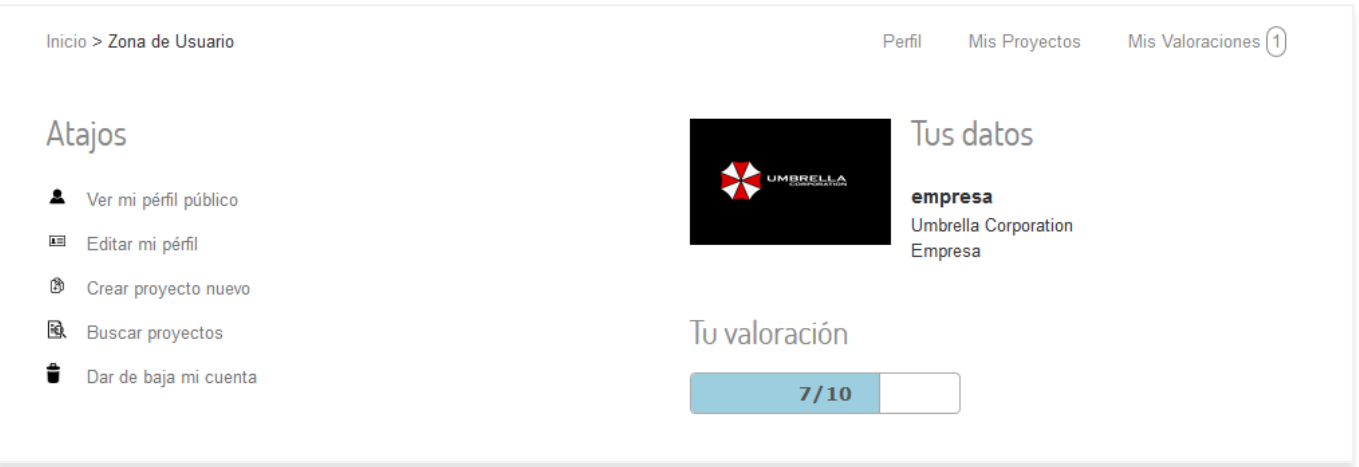

*Ilustración 4-10- Interfaz gráfica: Zona de usuario*

La página principal de la zona de usuario incluye los atajos y enlaces necesarios para el usuario, así como un resumen de su perfil y su valoración.

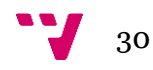

### 4.1.1.1.9 Perfil de usuario

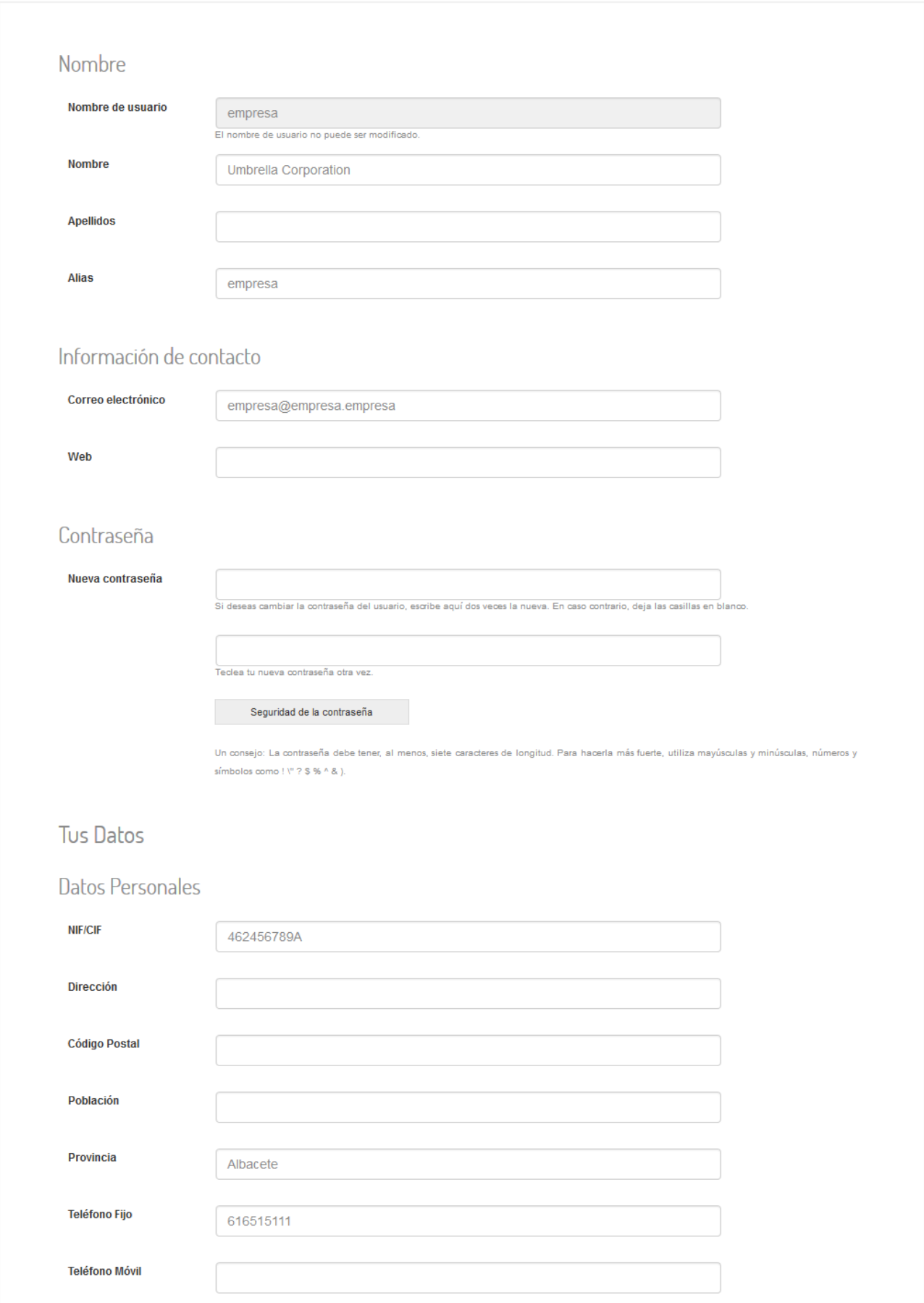

#### *Ilustración 4-11- Interfaz gráfica: Perfil de usuario*

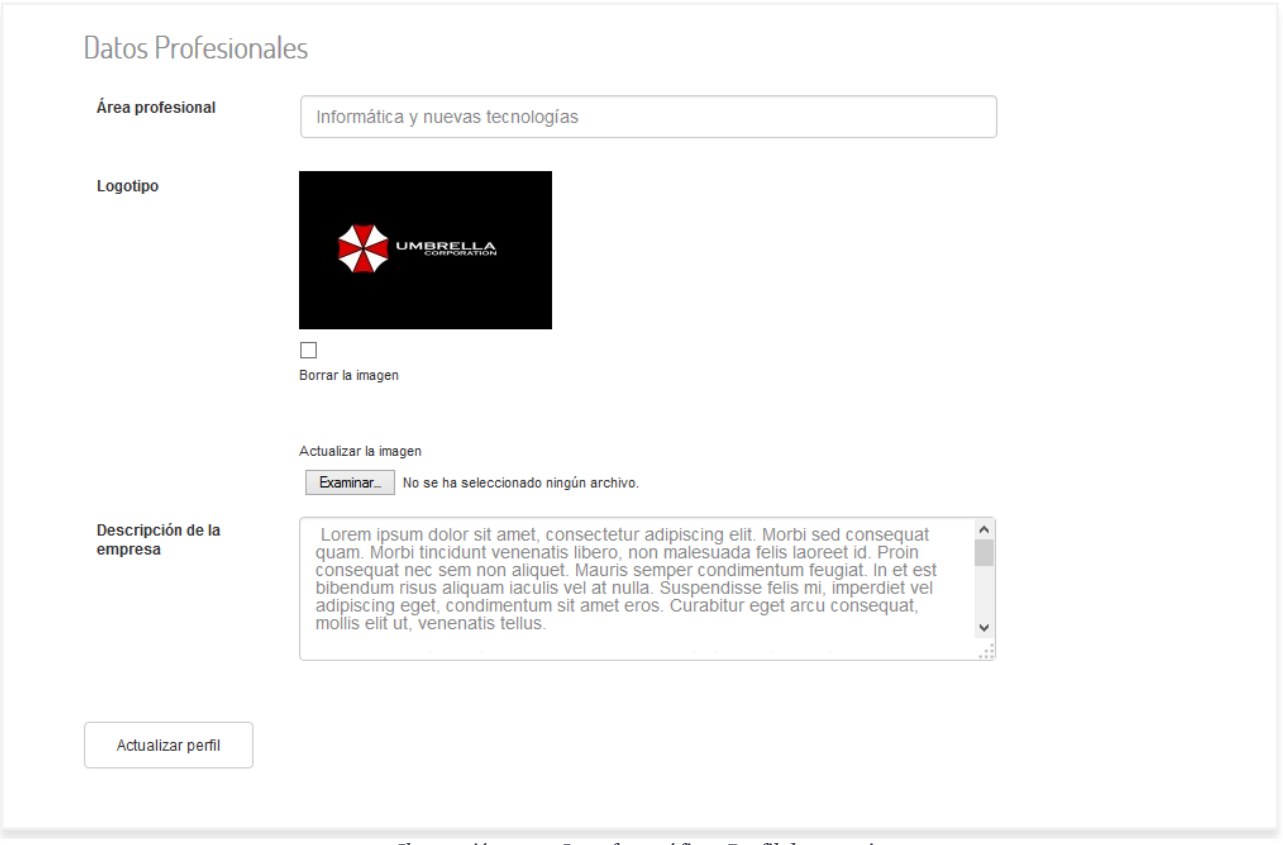

*Ilustración 4-12- Interfaz gráfica: Perfil de usuario*

La página de perfil permite editar los datos de cada usuario de la web, con los campos personalizados según del tipo que sea.

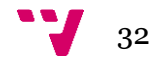

#### 4.1.1.1.10 Proyectos de usuario

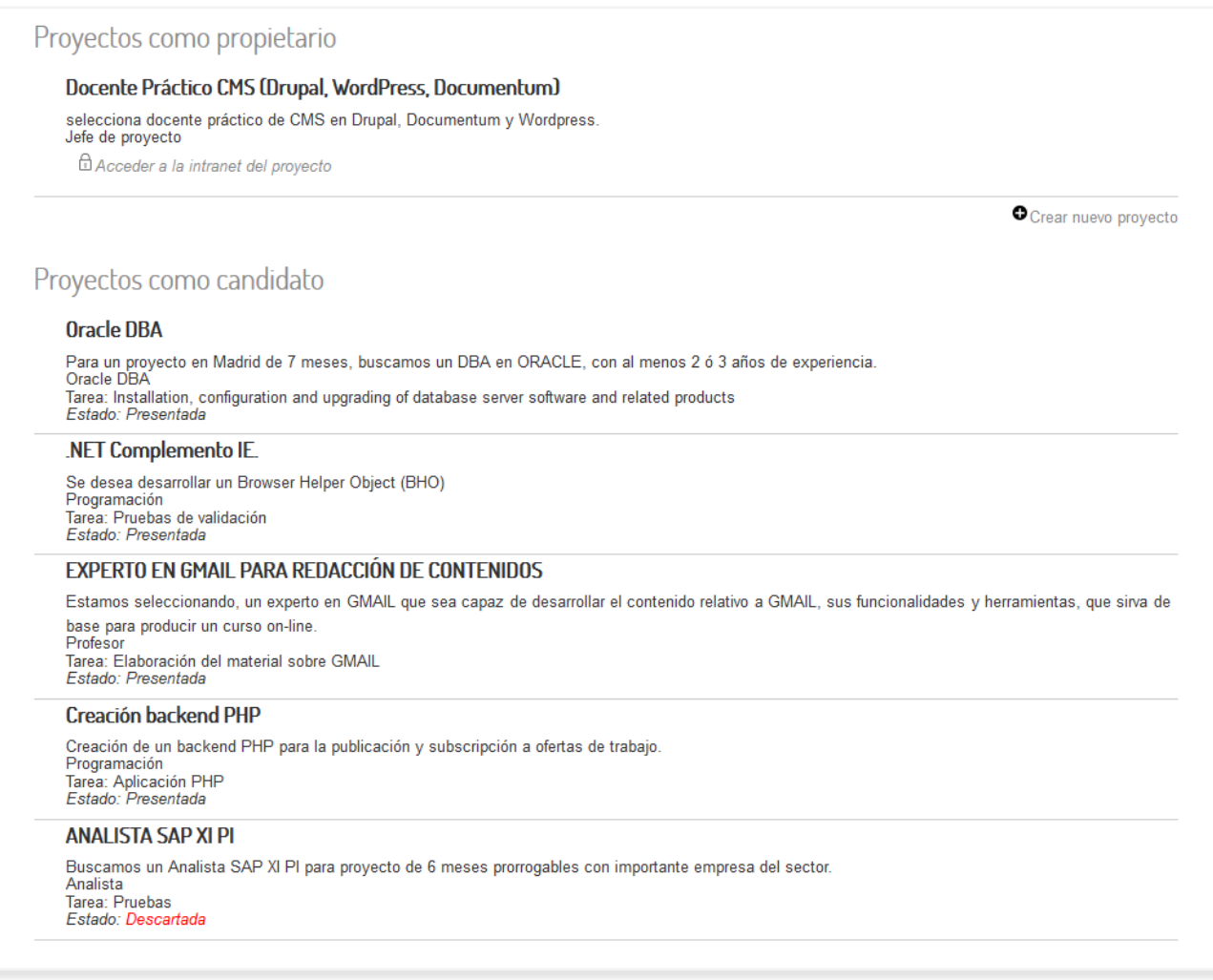

#### *Ilustración 4-13- Interfaz gráfica: Proyectos de usuario*

### Cada usuario dispone de una lista de los proyectos que ha creado, aquellos a los que se ha inscrito como candidato y/o los que participa como colaborador asignado.

#### 4.1.1.1.11 Valoraciones

## Valoraciones

#### Valoraciones pendientes

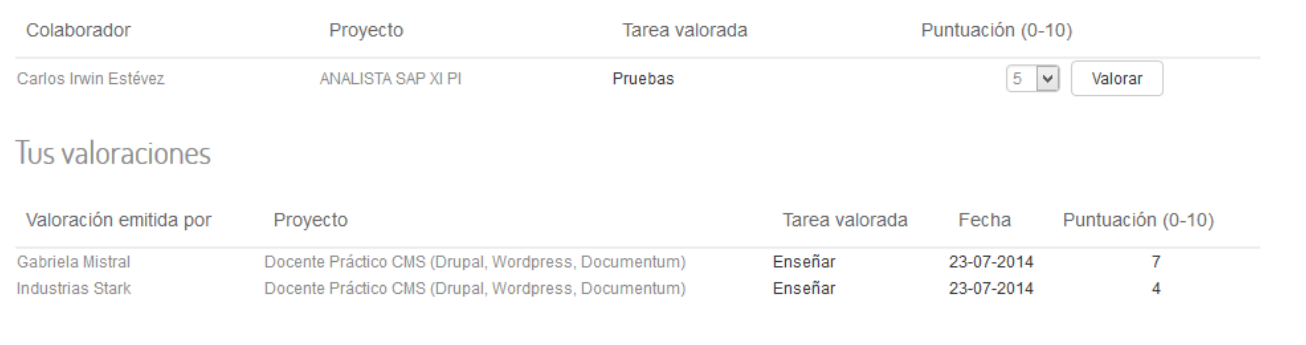

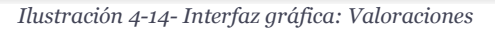

La zona de valoraciones permite votar a aquellos usuarios que han sido colaboradores de nuestras tareas o para los que hemos colaborado. También incluye una lista de las valoraciones que se han recibido en proyectos anteriores.

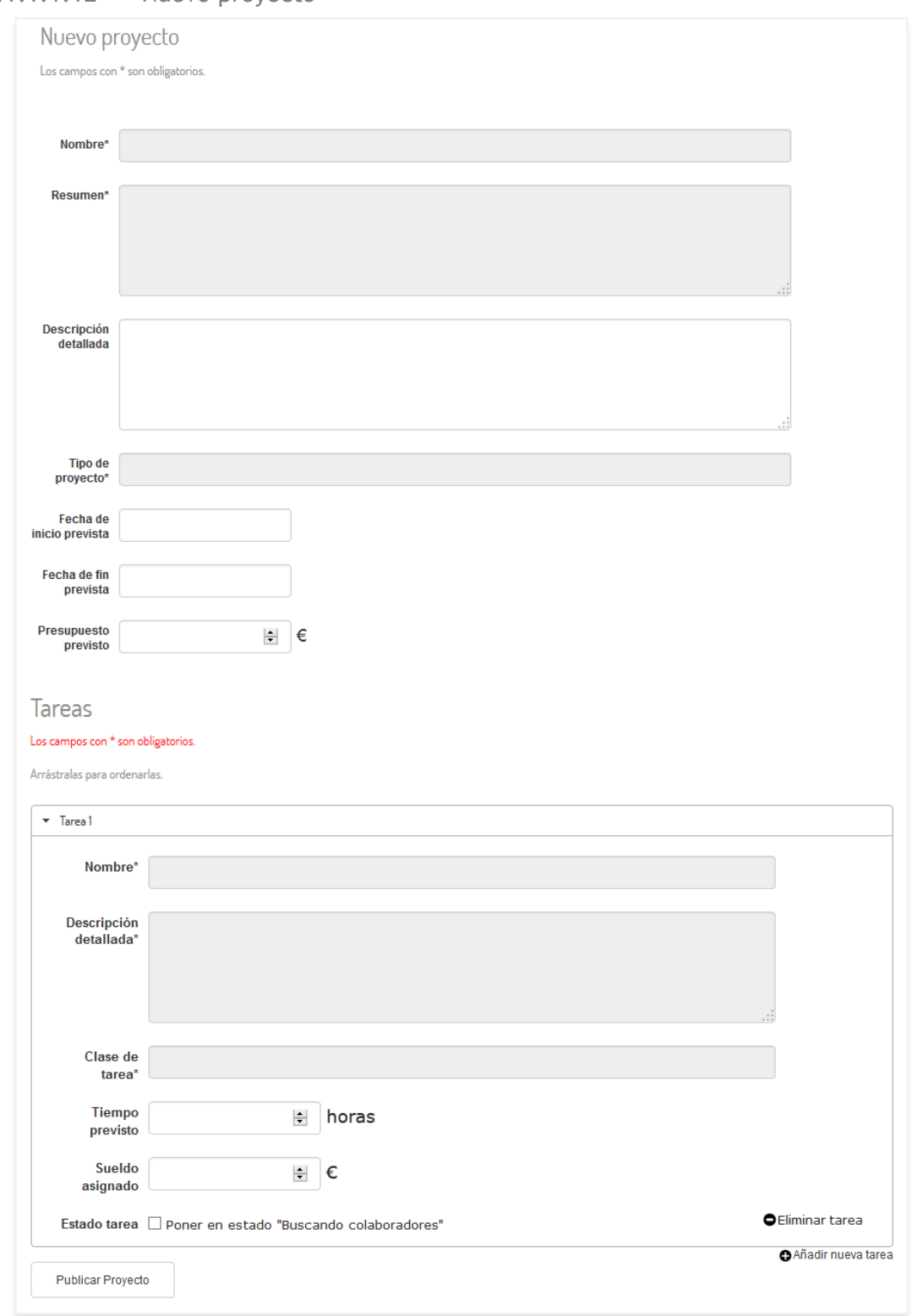

4.1.1.1.12 Nuevo proyecto

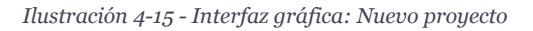

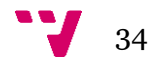

El formulario para crear un nuevo proyecto está disponible para cualquier usuario registrado y contiene todos los campos necesarios para publicarlo.

Permite crear tantas tareas como sean necesarias, siempre que haya una como mínimo.

4.1.1.1.13 Intranet proyecto

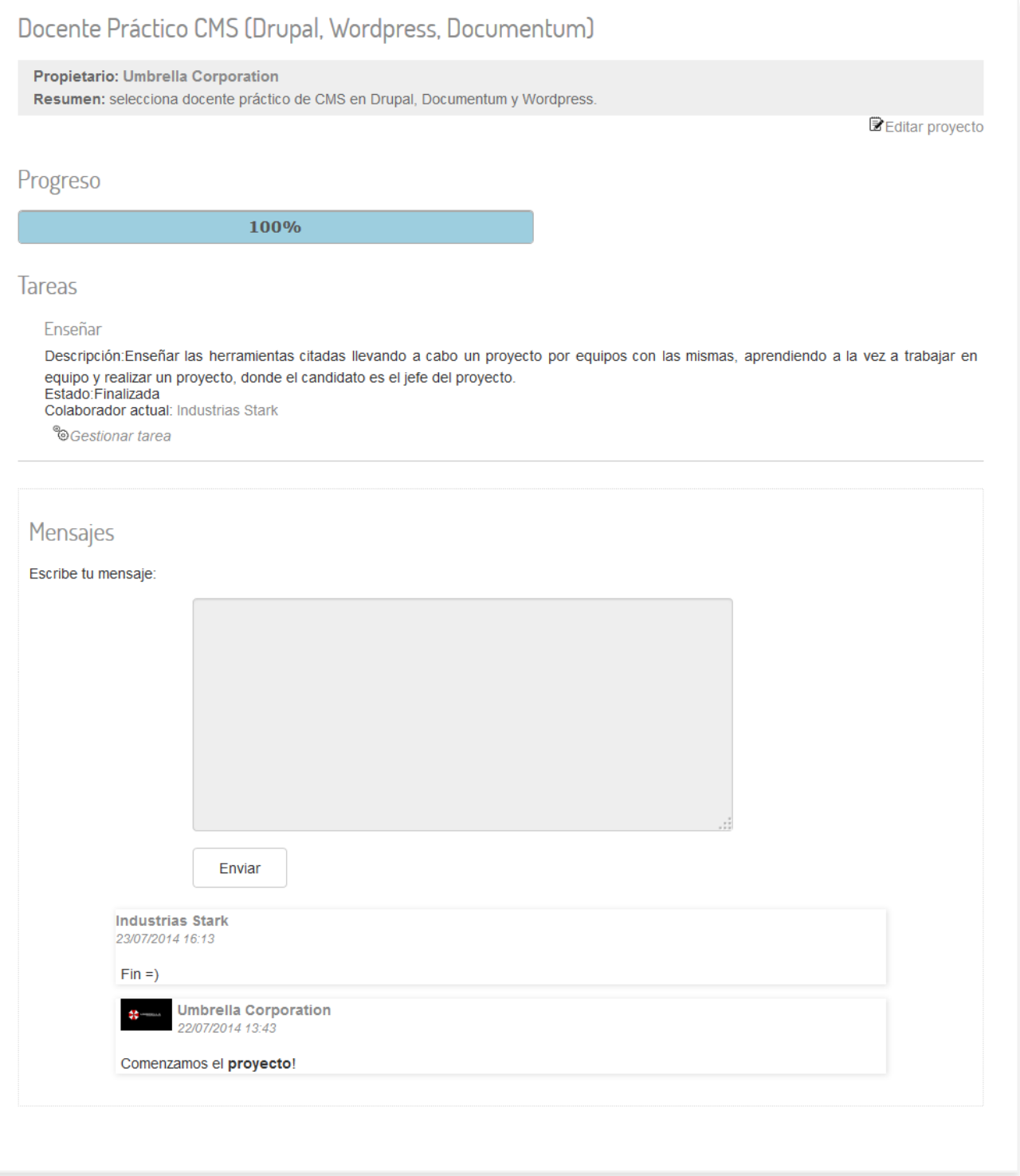

*Ilustración 4-16 - Interfaz gráfica: Intranet de proyecto*

En la intranet de un proyecto se puede ver el progreso general del mismo, acceder a las tareas que se tienen asignadas, o a todas si se es el propietario. Incluye una zona de mensajes donde cualquier usuario identificado y con permiso en el proyecto puede escribir.

4.1.1.1.14 Intranet tarea

## Creación backend PHP: Aplicación PHP

#### Propietario: Francis Ford Coppola

Descripción: Realización de una aplicación en PHP consistente en la publicación de ofertas de trabajo para una web hecha en Wordpress (podría hacerse todo externamente sin contar con Wordpress). Los principales puntos de la aplicación son: \*Perfiles de empleado (busca trabajo) y administrador (crea las ofertas de trabajo) \*El empleado podrá crear su CV mediante un formulario y subirlo en un documento, ambas opciones \*El administrador podrá filtrar a los empleados por campos en el backend En un principio la idea es hacer esta aplicación cómo elemento independiente de un sitio web pero sí es posible, cargando el menú de una página hecha en Wordpress a la que pertenece, sí bien esto no es totalmente necesario.

B Editar tarea

## Estado: Buscando colaboradores

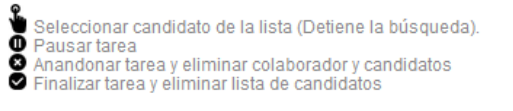

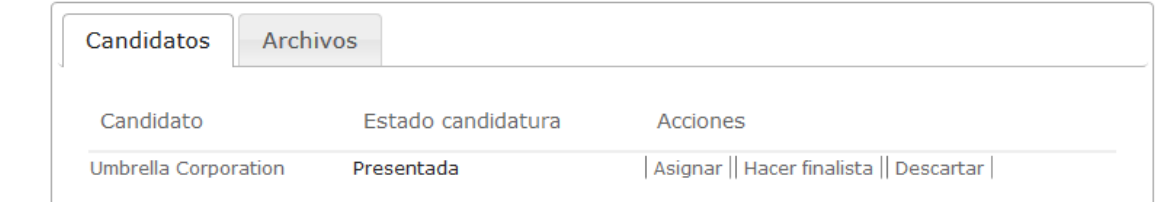

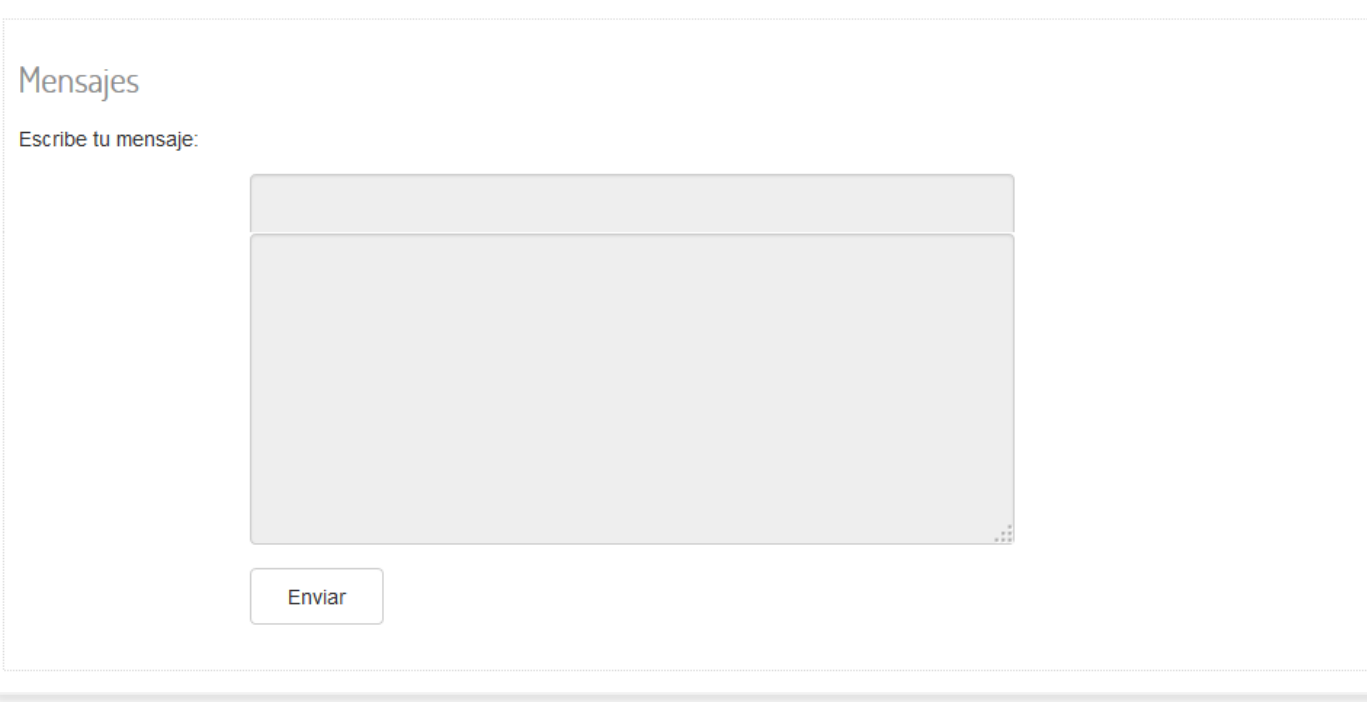

*Ilustración 4-17 - Interfaz gráfica: Intranet de tarea*

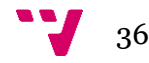
En la intranet de cada tarea el propietario podrá gestionar el estado de las candidaturas de los usuarios inscritos en ella. Tanto él como el candidato asignado podrán subir archivos a la tarea y escribir mensajes.

## **4.1.2 Nivel de aplicación**

Con esta capa definiremos el comportamiento de los objetos que interactuaran en la web. Estos objetos contienen diversos tipos de funciones que se diferencian según su propósito: mostrar información, acceder a la base de datos o procesar datos.

A continuación, se muestran las diferentes acciones que se pueden desarrollar en el sistema, asociando a cada una, los ficheros que contienen las funciones que deben utilizar.

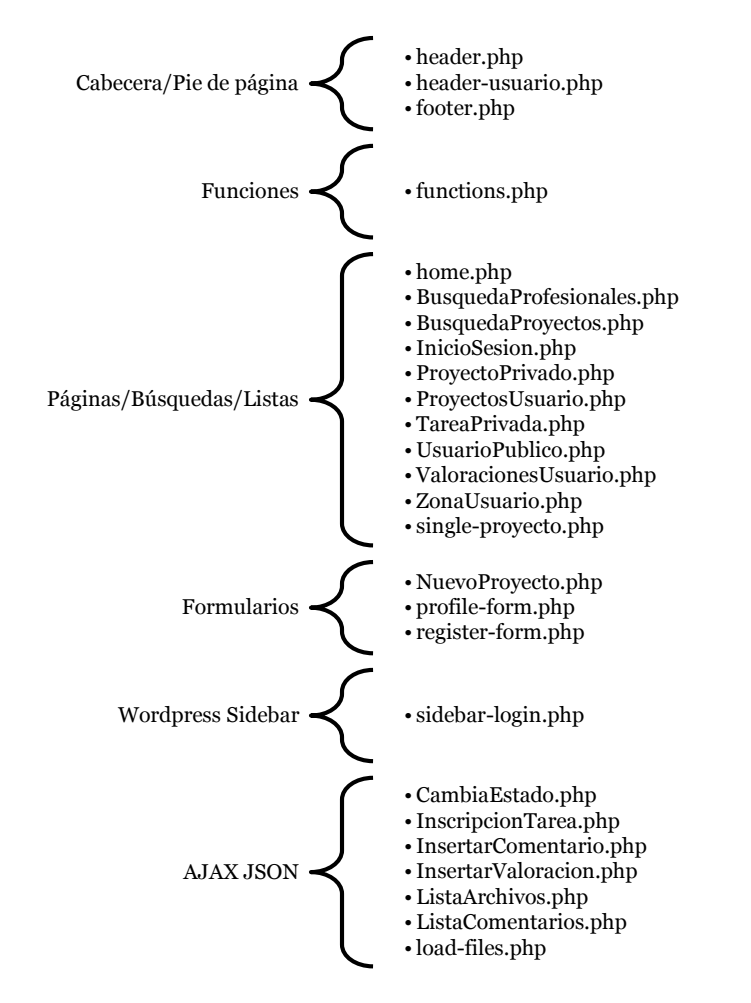

Desde la página principal accederemos a las diversas funciones del portal.

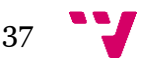

## **4.1.3 Nivel de persistencia**

Es en esta capa donde los datos de nuestra aplicación están almacenados.

#### *4.1.3.1 Base de datos*

Para nuestro proyecto hemos utilizado la base de datos proporcionada por Wordpress y hemos añadido las tablas necesarias para completar todas las funciones.

Se muestra a continuación el diagrama entidad-relación que describe las relaciones entre los diferentes usuarios y objetos del sistema y las restricciones entre ellos.

4.1.3.1.1 Diagrama Entidad-Relación

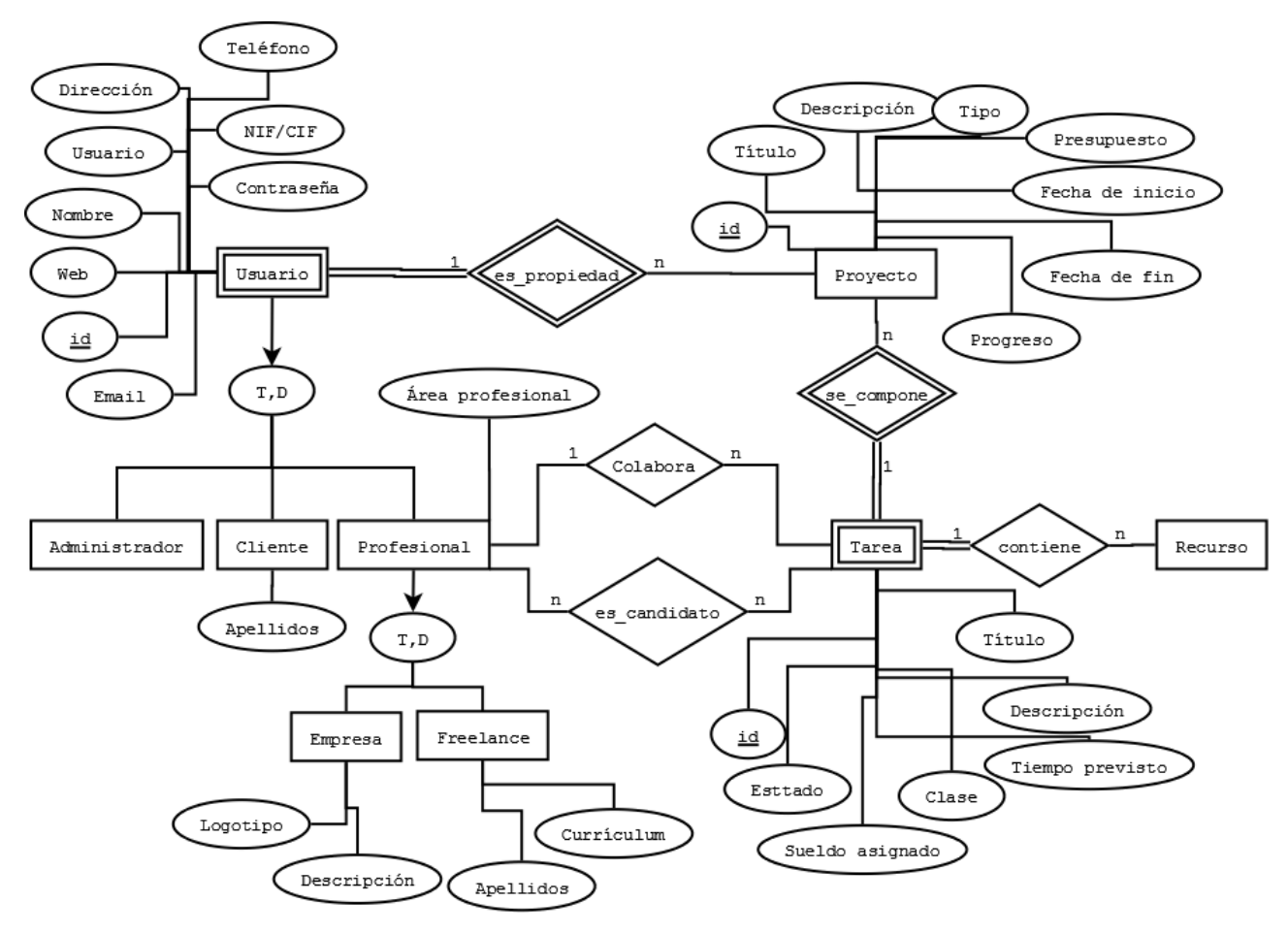

*Ilustración 4-18 - Base de datos: diagrama entidad-relación*

El diagrama nos detalla los usuarios que interactuaran con el sistema (Empresa, *Freelance*, Cliente y Administrador) y sus atributos, así como las restricciones a la hora de insertar nuevos datos o modificar los existentes.

# **4.2 Tecnologías utilizadas**

Para realizar este proyecto se han utilizado varías tecnologías y lenguajes, ya sea para el aspecto visual de la web, como del comportamiento y la dinámica.

El portal ha sido creado en Wordpress. De este modo se obtiene una implementación de base para la creación e inicio de sesión de los usuarios y la creación y modificación de diferentes elementos de la web.

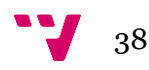

Para el aspecto visual de la página se ha utilizado en conjunto HTML y CSS. El primero para la estructura y el segundo para el aspecto. Se ha optado por instalar SimpleCorp, un tema gratuito de Wordpress, que se ha modificado parcialmente para los intereses concretos del portal.

Para el comportamiento de la web se ha utilizado PHP en el lado del servidor, con el que trabaja Wordpress y jQuery (JavaScript), jQuery UI y CSS3 para el lado del cliente. Con PHP nos ocupamos de las acciones de acceso a la base de datos y de envío y recepción de datos desde la web a la base de datos y viceversa, así como de la comprobación de la sesión iniciada y autenticación. Con jQuery, jQuery UI y CSS3 hemos conseguido que la interfaz sea dinámica, cargue datos sin recargar la página y tenga ciertos efectos visuales.

Para la base de datos se ha utilizado MySQL.

A Wordpress se le han instalado algunos plugins que ampliarán su funcionalidad.

# **4.2.1 HTML**

El HTML, *Hyper Text Markup Language* (Lenguaje de marcación de Hipertexto) es el lenguaje de marcas de texto utilizado normalmente en la www (*World Wide Web*). Fue creado en 1986 por el físico nuclear Tim Berners-Lee que tomó dos herramientas preexistentes: El concepto de Hipertexto (Conocido también como link o ancla) que permite conectar dos elementos entre si y el SGML (Lenguaje Estándar de Marcación General) que sirve para colocar etiquetas o marcas en un texto que indique como debe verse. HTML es un sistema de etiquetas que no requiere compilador. (Ravioli, 2007)

# **4.2.2 CSS**

Hojas de Estilo en Cascada (*Cascading Style Sheets*), es un mecanismo simple que describe cómo se va a mostrar un documento en la pantalla, o cómo se va a imprimir, o incluso cómo va a ser pronunciada la información presente en ese documento a través de un dispositivo de lectura.

CSS se utiliza para dar estilo a documentos HTML y XML, separando el contenido de la presentación. Cualquier cambio en el estilo marcado para un elemento en la CSS afectará a todas las páginas vinculadas a esa CSS en las que aparezca ese elemento.

CSS funciona a base de reglas. Las hojas de estilo están compuestas por una o más de esas reglas aplicadas a un documento HTML o XML. La regla tiene dos partes: un selector y la declaración. A su vez la declaración está compuesta por una propiedad y el valor que se le asigne.<sup>2</sup>

# *4.2.2.1 CSS3*

Esta versión de CSS ofrece una gran variedad de opciones muy importantes para las necesidades del diseño web, desde opciones de sombreado y redondeado, hasta funciones avanzadas de movimiento y transformación. (Luca, 2010)

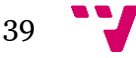

 $\overline{a}$ <sup>2</sup> Hojas de estilo (CSS). Wc3:<http://www.w3c.es/Divulgacion/GuiasBreves/HojasEstilo>

## **4.2.3 PHP**

PHP es un lenguaje de programación interpretado, diseñado originalmente para la creación de páginas web dinámicas.

PHP es un acrónimo recursivo que significa *PHP Hypertext Pre-processor*. Fue creado originalmente por Rasmus Lerdorf en 1994.

Puede ser desplegado en la mayoría de los servidores web y en casi todos los sistemas operativos y plataformas sin costo alguno. (Torres, 2009)

## **4.2.4 JavaScript**

JavaScript es un lenguaje de programación interpretado.

Se utiliza principalmente en su forma del lado del cliente (*client-side*), implementado como parte de un navegador web permitiendo mejoras en la interfaz de usuario y páginas web dinámicas

Todos los navegadores modernos interpretan el código JavaScript integrado en las páginas web. Para interactuar con una página web se provee al lenguaje JavaScript de una implementación del *Document Object Model* (DOM). <sup>3</sup>

## *4.2.4.1 jQuery*

jQuery es una biblioteca o *framework* de JavaScript, creada inicialmente por John Resig, que permite simplificar la manera de interactuar con los documentos HTML, manipular el árbol DOM, manejar eventos, desarrollar animaciones y agregar interacción con la técnica AJAX a páginas web. <sup>4</sup>

## *4.2.4.2 jQuery UI*

jQuery UI es una biblioteca de componentes para el *framework* jQuery que le añaden un conjunto de *plug-ins, widgets* y efectos visuales para la creación de aplicaciones web.<sub>5</sub>

## **4.2.5 Mysql**

MySQL es un sistema de gestión de bases de datos relacional, multihilo y multiusuario. (German, 2013)

#### **4.2.6 Wordpress**

WordPress es un sistema de gestión de contenido o CMS enfocado a la creación de *blogs* (sitios web periódicamente actualizados). Ha sido desarrollado en PHP para entornos que ejecuten MySQL y Apache, bajo licencia GPL y código modificable, y su fundador es Matt Mullenweg. <sup>6</sup>

#### *4.2.6.1 Tema*

Se ha utilizado el tema (o plantilla) *responsive* y gratuito SimpleCorp para Wordpress. 7

<sup>7</sup> Se puede descargar en:<http://www.s5themes.com/theme/simplecorp/>

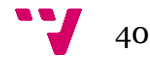

**.** 

<sup>3</sup> JavaScript. Wikipedia:<http://es.wikipedia.org/wiki/JavaScript>

<sup>4</sup> jQuery. Wikipedia:<http://es.wikipedia.org/wiki/JQuery>

<sup>5</sup> jQueri UI. Wikipedia[: http://es.wikipedia.org/wiki/JQuery\\_UI](http://es.wikipedia.org/wiki/JQuery_UI)

<sup>6</sup> Wordpress. Wikipedia:<http://es.wikipedia.org/wiki/WordPress>

## *4.2.6.2 Plugins*

Los *plugins* son componentes de código, es decir, programas que se instalan en WordPress para ampliar su funcionalidad estándar.

Están hechos con las mismas tecnologías que WordPress, es decir, están programados en PHP, y usan HTML, hojas de estilo CSS y JavaScript para la parte de interfaz de usuario.

En este trabajo se han instalado los siguientes plugins:

- *Advanced Custom Fields*8: Añade nuevos campos a las entradas de Wordpress.
- *Cimy User Extra Fields*<sup>9</sup> : Añade campos al registro y a los perfiles de usuario.
- *Sidebar Login*10: Permite agregar un widget de inicio de sesión con AJAX.
- *Theme My Login*11: Agrega formularios de registro, olvido de contraseña, etc. acordes con el tema instalado.
- *WPFront User Role Editor*12: Permite manejar los roles de usuario.
- *WP Toolbar Removal*13: Elimina el aspecto visual y el código de la barra de herramientas superior de Wordpress.

## **4.2.7 AJAX**

AJAX, acrónimo de *Asynchronous JavaScript And XML* (JavaScript asíncrono y XML), es una técnica de desarrollo web para crear aplicaciones interactivas o RIA (*Rich Internet Applications*). Estas aplicaciones se ejecutan en el cliente, es decir, en el navegador de los usuarios mientras se mantiene la comunicación asíncrona con el servidor en segundo plano. De esta forma es posible realizar cambios sobre las páginas sin necesidad de recargarlas, mejorando la interactividad, velocidad y usabilidad en las aplicaciones.

Ajax es una técnica válida para múltiples plataformas y utilizable en muchos sistemas operativos y navegadores, dado que está basado en estándares abiertos como JavaScript y *Document Object Model* (DOM). <sup>14</sup>

## **4.2.8 JSON**

JSON, acrónimo de *JavaScript Object Notation*, es un formato ligero para el intercambio de datos. JSON es un subconjunto de la notación literal de objetos de JavaScript que no requiere el uso de XML.<sup>15</sup>

**<sup>.</sup>** <sup>8</sup> Se puede descargar en: <http://www.advancedcustomfields.com/>

<sup>9</sup> Se puede descargar en: [http://www.marcocimmino.net/cimy-wordpress-plugins/cimy-user](http://www.marcocimmino.net/cimy-wordpress-plugins/cimy-user-extra-fields/)[extra-fields/](http://www.marcocimmino.net/cimy-wordpress-plugins/cimy-user-extra-fields/)

<sup>10</sup> Se puede descargar en:<http://wordpress.org/plugins/sidebar-login/>

<sup>11</sup> Se puede descargar en[: http://www.jfarthing.com/development//theme-my-login/](http://www.jfarthing.com/development/theme-my-login/)

<sup>12</sup> Se puede descargar en:<http://wpfront.com/wordpress-plugins/user-role-editor-plugin/>

<sup>13</sup> Se puede descargar en:<http://slangji.wordpress.com/plugins/wp-toolbar-removal/>

<sup>14</sup> AJAX. Wikipedia:<http://es.wikipedia.org/wiki/AJAX>

<sup>15</sup> JSON. Wikipedia:<http://es.wikipedia.org/wiki/JSON>

# **4.3 Herramientas utilizadas**

Para la implementación de la web y la base de datos se han utilizado diferentes aplicaciones o herramientas, que son las siguientes:

- Para la creación de los Scripts de PHP, que incluyen JavaScript y HTML y para las hojas de estilos (CSS) se ha utilizado Adobe *Dreamweaver CS6*.
- La base de datos MySQL, ha sido mantenida y modificada tanto local como remotamente mediante *phpMyAdmin*, una herramienta escrita en PHP con la intención de manejar la administración de MySQL a través de páginas web, utilizando Internet.
- Para las pruebas en local se ha utilizado XAMPP.
- Para las pruebas y comprobaciones de la web se han utilizado distintos navegadores (Firefox, Internet Explorer, Chrome, Opera y Safari) sobre los sistemas operativos Windows y Android, así como un complemento para los navegadores llamado *Firebug* para la comprobación de errores en el envío de datos entre los scripts PHP y el desarrollo del CSS de la web.

# **4.4 Implementación detallada**

A continuación se mostrará la descripción detallada de la implementación del proyecto, con ejemplos de código.

## **4.4.1 Capa de presentación**

Para la capa de presentación se ha optado por utilizar HTML para la estructura, CSS para cambiar el aspecto de la página y código jQuery para darle dinamismo.

## *4.4.1.1 Ocultar Wordpress*

Para que los usuarios que accedan a la web puedan trabajar en ella sin ser conscientes de que está implementada sobre Wordpress y no tengan que utilizar su escritorio, se ha optado por ocultarlo. Para esto se han utilizado varios *plugins* disponibles.

Para esconder la barra superior de Wordpress se ha utlizado el plugin *WP Toolbar Removal***.**

Para que el resto de operaciones pudieran hacerse en el *frontpage* de la web se han utilizado dos *plugins*, uno de inicio de sesión (*Sidebar Login*) y otro de registro de usuarios (*Theme My Login*).

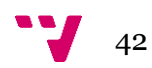

## *4.4.1.2 Cabeceras y pie de página*

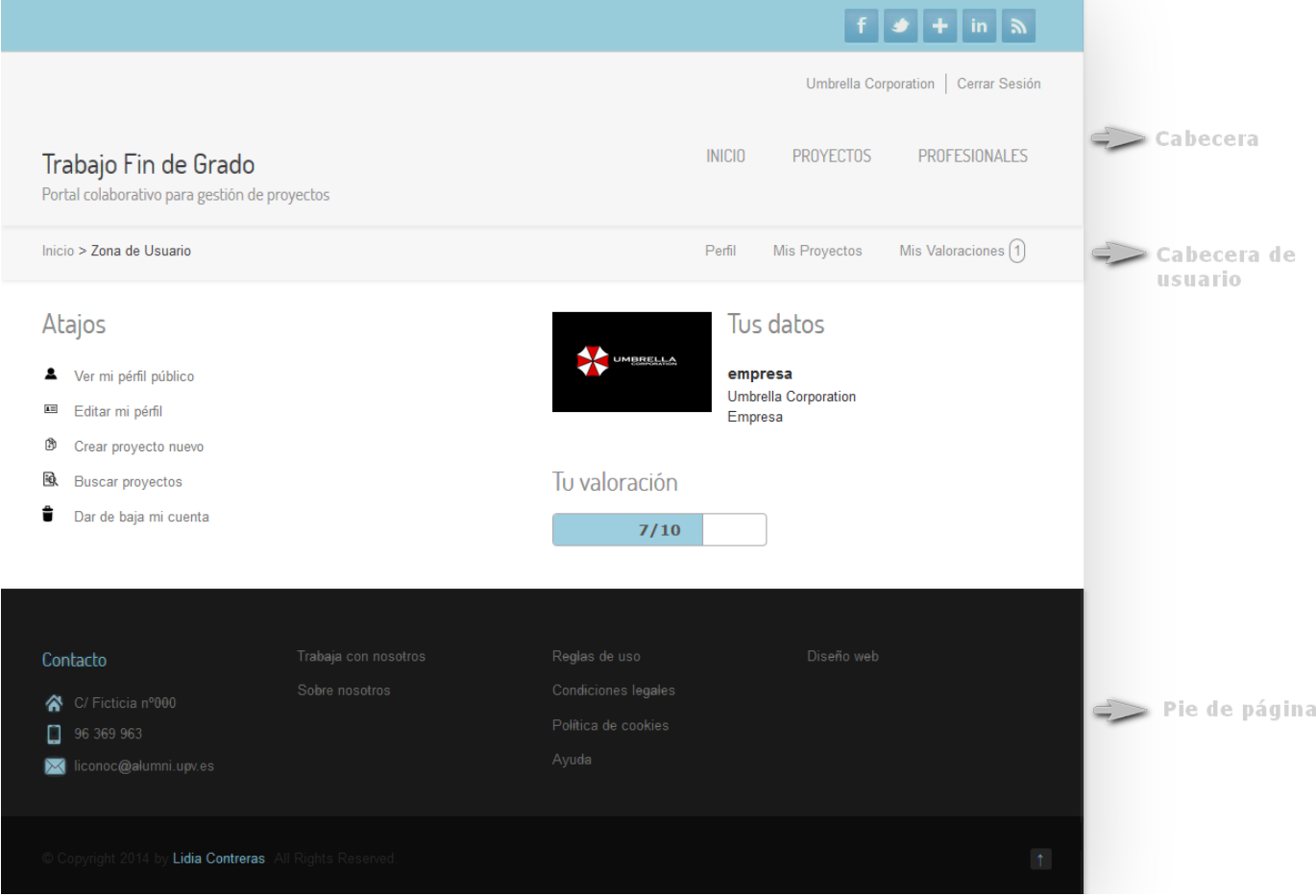

*Ilustración 4-19 - Capa de presentación: Cabeceras y pie de página*

La estructura de archivos y funciones de Wordpress permite crear una cabecera y un pie de página común para todas las páginas de la web de modo que solo hay que invocar la función get header()<sup>16</sup> o get footer()<sup>17</sup> en el lugar donde deben ir la cabecera o el pie de página, respectivamente y añadir los *widgets18, plugins* o el código que se considere necesario.

#### *4.4.1.3 Tema adaptativo*

 $\overline{a}$ 

Dado que la web debe ser accesible desde cualquier dispositivo, adaptándose al tamaño de la pantalla se ha optado por utilizar SimpleCorp, un tema adaptativo ya creado para Wordpress.

Este tema utiliza las reglas @media de CSS3 que consiguen mejorar la experiencia del usuario que entra en una web, independientemente del dispositivo que se use, adaptando la web a las resolución y medidas del dispositivo que se esté usando definiendo conjuntos de estilos dependiendo de propiedades comunes de los dispositivos y ajustando propiedades específicas para el alto, ancho, la relación de aspecto, el número de colores disponibles, etc. (Ventura, 2012)

<sup>18</sup> En informática un widget es un pequeño programa que da acceso a funciones que usas frecuentemente. (Karen, 2008)

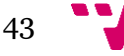

<sup>16</sup> [http://codex.wordpress.org/Function\\_Reference/get\\_header](http://codex.wordpress.org/Function_Reference/get_header)

<sup>17</sup> [http://codex.wordpress.org/Function\\_Reference/get\\_footer](http://codex.wordpress.org/Function_Reference/get_footer)

La implementación de estas características se basa principalmente en crear unas reglas CSS diferentes para cada resolución que se activarán dinámicamente según el tamaño de la pantalla o la ventana del navegador.

```
@import url("library/css/main-css.css");
@import url("library/css/768.css");
@import url("library/css/320.css");
@import url("library/css/480.css");
```
Se crea un archivo CSS para cada resolución y en él se generan las reglas que se aplicarán. Por ejemplo para una resolución de hasta 320px y para un dispositivo posicionado de manera vertical (*portrait*) utilizamos:

```
-----------------------------------*/
 #MOBILE 320px (Portrait)*/
   @media only screen and (max-width: 480px), screen and (max-device-width: 480px) {
```
De este modo tendremos una vista de la web adaptada a cada pantalla. Por ejemplo para las resoluciones de 320px, 768px y 1024px tendremos las siguientes versiones de la web, donde se puede apreciar la diferencia en los menús y las imágenes que cambian de tamaño y se acoplan al tamaño de la pantalla.

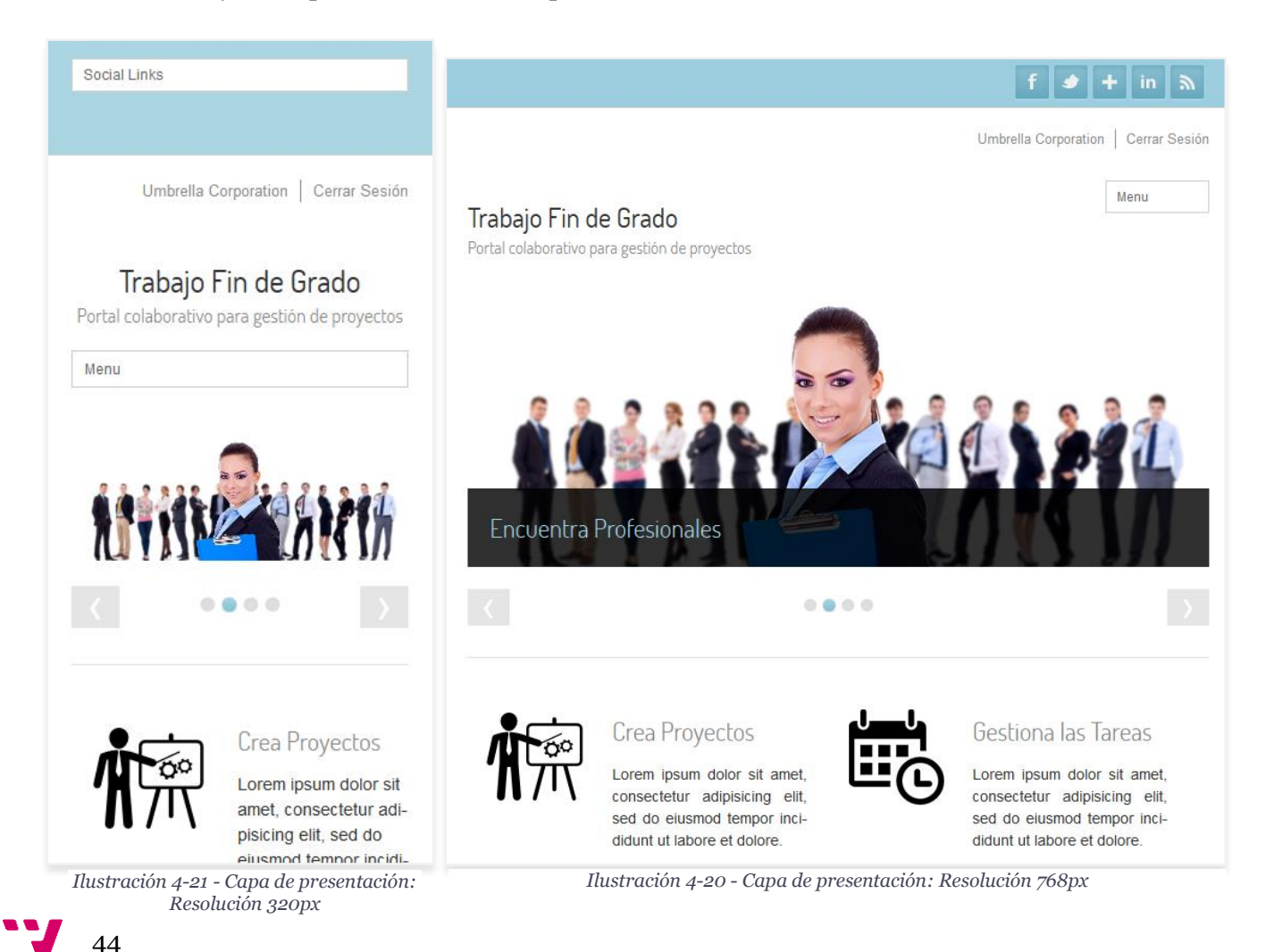

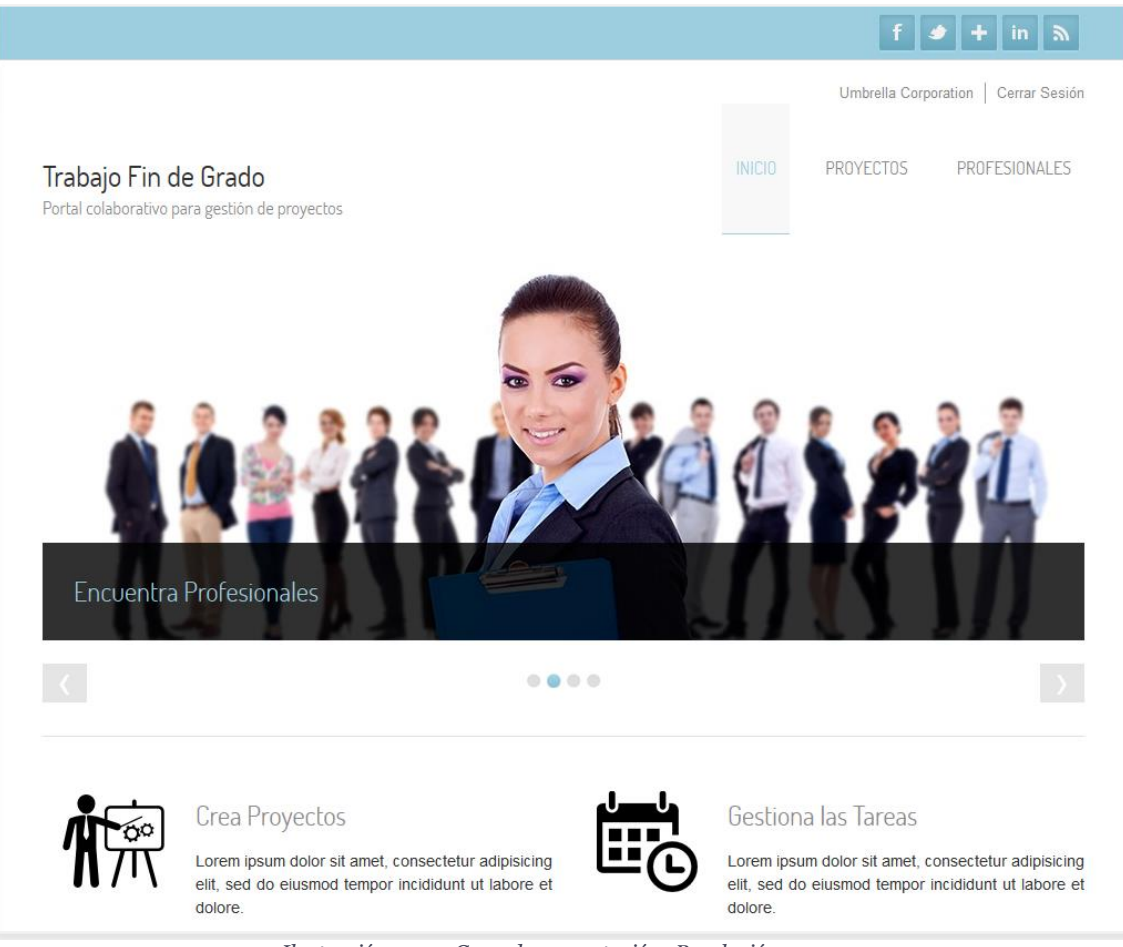

*Ilustración 4-22 - Capa de presentación: Resolución 1024px*

# *4.4.1.4 Formularios*

Los formularios de la web se han creado con HTML5 de modo que la validación de los campos obligatorios o con valores especiales como números, sea automática al pulsar el botón de envío.

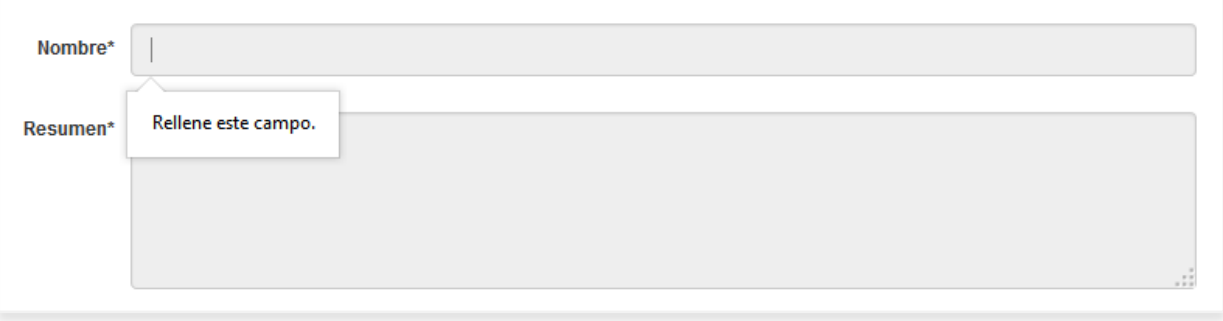

*Ilustración 4-23 - Capa de presentación: Formularios*

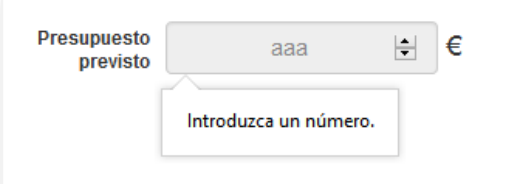

*Ilustración 4-24 - Capa de presentación: Formularios*

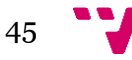

Los campos obligatorios quedan sombreados de manera automática mediante CSS:

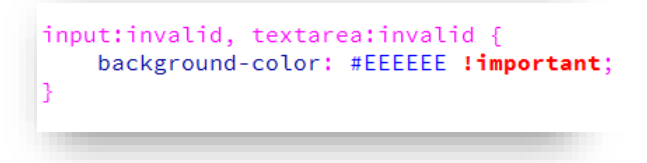

## *4.4.1.5 Valoración y progreso*

La barra de valoración de un usuario o de progreso de un proyecto se genera mediante el *widget Progressbar<sup>19</sup>* de jQuery UI, obteniendo la valoración mediante PHP y generando la barra de progreso mediante jQuery.

```
$valoraciones = $wpdb->get_results(
                     SELECT media
                     FROM valoraciones_media
                     WHERE 1 AND usuario=".$get_user_id."
                     \mathbf{u});
if(count($valoraciones)==0)
\{$valoracion=0;
\overline{\mathbf{r}}else
\mathcal{L}_{\mathcal{L}}$valoracion=$valoraciones[0]->media;
\mathcal{P}
```

```
<script type="text/javascript">
jQuery(document).ready( function(){
    $j=jQuery.noConflict();
    $j("#valoracion").progressbar({
                     value: <? php echo $valoracion; ?>,
                     max: 10H:
\mathcal{Y});
</script>
```
 $\overline{a}$ <sup>19</sup> <http://jqueryui.com/progressbar/>

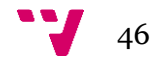

### **4.4.2 Capa de aplicación**

Para la capa de aplicación se ha utilizado PHP y jQuery, así como los *plugins* de Wordpress que se han considerado útiles.

Se ha optado por utilizar como base para las zonas de la web, las páginas<sup>20</sup> de Wordpress, de modo que para cada una de las diferentes secciones de la web (inicio de sesión, zona de usuario, perfil de usuario, etc.), se ha creado una página en Wordpress y se le ha implementado una plantilla<sup>21</sup> en PHP.

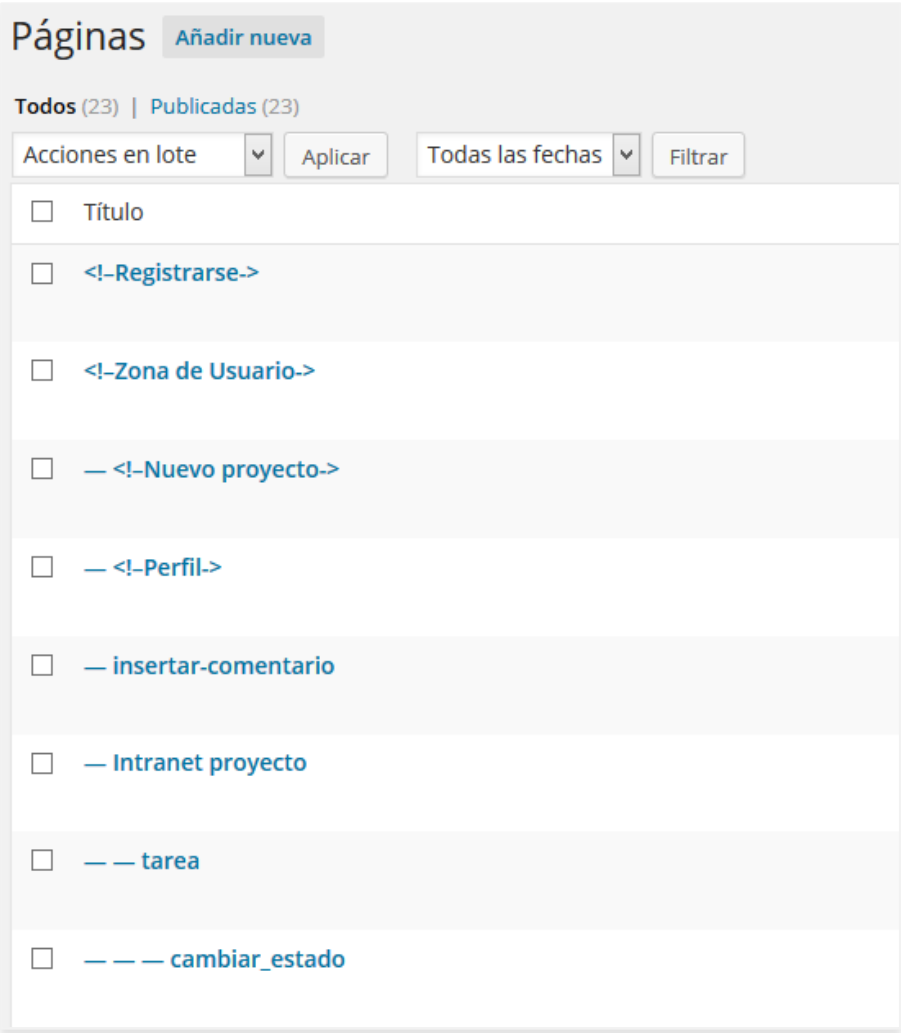

*Ilustración 4-25 - Capa de aplicación: Páginas de Wordpress*

**.** 

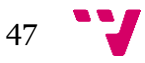

<sup>20</sup> <http://codex.wordpress.org/Pages>

<sup>21</sup> <http://codex.wordpress.org/Templates>

#### Diseño y desarrollo de un portal web para el trabajo colaborativo

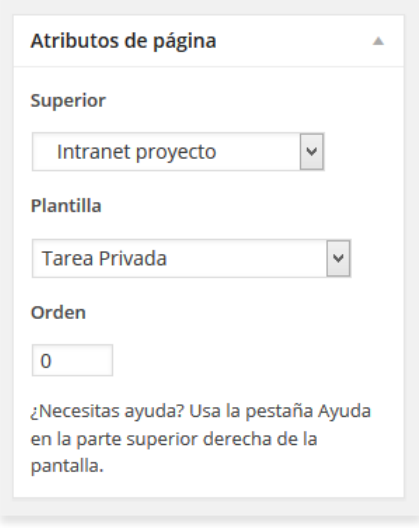

*Ilustración 4-26 - Capa de aplicación: Plantillas de Wordpress*

De igual modo se ha utilizado como base las entradas<sup>22</sup> de Wordpress para crear tanto los proyectos como las tareas.

La página principal, la cabecera de la web y el pie de página son los que vienen por defecto en el tema seleccionado, con ciertas modificaciones, para adaptarla al proyecto.

#### *4.4.2.1 Roles*

Para definir los diferentes perfiles de usuario de la web se han creado tres roles en Wordpress para clasificar cada usuario que se dé de alta.

El administrador ya está definido, de modo que no es necesario implementarlo. Para el resto de los tipos de usuario (cliente, *freelance* y empresa) se ha utilizado el *plugin WPFront User Role Editor***.**

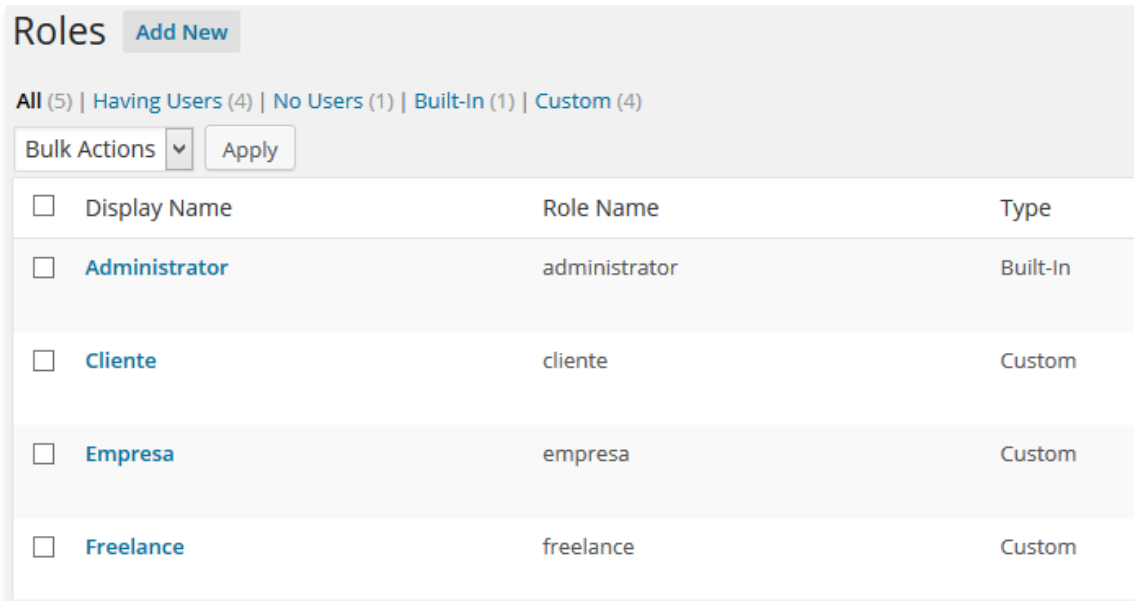

*Ilustración 4-27 - Capa de aplicación: Roles*

 $\overline{a}$ <sup>22</sup> [http://codex.wordpress.org/Administration\\_Panels#Posts](http://codex.wordpress.org/Administration_Panels%23Posts)

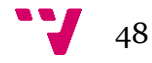

#### *4.4.2.2 Proyectos y tareas*

Tanto los proyectos como las tareas se han implementado utilizando como base las entradas de Wordpress. De este modo se almacenan en la base de datos con todos los datos que Wordpress necesita para su manejo.

Para crear estos nuevos tipos de entradas se han implementado sus funciones en el archivo functions.php $23$  de Wordpress.

```
## Nuevo tipo de post: Proyectos ##
// Defino las etiquetas de los menu y formularios
Sprovecto labels = arrav(
'name' => _x('Proyecto', 'post type general name'),
Singular_name' => _x('Proyectos', 'post type singular name'),<br>'add_new' => _x('Nuevo Proyecto', 'proyecto'),
'add_new_item' => __("Nuevo Proyecto"),<br>'edit_item' => __("Editar proyecto"),
'new_item' => _{-}("Nuevo Proyecto"),
'view_item' => __("Ver Proyecto"),
'search_items' => _{-}("Buscar Proyecto"),
'not_found' => __('No se encontraron Proyectos'),
"hot_found_in_train' => 1-("No hay Proyectos'),\n'parent_item_colon' => 1');
//Creo los argumentos para la base de datos
Sprovecto args = arrow('labels' => $proyecto_labels,
'public' \Rightarrow true,
'publicly_queryable' => true,
'show_i'i' \Rightarrow true,'query_var' => true,
'rewrite' => true,
'hierarchical' => false,'menu_position' => null,
'capability_type' => 'post',<br>'supports' => array('title', 'excerpt', 'editor', 'thumbnail'),
'menu_icon' => get_bloginfo('template_directory') . '/imagenes/iconos/proyecto.png' //16x16
\mathcal{C}:
//Registro el post
register_post_type('proyecto', $proyecto_args);
// Crear Tipo de proyectos
add_action( 'init', 'tx_tipo_proyecto', 0);
```
Así, en el escritorio<sup>24</sup> de Wordpress aparecen los dos nuevos tipos de entrada para poder manipularlos.

**.** 

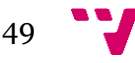

<sup>23</sup> [http://codex.wordpress.org/Functions\\_File\\_Explained](http://codex.wordpress.org/Functions_File_Explained)

<sup>24</sup> [http://codex.wordpress.org/Dashboard\\_Screen](http://codex.wordpress.org/Dashboard_Screen)

Diseño y desarrollo de un portal web para el trabajo colaborativo

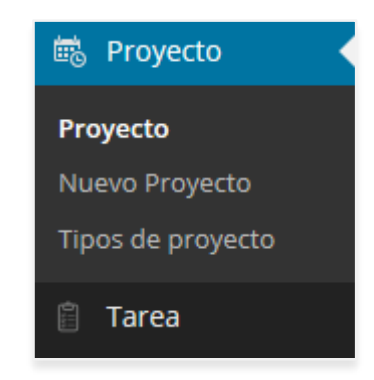

*Ilustración 4-28 - Capa de aplicación: Nuevas entradas*

Para añadirle más campos a Proyecto y Tarea se ha utilizado el *plugin Advanced Custom Fields*. De este modo se han añadido a los proyectos el presupuesto y el progreso, por ejemplo.

| Label del campo | Nombre del campo | Tipo de campo     |
|-----------------|------------------|-------------------|
| Propietario     | propietario      | User              |
| Fecha de Inicio | fecha_de_inicio  | Selector de Fecha |
| Fecha de Fin    | fecha_de_fin     | Selector de Fecha |
| Presupuesto     | presupuesto      | Number            |
| <b>Progreso</b> | progreso         | Number            |
| <b>Tareas</b>   | tareas           | Post Object       |
|                 |                  | + Añadir Campo    |

*Ilustración 4-29 - Capa de aplicación: Advanced Custom Fields*

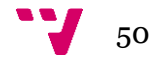

## *4.4.2.3 Cabecera*

En la cabecera de la web, se muestran dos enlaces:

- Iniciar Sesión / Registrarse; si el usuario es anónimo.
- Nombre + apellido del usuario/Cerrar Sesión; si el usuario ha iniciado sesión.

Para conseguir esto se utiliza la función de Wordpress is user logged in()<sup>25</sup> que devuelve si hay una sesión iniciada en el sistema. De este modo obtenemos los datos del usuario para poder generar los enlaces correspondientes.

```
\epsilon?nhn
global $current_user;
get_currentuserinfo();
if(!is_user_logged_in())
\mathcal{L}3\overline{)}\langle u \rangle<li><a href="<?php echo get_bloginfo( 'url' ) ?>/login">Iniciar Sesión</a></li><li><a>></li><li><a>></li></a></li></
    \langle /u \rangle\overline{3}php
<sup>1</sup>
else
\{25\langle u1 \rangle<li><a href="<?php echo get_bloginfo( 'url' ) ?>/logout">Cerrar Sesión</a></li>
    \langle \text{u1} \rangle\overline{3}php
R
\frac{1}{2}
```
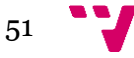

 $\overline{a}$ <sup>25</sup> [http://codex.wordpress.org/Function\\_Reference/is\\_user\\_logged\\_in](http://codex.wordpress.org/Function_Reference/is_user_logged_in)

#### *4.4.2.4 Cabecera de usuario*

La cabecera de usuario contiene el menú de migas que permite al usuario saber en qué zona de la web se encuentra en cada momento. Esto se consigue mediante la función de Wordpress is page ("x")<sup>26</sup>, que devuelve *true* en caso de que nos encontremos en la página x.

```
<?php if(is_page("zona-usuario")){?>
<span><a href="<?php echo home_url( '/' ); ?>">Inicio</a> > Zona de Usuario</span>
<?php \}elseif(is_page("perfil")){?>
<span><a href="<?php echo home_url( '/' ); ?>">Inicio</a> > <a href="<?php echo home_url( '/' );
?>zona-usuario">Zona de Usuario</a> > Perfil</span>
<2php \}elseif(is page("provectos-usuario")){?>
<span><a href="<?php echo home_url('/'); ?>">Inicio</a> > <a href="<?php echo home_url('/');
?>zona-usuario">Zona de Usuario</a> > Mis Proyectos</span>
<?php \}elseif(is_page("nuevo-proyecto")){?>
<span><a href="<?php echo home_url( '/' ); ?>">Inicio</a> > <a href="<?php echo home_url( '/' );
?>zona-usuario">Zona de Usuario</a> > Nuevo Proyecto</span>
\langle?php }
elseif(is_page("intranet-proyecto")){?>
\frac{1}{2} <span><a href="<?php echo home_url( '/' ); ?>">Inicio</a> > <a href="<?php echo home_url( '/' );
?>zona-usuario">Zona de Usuario</a> > Intranet Proyecto</span>
<?php } elseif(is_page("tarea")){?>
<span><a href="<?php echo home_url( '/' ); ?>">Inicio</a> > <a href="<?php echo home_url( '/' );
?>zona-usuario">Zona de Usuario</a> > <a href="<?php echo home_url( '/' ); ?>
zona-usuario/intranet-proyecto?p=<?php echo $_GET['p']; ?>">Intranet Proyecto</a> > Tarea </span
<?php } elseif(is_page("valoraciones")){?>
<span><a href="<?php echo home_url('/'); ?>">Inicio</a> > <a href="<?php echo home_url('/');
?>zona-usuario">Zona de Usuario</a> > Valoraciones </span>
<?php } ?>
```
Dentro de la zona de usuario también se incluye un menú para el usuario que ha iniciado sesión, que le permite acceder a modificar su perfil, ver sus proyectos o acceder a las valoraciones. Si el usuario tiene valoraciones pendientes de emitir se avisará con el número de valoraciones en rojo.

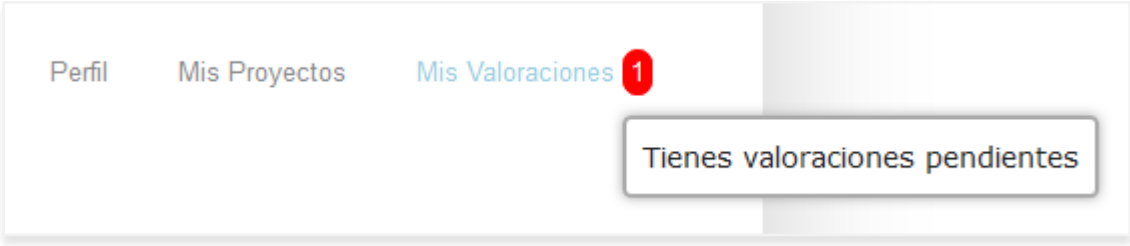

*Ilustración 4-30 - Capa de aplicación: Valoraciones pendientes*

 $\overline{a}$ <sup>26</sup> [http://codex.wordpress.org/Function\\_Reference/is\\_page](http://codex.wordpress.org/Function_Reference/is_page)

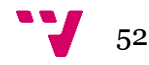

## *4.4.2.5 Página principal*

 $\overline{a}$ 

La página principal de la web tiene diferentes secciones. Las tres primeras (menú principal y logotipo, *slider<sup>27</sup>* de fotos y resúmenes) vienen por defecto en el tema de Wordpress. De este modo solo es necesario personalizarlas dentro del escritorio de Wordpress como administrador.

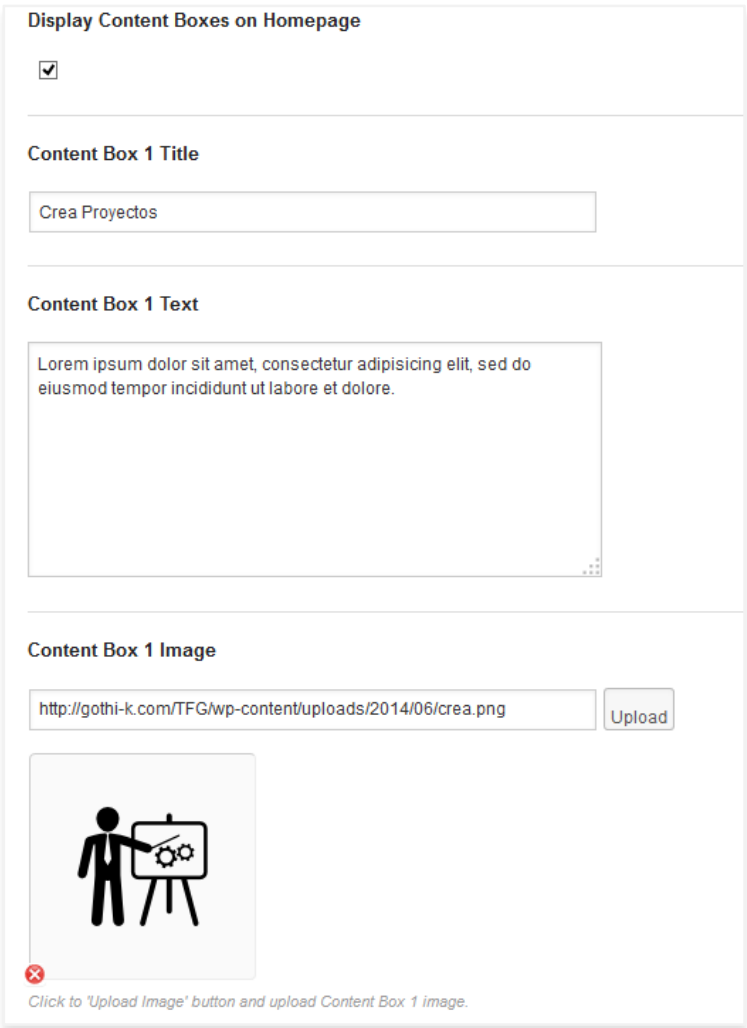

*Ilustración 4-31 - Capa de aplicación: Opciones del tema*

<sup>27</sup> Un slider es un elemento de las interfaces gráficas que permiten seleccionar un valor moviendo un indicador o, en algunos casos, el usuario puede hacer clic sobre algún punto del slider para cambiar hacia ese valor. (TECNOLOGÍA)

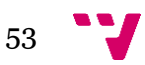

#### 4.4.2.5.1 Últimos proyectos

La sección de últimos proyectos está parcialmente creada en el tema, pero se ha modificado para eliminar las imágenes que incluye, ya que los proyectos de la web no contienen una imagen predefinida.

```
\langle ?php$ids_filtradas = $wpdb->get_results(
    SELECT DISTINCT (wp2.meta value)
    FROM wp_postmeta AS wp1, wp_postmeta AS wp2
   WHERE 1
    AND wp1.post_id = wp2.post_idAND wp1.meta_value LIKE 'Buscando colaboradores'
    AND wp2.meta_key LIKE 'proyecto'
    ORDER BY wp2.meta_value DESC
    LIMIT 8
    \mathbf{u});
```
Se filtran los proyectos con una consulta MySQL para obtener los últimos ocho proyectos creados con búsqueda de colaboradores activa.

4.4.2.5.2 Profesionales mejor valorados

La sección de profesionales mejor valorados muestra los tres *freelance* y tres empresas con mejor puntuación en las valoraciones.

```
$freelance_valorados = $wpdb->get_results(
\ddot{\phantom{a}}SELECT DISTINCT(media.usuario) AS usuario, media.media AS media
FROM valoraciones_media AS media, wp_usermeta AS user
WHERE 1 AND media.usuario=user.user_id AND user.meta_value LIKE '%freelance%'
ORDER BY media.media
LIMIT<sub>3</sub>
");
```
Para obtener esto, se generan varias consultas que filtran los resultados y después se consultan los datos personales del usuario, que se muestran por pantalla.

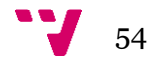

#### *4.4.2.6 Búsquedas*

Tanto la búsqueda de proyectos como la de profesionales se han generado mediante un formulario que se devuelve a la misma página mediante POST <sup>28</sup> para filtrar los resultados.

```
<form id="buscador" action="<?php echo home_url( '/' ); ?>proyectos" method="post">
<select name="buscador_campos" id="buscador_campos">
 <option value="nombre" <?php if($buscador_campos=="" || $buscador_campos=="nombre") echo "
selected"; ?>>Nombre</option>
  <option value="tipo" <?php if($buscador_campos=="tipo") echo " selected"; ?>>Tipo de Proyecto
  \langle/option>
  <option value="localizacion" <?php if($buscador_campos=="localizacion") echo " selected"; ?>>
Localización
 </option>
</select>
<input name="buscador_texto" <?php if($buscador_texto!="") echo "value=\"".$buscador_texto."\"";
?> type="text" id="buscador_texto" />
<button id="buscador_boton">Buscar</button>
</form>
```
Según los datos seleccionados para la búsqueda se realizan las consultas pertinentes y se muestran los resultados cargando diez más cada vez que se pulsa el botón del final de la página.

## *4.4.2.7 Perfil de usuario*

Al perfil de un usuario se accede mediante GET con el alias del usuario, que se utiliza posteriormente en la función get user by()<sup>29</sup> de Wordpress para obtener sus datos.

```
$usuario = get_user_by( 'slug', $alias_usuario);
$user_roles = $usuario->roles;
$user_role = array_shift($user_roles);
if(Suser role=="administrator")
£.
    //header('Location: '.home_url( '/' ));
    ?><script type="text/javascript">
   < 1 - -window.location = "<?php echo home_url( '/' ); ?>"
   11--></script><?php
J.
$get_user_id = $usuario->ID;
$nombre=$usuario->user_firstname;
$apellidos=$usuario->user_lastname;
$email=$usuario->user_email;
$web=$usuario->user_url;
```
Se mostrarán los perfiles de todos los usuarios registrados en la web. Sin embargo si se intenta acceder al de un administrador el portal nos redirige a la página principal.

**.** 

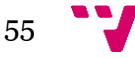

<sup>28</sup> POST es un método de peticiones HTTP.

<sup>29</sup> [http://codex.wordpress.org/Function\\_Reference/get\\_user\\_by](http://codex.wordpress.org/Function_Reference/get_user_by)

#### *4.4.2.8 Página de proyecto pública*

Para mostrar los datos públicos de un proyecto se ha optado por seguir el modo de mostrar entradas individuales en Wordpress (single.php) y se ha creado el archivo single-proyecto.php, que permite acceder a los datos del proyecto al que se acceda, mediante el *loop<sup>30</sup>* de Wordpress.

```
<?php if (have_posts()) : while (have_posts()) : the_post(); ?>
<sub>2</sub>php</sub>
$id_propietario=$post->post_author;
$id_proyecto=get_the_ID();
$propietario=get_user_by('id', $id_propietario);
$rol=$propietario->roles[0];
$datos_propietario=$propietario->data;
$alias=$datos_propietario->user_nicename;
$descripcion=get_the_content();
$tipo_proyecto=get_the_terms( $id_proyecto, 'tipo'); //array
$custom_proyecto = $wpdb->get_results(
                         SELECT meta_key, meta_value
                         FROM wp_postmeta
                         WHERE 1 AND post_id=".$id_proyecto."
                         AND (
                         (meta_key LIKE 'fecha_de_inicio') OR
                         (meta key LIKE 'fecha de fin') OR
                         (meta_key LIKE 'presupuesto') OR
                         (meta_key LIKE 'progreso') OR
                         (meta_key LIKE 'tareas')
                         \mathcal{E});
```
Utilizando AJAX con jQuery se realiza la inscripción a una tarea de forma dinámica si un usuario ha iniciado sesión. Los resultados de la inscripción se devolverán en JSON.

<sup>30</sup> [http://codex.wordpress.org/The\\_Loop](http://codex.wordpress.org/The_Loop)

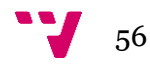

 $\overline{a}$ 

```
$j(".inscripcion").click( function(){
    var boton=$j(this);
    var tarea=$j(this).prev(".inscripcion_tarea").val();
    $j(boton).hide();
    $j(".loader").show();
    $j.post("<?php echo home_url( '/' ); ?>proyectos/inscripcion",
                 \mathbf{f}nombre:tarea
                 Β,
                 function(datos){
                     if (datos.status=="0K")
                     Ł
                         alert("Te has inscrito correctamente en la tarea.");
                         $j(".loader").hide();
                         $j("#candidatos_"+tarea).html('<span>Número de candidatos apuntados:
</span>'+datos.candidatos);
                     P.
                     else
                     €
                         alert("Se ha producido un error en el servidor ("+datos.texto+").");
                     Þ
                 \},"json");
\mathcal{H}:
```
#### *4.4.2.9 Alta de usuario*

Para las altas de los nuevos usuarios se usa el *plugin Theme My Login*, que aporta un formulario que sustituye al de Wordpress para utilizarlo en el *frontpage* de la web.

Un usuario de Wordpress tiene unos campos predefinidos como el nombre, apellidos, dirección de correo electrónico, etc. La mayoría de estos campos se utilizan en la web, pero algunos como el currículum o el NIF no existen. Para crearlos se ha utilizado el *plugin Cimy User Extra Fields***.** 

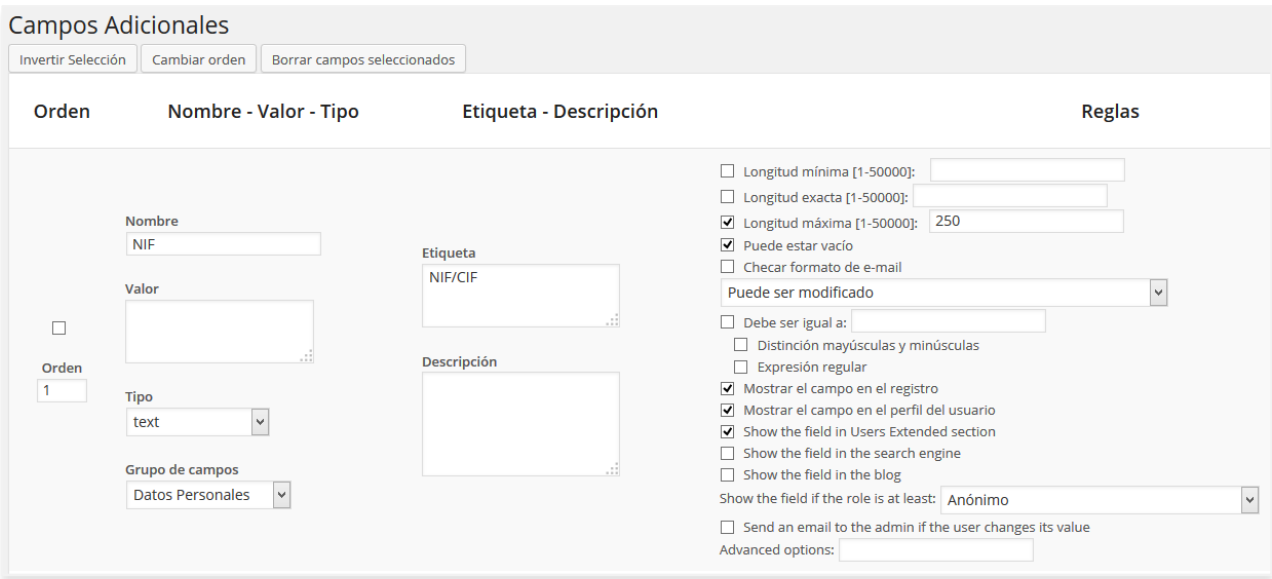

*Ilustración 4-32 - Capa de aplicación: Cimy User Extra Fields*

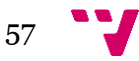

El formulario de registro de usuario cambiará dependiendo del tipo de usuario que se haya elegido para dar de alta, de modo que un *freelance* tenga currículum y una empresa descripción de empresa.

```
## Definir vista de perfil según rol ##
# $unique_id contiene la id del objeto del formulario #
# $rol es administrator, cliente, empresa o freelance
switch($unique_id)
Ł
   //Nombre
    case "cimy_uef_wp_1":
      echo $obj_label;
   break;
    //Apellidos
    case "cimy_uef_wp_2":
       if($TipoUsuario=="cliente" || $TipoUsuario=="freelance")
           echo $obj_label;
    break;
```
#### *4.4.2.10 Inicio de sesión*

El inicio de sesión va determinado por un *plugin* llamado *Sidebar Login***.**

Para este *plugin* se ha creado un *sidebar* de Wordpress en el archivo functions.php.

```
## Sidebar Login ##
function login_register_sidebars(){
    register_sidebar(array(
        "name" => "login",
        "id" => "login",
        "descripcion" => "Sidebar de Inicio de Sesión",
        "class" => "login",
    )) ;
<sup>3</sup>
add_action('widgets_init','login_register_sidebars');
```
Este *sidebar* se ha añadido a la plantilla de inicio de sesión de modo que aparezca en el lado izquierdo de la página.

```
<div id="login" class="one-half">
    <?php get_sidebar('login'); ?>
\langle/div>
```
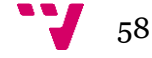

#### *4.4.2.11 Zona de usuario*

La zona de usuario se personaliza según el usuario que ha iniciado sesión. Para ello se utiliza la función is\_user\_logged\_in() para comprobar que haya una sesión iniciada, y en caso afirmativo la función get currentuserinfo()<sup>31</sup> que dejará en la variable global \$current\_user toda la información del usuario actual.

```
* Template Name: Zona de Usuario
\star /
if(!is user loseed in())\mathcal{F}//header('Location: '.home_url( '/' ).'login');
    ?><script type="text/javascript">
    \lt l -
    window.location = "<?php echo home_url( '/' ); ?>login"
    11--></script><?php
<sup>3</sup>
get_header();
get_header('usuario');
global $current_user;
get_currentuserinfo();
$user_info = get_userdata($current_user->ID);
$user_roles = $user_info->roles;
$user_role = array_shift($user_roles);
$get_user_id = $current_user->ID;
```
#### *4.4.2.12 Nuevo proyecto*

```
<form id="nuevo_proyecto" name="nuevo_proyecto" method="post" action="<?php echo home_url( '/' );
?>zona-usuario/nuevo-proyecto">
   <h1>Nuevo proyecto
       <span>Los campos con * son obligatorios.</span>
    \langle/h1>
    <label for="nombre_proyecto"> <span> Nombre* </span> </label>
   <input type="text" id="nombre_proyecto" name="nombre_proyecto" required />
    <label for="resumen_proyecto"> <span> Resumen*</span> </label>
    <textarea id="resumen_proyecto" name="resumen_proyecto" rows="4" cols="50" maxlength="200"
required></textarea>
   <label for="descripcion_proyecto"> <span> Descripción detallada </span></label>
    <textarea id="descripcion_proyecto" name="descripcion_proyecto" rows="10" cols="50" maxlength=
"5000"></textarea>
   <label for="tipo_proyecto"> <span> Tipo de proyecto* </span></label>
   <input type="text" id="tipo_proyecto" name="tipo_proyecto" required />
   <label for="finicio_proyecto"> <span> Fecha de inicio prevista</span> </label>
   <input type="text" id="finicio_proyecto" name="finicio_proyecto" />
   <label for="ffin_proyecto"> <span> Fecha de fin prevista</span> </label>
   <input type="text" id="ffin_proyecto" name="ffin_proyecto" />
   <label for="presupuesto_proyecto"> <span> Presupuesto previsto </span></label>
   <input type="number" id="presupuesto_proyecto" name="presupuesto_proyecto" step="any" min="0"
/><span>€</span>
```
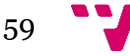

 $\overline{a}$ <sup>31</sup> [http://codex.wordpress.org/Function\\_Reference/get\\_currentuserinfo](http://codex.wordpress.org/Function_Reference/get_currentuserinfo)

```
\langle!-- TAREAS -->
<h2> Tareas
<span style="color:red;">Los campos con * son obligatorios.</span>
<span>Arrástralas para ordenarlas.</span>
\langle/h2>
<div id="tareas">
<div class="tarea">
\langle h3\rangleTarea 1\langle h3\rangle<div><label for="nombre_tarea_1"> <span> Nombre* </span> </label>
    <input type="text" id="nombre_tarea_1" name="nombre_tarea_1" class="input_nombre_tarea"
required />
    <label for="descripcion_tarea_1"> <span> Descripción detallada* </span></label>
    <textarea id="descripcion_tarea_1" name="descripcion_tarea_1" rows="10" cols="50" maxlength=
"5000" class="input_descripcion_tarea" required></textarea>
    <label for="clase_tarea_1"> <span> Clase de tarea* </span></label>
    <input type="text" id="clase_tarea_1" class="clase_tarea" name="clase_tarea_1" required />
    <label for="tiempo_previsto_1"> <span> Tiempo previsto </span></label>
    <input type="number" id="tiempo_previsto_1" name="tiempo_previsto_1" step="any" min="0" />
<span>horas</span>
    <label for="sueldo_asignado_1"> <span> Sueldo asignado </span></label>
    <input type="number" id="sueldo_asignado_1" name="sueldo_asignado_1" step="any" min="0" />
\langlespan\rangle \in \langle/span\rangle<label for="estado_tarea_1"> <span> Estado tarea </span></label>
    <input type="checkbox" name="estado_tarea_1" id="estado_tarea_1" value="activo">Poner en
estado "Buscando colaboradores"
  <div class="eliminar_tarea"><img src="<?php bloginfo('template_directory');?>
/imagenes/iconos/menos.png" /><span> Eliminar tarea</span></div>
 \langle/div>
\langle/div>
```
Todos los usuarios registrados pueden crear un nuevo proyecto, de modo que una vez confirmado que hay una sesión iniciada se muestra al usuario un formulario para crear el proyecto.

Un proyecto tiene como mínimo una tarea. Para crear nuevas tareas se ha utilizado *Accordion<sup>32</sup>* de jQuery UI.

```
/*Tareas* /$j( "#tareas" ).accordion({ header: "> div > h3"})
               .sortable({
                axis: "v
                handle: "h3",
                stop: function( event, ui ) {
                    // IE doesn't register the blur when sorting
                    // so trigger focusout handlers to remove .ui-state-focus
                    ui.item.children( "h3" ).triggerHandler( "focusout" );
                    // Refresh accordion to handle new order
                    $j( this ).accordion( "refresh" );
            J.
    \mathbf{H}
```
Para que se puedan generar nuevas tareas y se añadan o eliminen dinámicamente del acordeón, se ha utilizado la función .on ()<sup>33</sup> de jQuery.

<sup>33</sup> <http://api.jquery.com/on/>

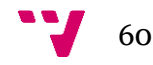

**.** 

<sup>32</sup> [http://jqueryui.com/accordion](http://jqueryui.com/accordion/)

```
var num tareas = 1:
var num tareas creadas=1:
$j("#nuevo_proyecto").on("click", "#nueva_tarea", function(){
     num_tareas++;
     num tareas creadas++:
     var tarea_contenedor = $j(".tarea");
     var tarea = "<div class=\"tarea\"><h3>Tarea "+num_tareas_creadas+"</h3><div><label
for=\"nombre_tarea_"+num_tareas_creadas+"\"> <span> Nombre* </span> </label>";
    tarea += "<input type=\"text\" id=\"nombre_tarea_"+num_tareas_creadas+"\"
name=\"nombre_tarea_"+num_tareas_creadas+"\" class=\"input_nombre_tarea\" required/>";
     tarea += "<label for=\"descripcion_tarea_"+num_tareas_creadas+"\"> <span> Descripción
detallada* </span></label>";
   tarea += "<textarea id=\"descripcion_tarea_"+num_tareas_creadas+"\"
name=\"descripcion_tarea_"+num_tareas_creadas+"\" rows=\"10\" cols=\"50\" maxlength=\"5000\"<br>class=\"input_descripcion_tarea_" +equired></textarea><label for=\"clase_tarea_"+
num_tareas_creadas+"\"> <span> Clase de tarea* </span></label>";
     tarea += "<input type=\"text\" id=\"clase_tarea_"+num_tareas_creadas+"\"
class=\"clase_tarea\" name=\"clase_tarea_"+num_tareas_creadas+"\" required />";
     tarea += "<label for=\"tiempo_previsto_"+num_tareas_creadas+"\"> <span> Tiempo previsto
</span></label>";
    tarea += "<input type=\"number\" id=\"tiempo_previsto_"+num_tareas_creadas+"\"
name=\"tiempo_previsto_"+num_tareas_creadas+"\" step=\"any\" min=\"0\" /><span>horas</span>";
     tarea += "<label for=\"sueldo_asignado_"+num_tareas_creadas+"\"> <span> Sueldo asignado
</span></label>";
     tarea += "<input type=\"number\" id=\"sueldo_asignado_"+num_tareas_creadas+"\"
name=\"sueldo_asignado_"+num_tareas_creadas+"\"_step=\"any\"_min=\"0\"_/><span>€</span>";
    tarea += "<label for=\"estado_tarea_"+num_tareas_creadas+"\"> <span> Estado tarea </span>
</label>":
     tarea += "<input type=\"checkbox\" name=\"estado_tarea_"+num_tareas_creadas+"\"
id=\"estado_tarea_"+num_tareas_creadas+"\" value=\"activo\">Poner en estado \"Buscando
colaboradores\"<div class=\"eliminar_tarea\"><img src=\"<?php bloginfo('template_directory');?><br>/imagenes/iconos/menos.png\" /><span> Eliminar tarea</span></div></div></div></div>";
     \frac{\sinh(\theta)}{\sin(\theta)} = \frac{\sinh(\theta)}{\sin(\theta)} = \frac{\sinh(\theta)}{\sin(\theta)} = \frac{\sinh(\theta)}{\sin(\theta)} = \frac{\sinh(\theta)}{\sin(\theta)} = \frac{\sinh(\theta)}{\sin(\theta)} = \frac{\sinh(\theta)}{\sinh(\theta)} = \frac{\sinh(\theta)}{\sinh(\theta)} = \frac{\sinh(\theta)}{\sinh(\theta)} = \frac{\sinh(\theta)}{\sinh(\theta)} = \frac{\sinh(\theta)}{\sinh(\theta)} = \frac{\sinh(\theta)}{\sinh(\theta)} =
     $j("#num_tareas").val(num_tareas_creadas);
33:$j("#tareas").on("click", ".eliminar_tarea", function(){
     if(num_tareas == 1)€
          alert("Tiene que haber al menos una tarea");
     <sup>1</sup>
     else
     Ŧ
          $j(this).parent().parent().remove();
          $j( "#tareas" ).accordion("refresh");
          num_tareas--;
     Þ
\mathcal{Y});
```
Los datos del formulario se envían por POST al mismo archivo que los analiza, inserta el proyecto y sus tareas y muestra el resultado de la operación.

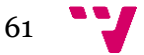

```
$nombre=$_POST['nombre_proyecto'];
$resumen=$_POST['resumen_proyecto'];
$descripcion=$_POST['descripcion_proyecto'];
$tipo=$_POST['tipo_proyecto'];
$finicio=$_POST['finicio_proyecto'];
$ffin=$_POST['ffin_proyecto'];
$presupuesto=$_POST['presupuesto_proyecto'];
## Si $nombre tiene valor, generamos un nuevo proyecto con los datos ##
if(isset($nombre))
\{$proyecto = array("post_title" => $nombre,<br>"post_author" => $get_user_id,<br>"post_content" => $descripcion,
         'post_excerpt' => $resumen,
         post_exectpe => yresument,<br>
'post_status' => 'publish',<br>
'post_date' => date("Y-m-d H:i:s")
          \lambda:
     $proyecto_id = wp_insert_post($proyecto);
```
#### *4.4.2.13 Proyectos del usuario*

En esta página se muestran al usuario los proyectos de los que es propietario, así como aquellos en los que se ha inscrito como candidato y los que participa como colaborador asignado.

Para obtener los proyectos de los cuales es propietario se utiliza el *loop* de Wordpress, personalizando la *Query<sup>34</sup>* poniendo como autor del post el usuario actual.

```
##proyectos en los que es propietario
// The Query
$args=array(
        'post_type' => 'proyecto',
         'author' => $get_user_id
         \cdot:
\text{Squery} = \text{new WP\_Query}(\text{Sargs});
```
Para los proyectos como colaborador o candidato se generan consultas MySQL mediante la función de Wordpress \$wpdb->get results()<sup>35</sup>.

```
##proyectos en los que es colaborador
$custom_tarea = $wpdb->get_results(
                        SELECT post_id
                        FROM wp_postmeta
                        WHERE 1 AND meta_key LIKE 'colaborador_asignado'
                        AND meta_value = ".$get_user_id."
                    );
```
<sup>34</sup> [http://codex.wordpress.org/Function\\_Reference/query\\_posts](http://codex.wordpress.org/Function_Reference/query_posts) <sup>35</sup> [http://codex.wordpress.org/Class\\_Reference/wpdb](http://codex.wordpress.org/Class_Reference/wpdb)

```
62
```
**.** 

#### *4.4.2.14 Intranet de proyecto*

La plantilla de intranet de un proyecto recibe mediante GET el *slug<sup>36</sup>* del proyecto, con el que genera una consulta con la función get post()<sup>37</sup>.

```
$args=array(
  'name' => $slug_proyecto,
  'post_type' => 'proyecto'
  'post_status' => 'publish',
  'number posts' \Rightarrow 1\mathbf{)};
$my_posts = get_posts($args);
if($my_posts) {
 $id_proyecto=$my_posts[0]->ID;
  $id_propietario=$my_posts[0]->post_author;
  $titulo_proyecto=$my_posts[0]->post_title;
  $fecha_proyecto=$my_posts[0]->post_date;
  $resumen_proyecto=$my_posts[0]->post_excerpt;
ŋ
```
Con la id del proyecto, obtiene las tareas y comprueba que el usuario que está intentando acceder es el candidato asignado de alguna de ellas o el propietario del proyecto. Si no es así le devolverá a la zona de usuario.

```
/*Comprobamos que el usuario pertenece al proeycto */
if ($id_propietario!=$get_user_id)
Ł
    $pertenece=false;
    foreach ($datos_tareas as $tarea)
    €
        if($tarea->meta_value==$get_user_id)
        ₹.
            $pertenece=true;
            $tipo_usuario="asignado";
            break:
        P,
    P
    if(!$pertenece)
    £.
        ?><script type="text/javascript">
        < 1 -window.location = "<?php echo home_url( '/' ); ?>zona-usuario"
        11 - 5</script><?php
    J.
B
else $tipo_usuario="propietario";
```
 $\overline{a}$ <sup>36</sup> El concepto de Slug es un término adaptado del periodismo anglosajón y hace referencia al título de una noticia o artículo en el que se han sustituido los espacios en blanco por guiones y se han eliminado todos los caracteres que no sean letras o números. (atCreativa, 2010) <sup>37</sup> [https://codex.wordpress.org/Function\\_Reference/get\\_post](https://codex.wordpress.org/Function_Reference/get_post)

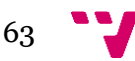

#### 4.4.2.14.1 Mensajes

Tanto en la intranet del proyecto como en la de las tareas, los colaboradores y el propietario pueden enviar mensajes que el resto pueden leer al entrar. Para implementarlos se ha utilizado como base los comentarios de las entradas de Wordpress. De este modo son accesibles desde el escritorio de Wordpress.

| Comentarios                                                  |                                                                                     |                                                                             |                                                                                          |  |
|--------------------------------------------------------------|-------------------------------------------------------------------------------------|-----------------------------------------------------------------------------|------------------------------------------------------------------------------------------|--|
| Todos   Pendientes (0)   Aprobados   Spam (0)   Papelera (0) | <b>Buscar comentarios</b>                                                           |                                                                             |                                                                                          |  |
| Acciones en lote                                             | 8 elementos                                                                         |                                                                             |                                                                                          |  |
|                                                              | Autor                                                                               | Comentario                                                                  | En respuesta a                                                                           |  |
|                                                              | freelance4<br>gothi-k.com/TFG<br>/profesionales<br>/usuario?alias=freel             | Enviado el 24/07/2014 a las 12:41<br>Subo el boceto.                        | Video animación<br>breve (tràiler) y<br>juego en first<br>person shooter.<br>1 Ver Tarea |  |
|                                                              | empresa4<br>gothi-k.com/TFG<br>/profesionales<br>/usuario?alias=empre               | Enviado el 23/07/2014 a las 16:13<br>$Fin =$                                | Docente Práctico<br>CMS (Drupal,<br>WordPress.<br>Documentum)<br>2 Ver Proyecto          |  |
|                                                              | empresa5<br>gothi-k.com/TFG<br>/profesionales<br>/usuario?alias=empre               | Enviado el 22/07/2014 a las 22:38<br>Bienvenid@                             | depurar el código<br><b>Ver Tarea</b>                                                    |  |
|                                                              | freelance <sub>5</sub><br>gothi-k.com/TFG<br>/profesionales<br>/usuario?alias=freel | Enviado el 22/07/2014 a las 22:36<br>Hola, soy la colaboradora de la tarea. | Gestor de<br>contenidos para<br>blog<br>Ver Proyecto                                     |  |

*Ilustración 4-33 - Capa de aplicación: Comentarios*

Estos comentarios se enviarán y cargarán en la página de manera dinámica con AJAX.

```
\eta(\text{``#lista-connections ul''}). load( "<?php echo home_url( '/' ); ?>zona-usuario/lista_comentarios",
  {id_post: <? php echo $id_proyecto ?> });
  $j("#enviar_comentario").click(function(event){
      event.stopPropagation(); //preventDefault() detiene la ejecución de los comprobadores de
  campos también
      var comentario=$j("#texto_comentarios").val();
       var datos_comentario = {comentario:comentario, usuario:<?php echo $get_user_id; ?>, post:<?php
   echo $id_proyecto; ?>};
      if(connection[i]]')Ł
           event.preventDefault();
           Si(".Loader") . show()$j.post("<?php echo home_url( '/' ); ?>zona-usuario/insertar-comentario",
           Æ
               comentario:datos_comentario
           -1
           function(datos){
               if (datos.status=="0K")
               €
                   $j("#lista-comentarios ul").load( "<?php echo home_url( '/' ); ?>
  zona-usuario/lista_comentarios",
                                                      { id_post: <? php echo $id_proyecto ?> },
                                                      function() {
                                                      $j(".loader").hide();
                                                      \mathcal{V}:
               \mathbf{1}else
               Ł
                   alert("Se ha producido un error en el servidor ("+datos.texto+").");
               \mathbf{1}\}, "json");
      - 3
  \mathcal{D}:
64
```
## *4.4.2.15 Intranet de tarea*

La intranet de la tarea recibe por GET el *slug* de la tarea y el del proyecto al que pertenece, con los que procede a recuperar los datos de la tarea.

```
$datos_tarea = $wpdb->get_results(
                          \mathbf{u}SELECT meta_key, meta_value
                          FROM wp_postmeta
                          WHERE 1 AND post_id=".$id_tarea."
                          \mathbf{u}\mathcal{E}foreach($datos_tarea as $array_tarea)
R
    switch($array_tarea->meta_key)
    \{case "estado":
            $estado_tarea=$array_tarea->meta_value;
        break;
        case "proyecto":
            $proyecto_tarea=$array_tarea->meta_value;
        break:
        case "recursos":
            $recursos_tarea=unserialize($array_tarea->meta_value);
        break;
        case "colaborador_asignado":
             $colaborador_tarea=$array_tarea->meta_value;
        break;
        case "colaboradores_candidatos":
             $colaboradores_tarea=unserialize($array_tarea->meta_value);
        break;
        default:
        break;
    \mathcal{F}\overline{\mathbf{r}}
```
El colaborador de la tarea, si hubiera alguno asignado, solo podrá acceder a la misma si está en estado "En proceso".

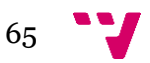

#### 4.4.2.15.1 Cambio de estado de la tarea

Dependiendo del estado de la tarea, se le mostrarán al propietario de la tarea diferentes enlaces para realizar las operaciones pertinentes, por ejemplo "Seleccionar candidato de la lista" o "Pausar tarea".

```
if(Stipo usuario=="propietario")
\mathcal{F}\overline{\mathbf{z}}<div id="opciones_tarea">
<? php
if(Sestado tarea=="Buscando colaboradores")
Æ.
2\overline{2}<a href="#" id="enlace_seleccionar"><img src="<?php bloginfo('template_directory');?>
/imagenes/iconos/seleccionar_colaboradores.png" />Seleccionar candidato de la lista (Detiene la
búsqueda).\langle/a>
<?php
٦,
if($estado_tarea=="En proceso" || $estado_tarea=="Pausada")
\left\{ \right.2\overline{2}<a href="#" id="enlace_seleccionar"><img src="<?php bloginfo('template_directory');?>
/imagenes/iconos/seleccionar_colaboradores.png" />Seleccionar nuevo candidato de la lista
(Descarta el actual colaborador)</a>
```
#### 4.4.2.15.2 Lista de candidatos

El propietario verá una lista de los candidatos inscritos en la tarea y tendrá tres acciones posibles para cambiarlos de estado "Descartar", "Asignar" y "Hacer finalista". Los enlaces cambiarán el estado de las candidaturas dinámicamente mediante AJAX.

```
$j(".hacer_finalista").click(function(){
    $j("#cargador").show();
    var span=$j(this);
    var candidato = $j(this).parent().parent("tr").attr("id").substr(10);
    var datos_estado = {estado:"hacer_finalista", post:<?php echo $id_tarea; ?>, candidato:
candidato};
    $j.post("<?php echo home_url( '/' ); ?>zona-usuario/intranet-proyecto/tarea/cambiar_estado"
    ł
        datos estado: datos estado
    },
    function(datos){
        if (datos.status=="0K")
        €
            $j(span).parent().prev("td").empty().append("Finalista").css("color", "green");
            $j(span).remove();
            $j("#cargador").hide();
        ¥
        else
        Ł
            $j("#cargador").hide();
            alert("Se ha producido un error en el servidor ("+datos.texto+").");
        Ą,
    \},"json");
\mathcal{V}:
```
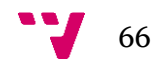

#### 4.4.2.15.3 Lista de archivos

El propietario y el colaborador compartirán una lista de archivos a la que podrán agregar los recursos que sean necesarios.

Los archivos se cargarán mediante AJAX al servidor y se listarán de este modo también.

```
$j("#subir_archivo_submit").click(function(event){
    event.preventDefault();
    $j("#cargador").show();
    var formData = new FormData($j("#subir_archivo form")[0]);
    formData.append("t", "<?php echo $id_tarea ?>");
    $j.ajax({
        url: "<?php echo home_url( '/' ); ?>load-files/",
        type: 'POST',<br>data: formData,
        mimeType:"multipart/form-data",
        contentType: false,
        cache: false,
        processData: false,
        dataType:"json",
        success: function(datos){
        if (datos.status=="0K")
        Ł
            $j("#lista_archivos ol").load("<?php echo home_url('/'); ?>
zona-usuario/lista_archivos/",
                                               { id_post: <?php echo $id_tarea ?> },
                                               function() \{$j("#cargador").hide();
                                               \mathcal{Y}:
        ŀ
        else
        €
            $j("#cargador").hide();
            alert("Se ha producido un error en el servidor ("+datos.texto+").");
        þ
        ŀ
    \mathcal{D}\mathbf{D}
```
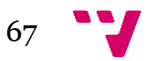

#### *4.4.2.16 Valoraciones*

Cada vez que el propietario de una tarea la finaliza o abandona, o descarta el actual colaborador, se generarán dos valoraciones vacías en la base de datos; una del propietario al colaborador y otra viceversa.

```
$custom_tarea = $wpdb->get_results(
       "INSERT INTO valoraciones
       (emisor, receptor, tarea, nota)
       VALUES
        (".$propietario.", ".$colaborador_asignado.", ".$post.", NULL),
       (".$colaborador_asignado.", ".$propietario.", ".$post.", NULL)"
   );
```
Cuando un usuario inicie sesión, la cabecera de usuario comprobará si tiene valoraciones pendientes de emitir y las mostrará en el menú de usuario.

Al entrar en la página de valoraciones, el usuario podrá ver su lista de valoraciones recibidas de los proyectos en los que haya participado, así como emitir las valoraciones que tenga pendientes.

```
var pendientes=<?php echo $pendientes; ?>;
$j(".valorar").click(function(){
    $i("#cargador"). show():
    var fila=$j(this).parent().parent();
    var nota=$j(this).prevAll(".nota").val();
    var receptor=$j(this).prevAll(".id_receptor").val();
    var tarea=$j(this).prevAll(".id_tarea").val();
    var valoracion = { nota:nota, tarea:tarea, emisor: <? php echo $get_user_id; ?>, receptor:
receptor}:
    $j.post("<?php echo home_url( '/' ); ?>zona-usuario/valoraciones/valorar",
    €
        valoracion: valoracion
    Ι,
    function(datos){
        if (datos.status=="0K")
        \mathbf{f}alert("valoración emitida con éxito.");
            if(pendientes>1)
            Ŧ.
                 $j(fila).remove();
                pendientes--:
            <sup>1</sup>
            else
            €
                 $j("#pendientes").empty().html('No tienes valoraciones pendientes de emitir.');
            J.
            $j("#cargador").hide();
        3
        else
        Ŧ
            $j("#cargador").hide();
            alert("Se ha producido un error en el servidor ("+datos.texto+").");
        Þ
    \},"json");
H
```
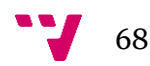

## *4.4.2.17 Seguridad*

Las zonas privadas de la web solo son accesibles para el administrador y los usuarios registrados. Las intranets de los proyectos y tareas solo lo son para aquellos usuarios inscritos o propietarios de las mismas.

Cada una de las plantillas de una zona privada comprobará si hay un usuario activo en el momento en que se abra la página y si no es así o el usuario no tuviera los permisos adecuados, se redirigirá automáticamente a una zona accesible para él. De este modo un usuario no autorizado no puede ver el contenido de la página sin permiso.

## **4.4.3 Capa de persistencia**

Para la manipulación y almacenamiento de los datos de nuestra web, se utiliza una base de datos creada en MySQL con la siguiente estructura:

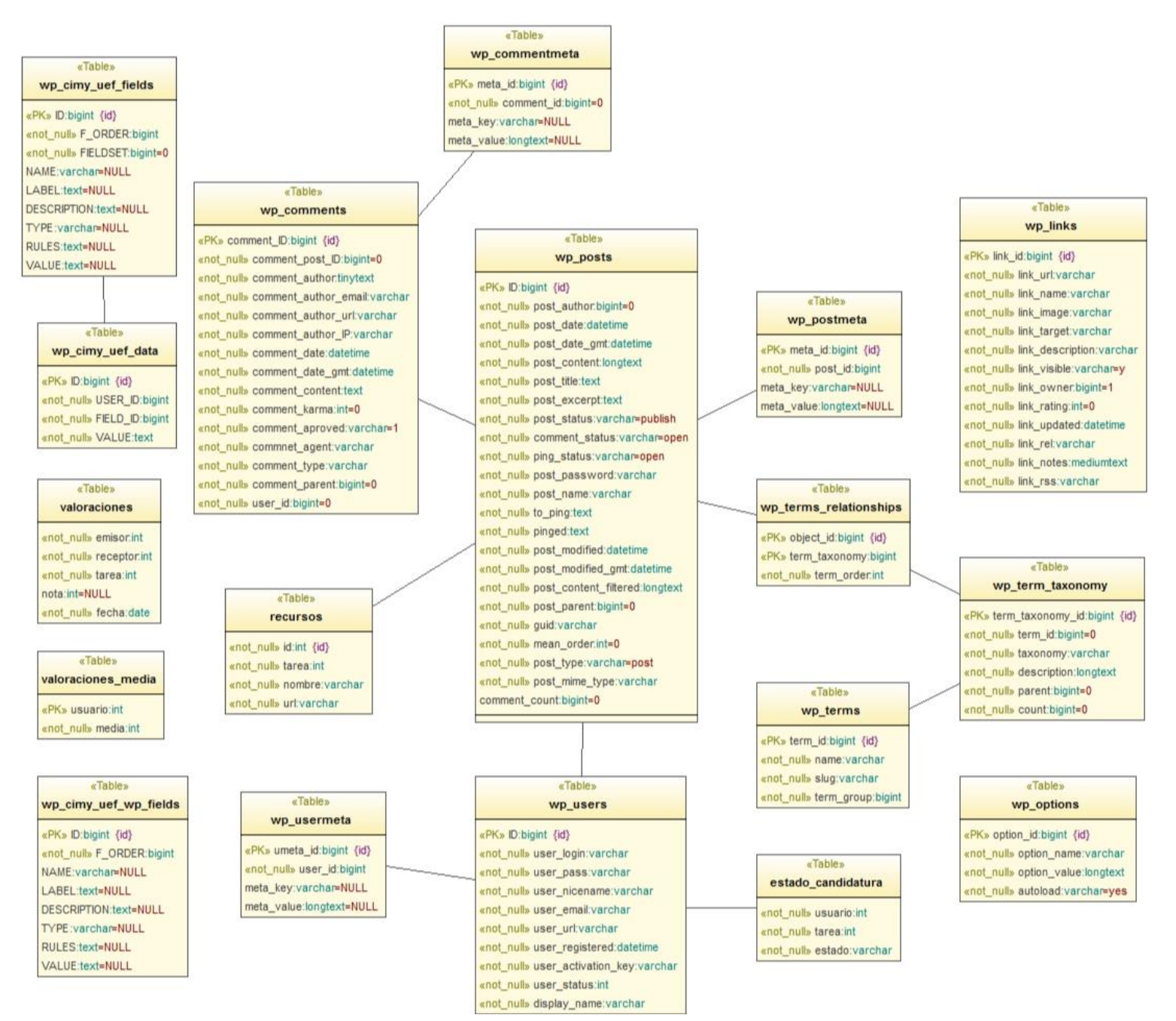

*Ilustración 4-34 - Capa de persistencia: Base de datos*

La base de datos contiene tablas predefinidas en Wordpress, tablas pertenecientes a plugins y otras creadas para diferentes fines como "valoraciones".

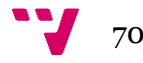

# 5 Conclusiones

En este trabajo se ha tratado de abordar el problema de colaborar en proyectos puntuales sin tener que realizar contratos o crear empresas.

Del mismo modo se requería que el portal creado estuviese disponible desde cualquier dispositivo con navegador.

De este modo se ha creado una web adaptativa, accesible tanto desde un ordenador de sobremesa como de un dispositivo móvil, disponible siempre desde internet y que permite a cualquier persona registrarse y compartir o colaborar en proyectos.

Se ha utilizado Wordpress como plataforma base para la web, ya que sus características funcionales básicas hacían que el portal fuera mucho más seguro y con gran variedad de funciones, que se han ampliado integrándolo con diversas tecnologías como AJAX, jQueryUI, HTML5 y CSS3 que hacen que la web sea dinámica y mejore visualmente de forma notable.

Podríamos concluir que los objetivos marcados en la introducción de este trabajo han sido cumplidos en su totalidad.

# **5.1 Posibles ampliaciones**

En una futura mejora de la web, poniendo como meta la explotación del portal, se podrían dar las siguientes ampliaciones:

- Pasarela de pago para realizar ingresos de las facturas de los colaboradores que trabajen en los proyectos.
- Servicios de valor añadido para los perfiles de usuario (comprobación de nivel de idiomas, recomendaciones, etc.) o para las inscripciones (salir el primero de la lista, etc).
- Aplicación para Android u otras plataformas móviles o *WebApp* (realizada con jQuery Mobile, por ejemplo), para crear un portal móvil para acceder a la intranet del portal.

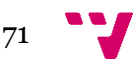

# 6 Bibliografía

**40deFiebre.** 40deFiebre. *¿Qué es el Diseño responsive?* [En línea] http://www.40defiebre.com/que-es/diseno-responsive/.

**atCreativa. 2010.** atCreativa. *¿Qué es slug de Wordpress?* [En línea] 28 de 07 de 2010. http://www.atcreativa.com/blog/que-es-slug-de-wordpress/.

**German. 2013.** Días de Linux. [En línea] 5 de 3 de 2013. http://www.diasdelinux.es/mysql-base-de-datos/.

**Karen. 2008.** Creando tu propio blog, desde cero. *¿Qué es un widget y cómo funciona?* [En línea] 13 de 04 de 2008. http://karenblixen.wordpress.com/2008/04/13/que-es-un-widget/.

**Luca, Damián De. 2010.** CSS3 y HTML5. *¿Qué es CSS3?* [En línea] 23 de 11 de 2010. http://html5.dwebapps.com/que-es-css3/.

**Ravioli, Pablo. 2007.** monogafías.com. [En línea] 2007. http://www.monografias.com/trabajos7/html/html.shtml.

**TECNOLOGÍA, DICCIONARIO DE INFORMÁTICA Y.** DICCIONARIO DE INFORMÁTICA Y TECNOLOGÍA. *Definición de Slider.* [En línea] http://www.alegsa.com.ar/Dic/slider.php.

**Torres, Maykel Arias. 2009.** ProgramacionWeb.net. [En línea] 06 de 10 de 2009. http://www.programacionweb.net/articulos/articulo/que-se-puede-decir-php/.

**Ventura, Pedro. 2012.** Uso básico CSS3 Media Queries para crear versiones web para móvil. *Pedro Ventura.* [En línea] 12 de 6 de 2012. http://www.pedroventura.com/desarrollo-web/uso-basico-css3-media-queries-paracrear-versiones-web-para-movil/.

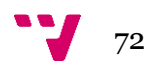
# **7.1 Anexo I: Casos de uso**

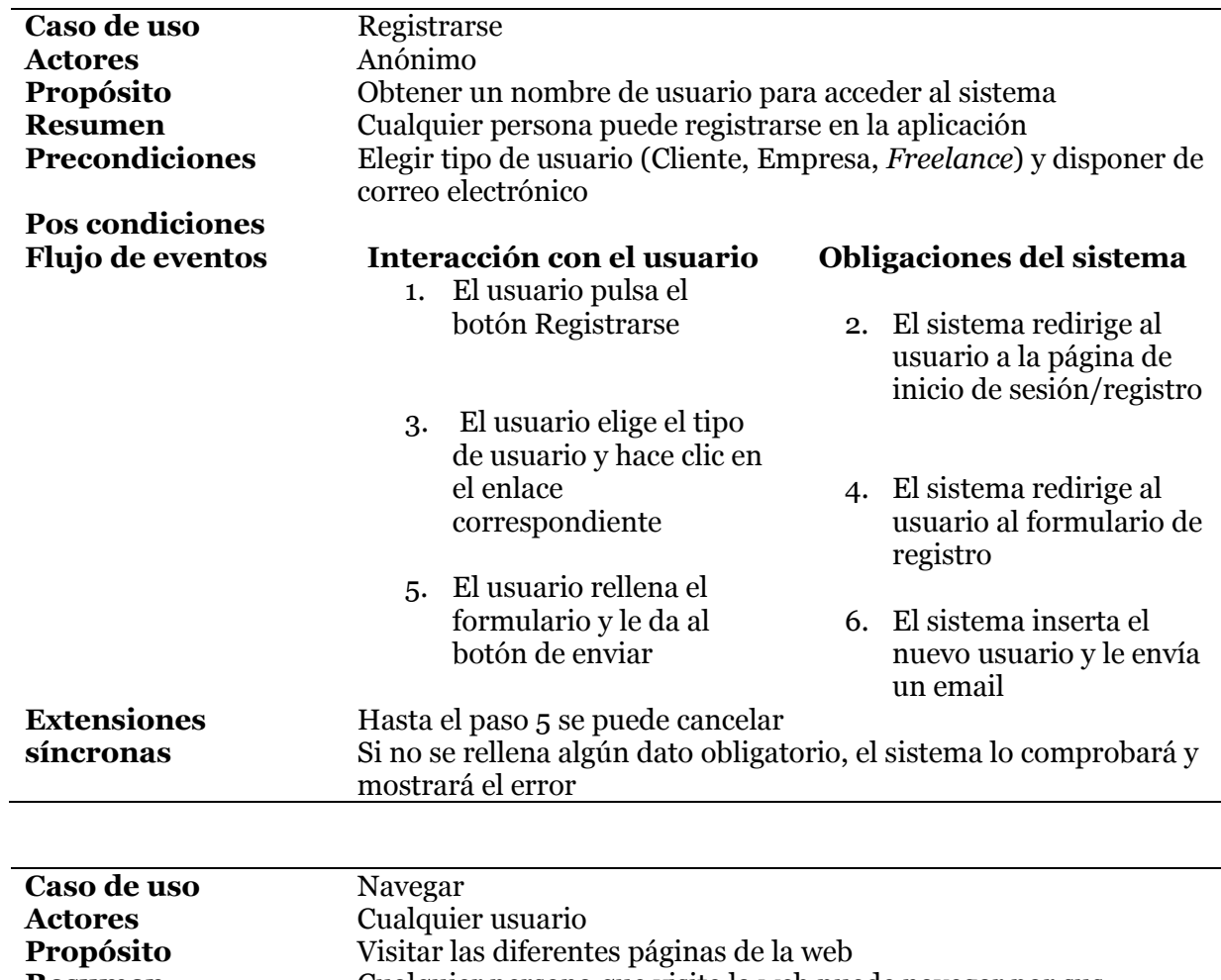

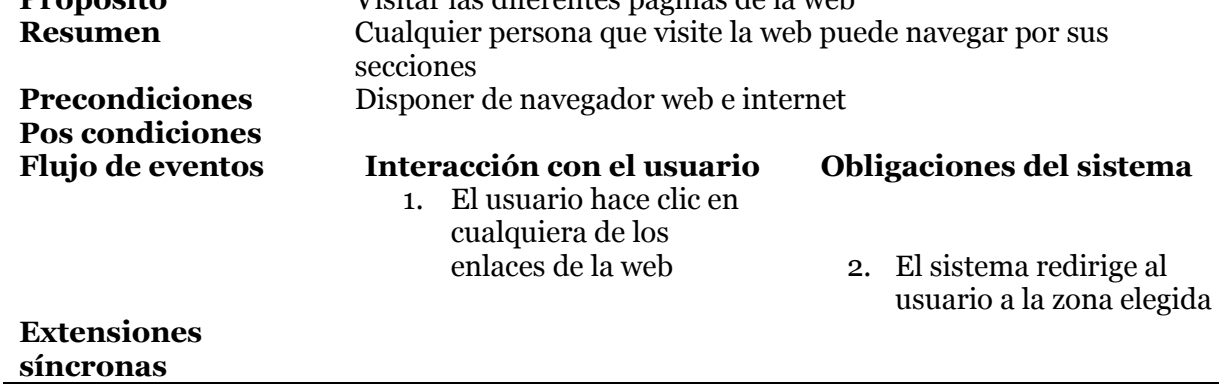

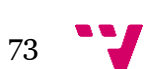

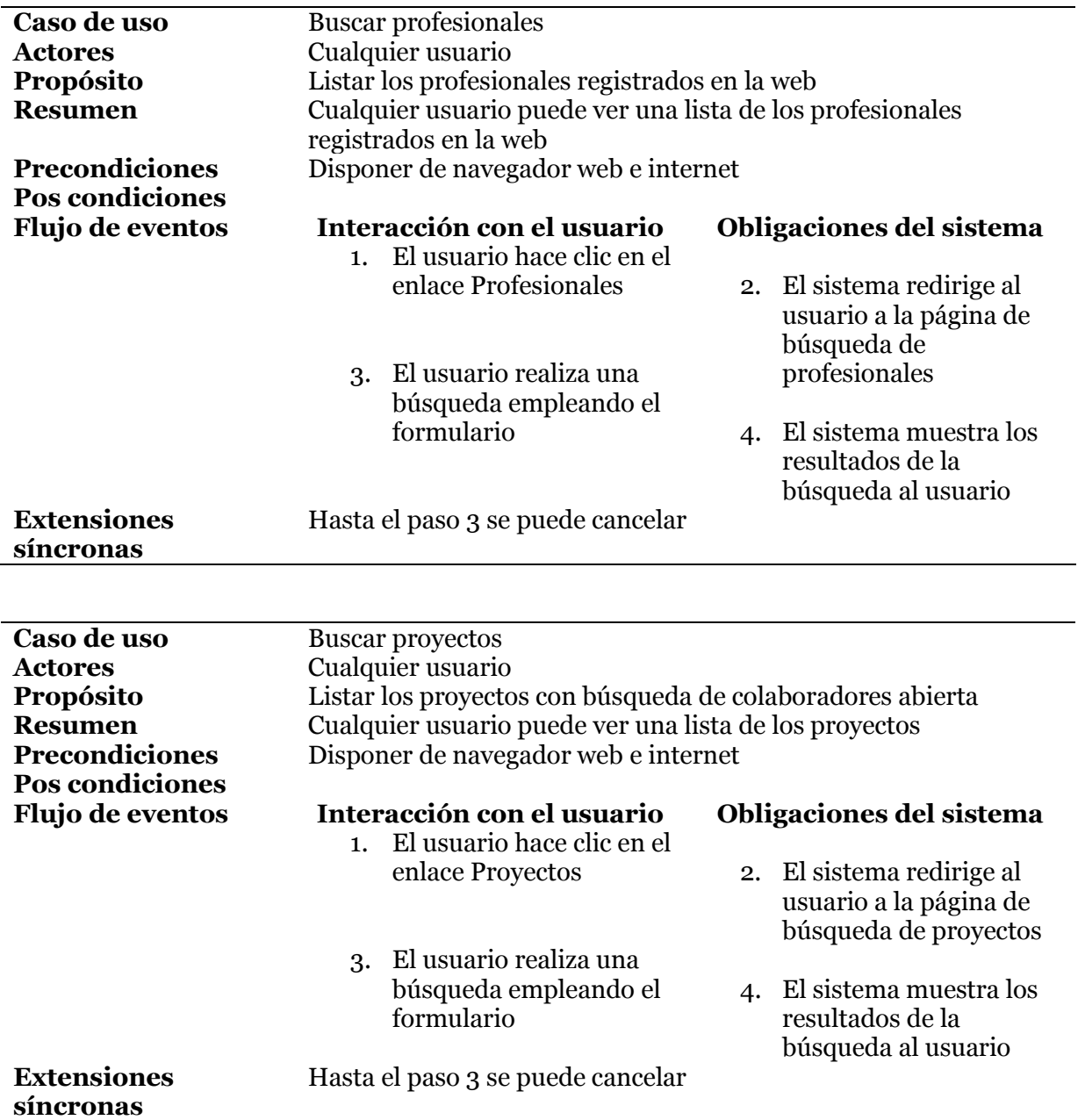

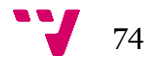

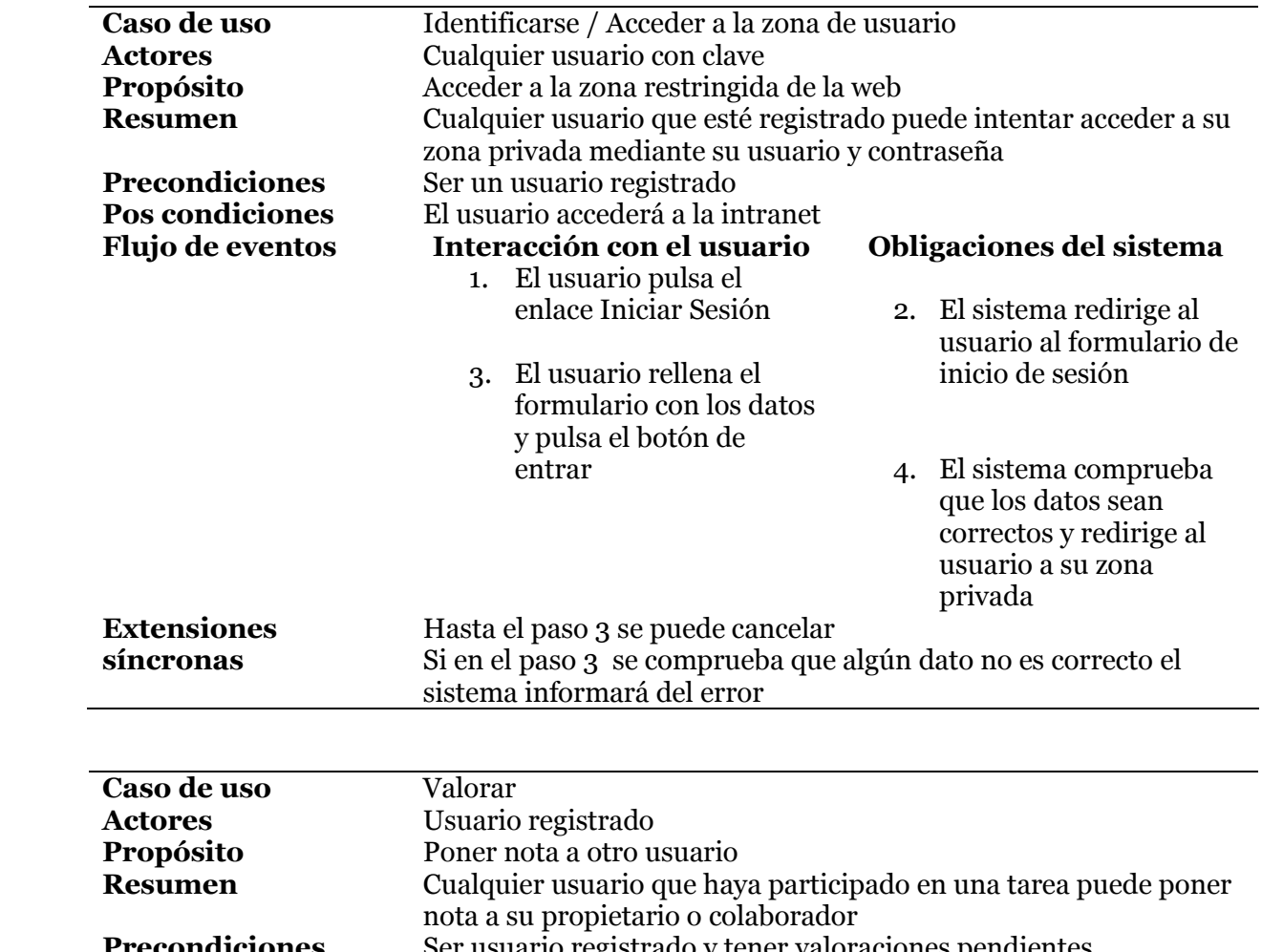

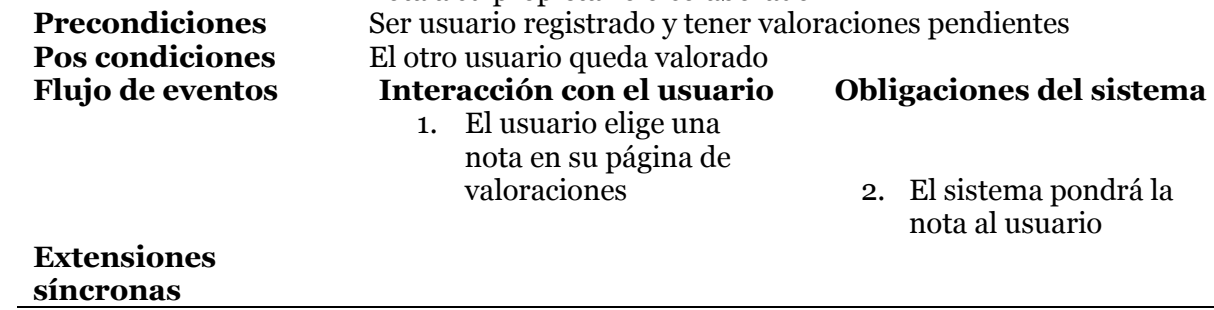

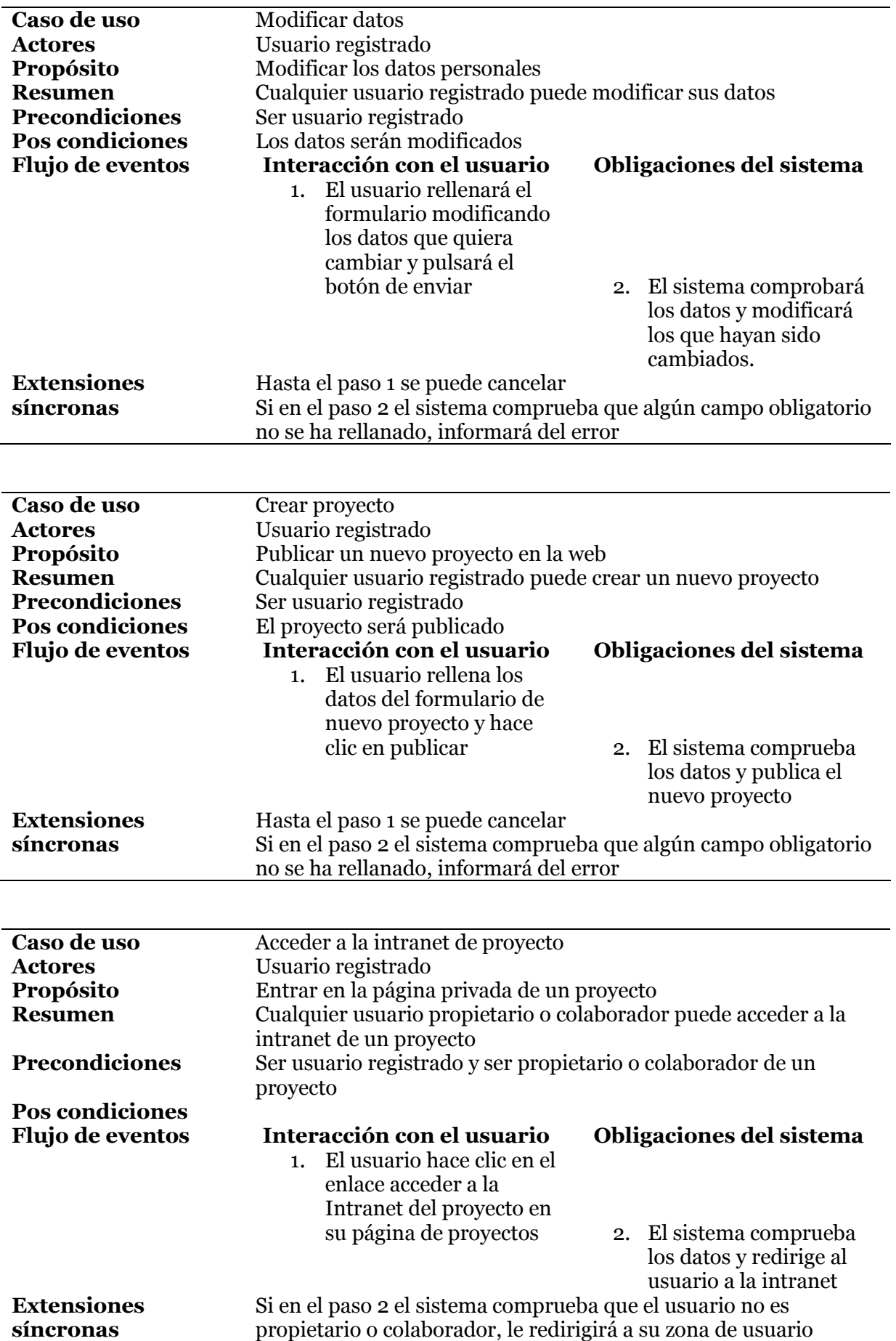

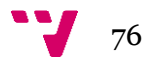

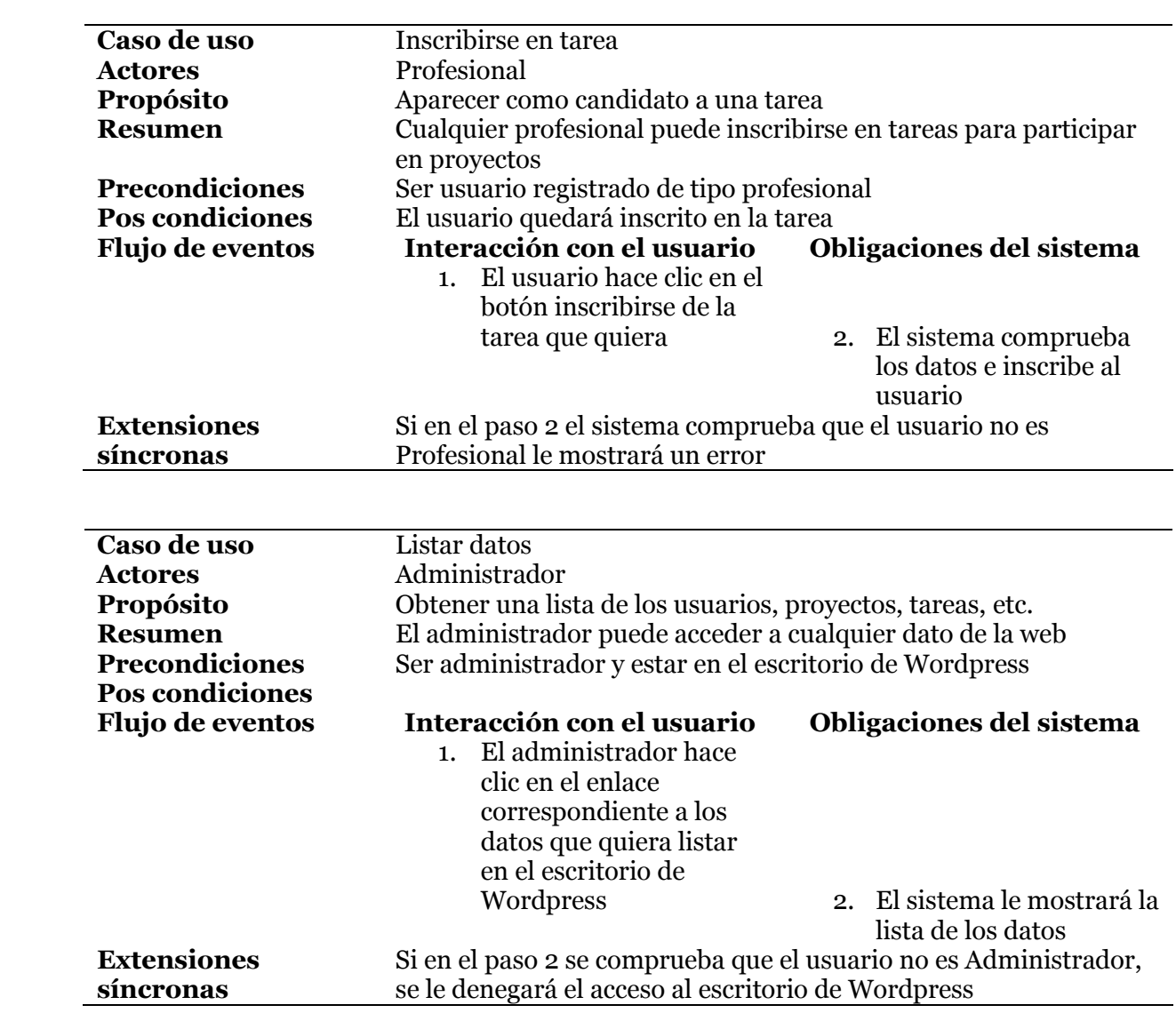

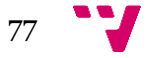

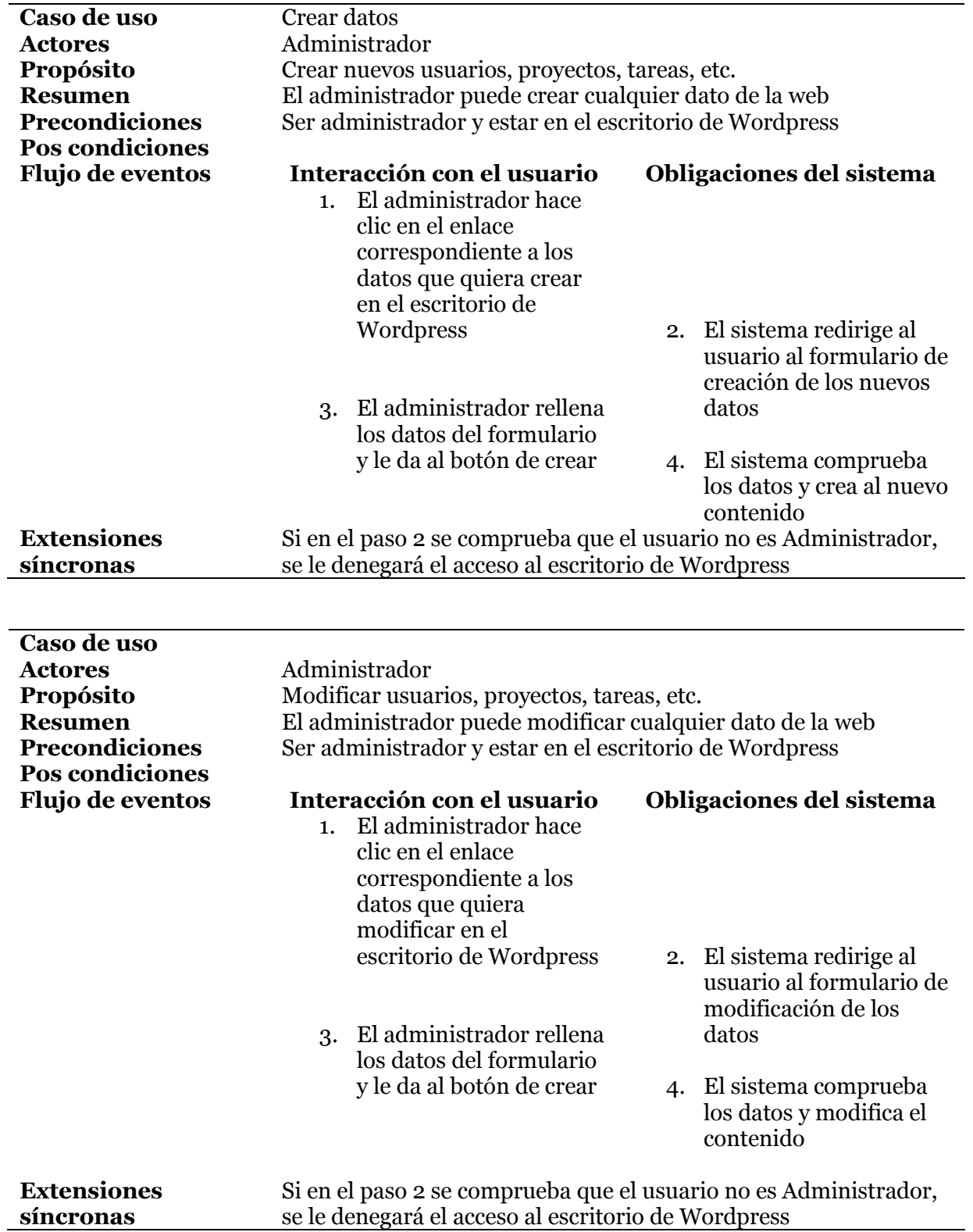

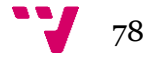

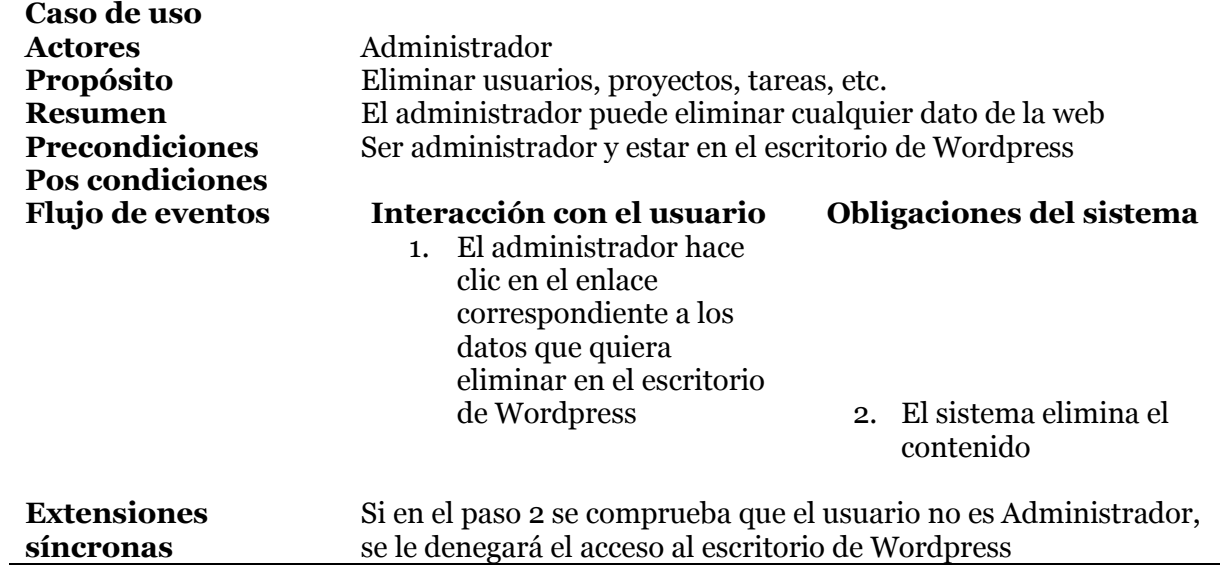

## **7.2 Anexo II: Diseño conceptual de la base de datos**

ESTADO\_CANDIDATURA (usuario:dom\_usuario, tarea:dom\_tarea, estado:dom\_estado) CP{ } CAj:  $\{$ usuario $\} \rightarrow WP$  USERS CAj:  $\{ \text{tarea} \} \rightarrow \text{WP}$  POSTS

RECURSOS (id:dom\_id, tarea:dom\_tarea, nombre:dom\_nombre, url:dom\_url) CP{ } CAj:  $\{ \text{tarea} \} \rightarrow \text{WP}$  POSTS

VALORACIONES (emisor:dom\_usuario, receptor:dom\_usuario, tarea:dom\_tarea, nota:dom\_nota, fecha:dom\_fecha) CP{ } CAj: {emisor}->WP\_USERS CAj: {receptor} > WP\_USERS CAj:  $\{ \text{tarea} \} \rightarrow \text{WP}$  POSTS

VALORACIONES\_MEDIA (usuario:dom\_usuario, media:dom\_media) CP{usuario} CAj: {usuario}  $\rightarrow$  WP USERS

WP\_CIMY\_UEF\_DATA (id:dom\_bigid, user\_id:dom\_bigid, field\_id:dom\_bigid, value:dom\_value) CP{id} CAj:  $\{user_id\} \rightarrow WP$  USERS CAj: {field id} $\rightarrow$ WP CIMY UEF DATA

WP\_CIMY\_UEF\_FIELDS (id:dom\_bigid, f\_order:dom\_f\_order, fieldset:dom\_fieldset, name:dom\_name, label:dom\_label, description:dom\_description, type:dom\_type, rules:dom\_rules, value:dom\_value) CP{id}

WP\_CIMY\_UEF\_WP\_FIELDS (id:dom\_bigid, f\_order:dom\_f\_order, name:dom\_name, label:dom\_label, description:dom\_description, type:dom\_type, rules:dom\_rules, value:dom\_value) CP{id}

WP\_COMMENTMETA (meta\_id:dom\_bigid, comment\_id:dom\_bigid, meta\_key:dom\_meta\_key, meta\_value:dom\_meta\_value) CP{meta\_id} CAj: {comment\_id}  $\rightarrow$  WP\_COMMENTS

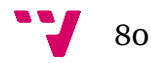

WP\_COMMENTS (comment\_id:dom\_bigid, comment\_post\_id:dom\_bigid, comment\_author:dom\_comment\_author, comment author email:dom\_comment\_author\_email, comment author url:dom comment author url, comment\_author\_ip:dom\_comment\_author\_ip, comment\_date:dom\_date, comment date gmt:dom\_date, comment\_content:dom\_comment\_content, comment\_karma:dom\_comment\_karma, comment\_approved:dom\_comment\_approved, comment agent:dom\_comment\_agent, comment\_type:dom\_type, comment\_parent:dom\_bigid, user\_id:dom\_bigid) CP{comment\_id} CAj: {comment post  $id$ } $\rightarrow$ WP\_POSTS CAj: {comment\_parent} > WP\_COMMENTS CAj:  $\{user_id\}$   $\rightarrow$  WP\_USERS

WP\_OPTIONS (option\_id:dom\_bigid, option\_name:dom\_option\_name, option\_value:dom\_option\_value, autoload:dom\_autoload) CP{option\_id}

WP\_LINKS (link\_id:dom\_bigid, link\_url:dom\_link\_url, link\_name:dom\_link\_name, link\_image:dom\_link\_image, link\_target:dom\_link\_target, link description:dom\_link\_description, link\_visible:dom\_link\_visible, link\_owner:dom\_bigid, link\_rating:dom\_link\_rating, link\_updated:dom\_date, link\_rel:dom\_link\_rel, link\_notes:dom\_link\_notes, link\_rss:dom\_link\_rss) CP{link\_id}

WP\_POSTMETA (meta\_id:dom\_bigid, post\_id:dom\_bigid, meta\_key:dom\_meta\_key, meta\_value:dom\_meta\_value) CP{meta\_id} CAj:  $\{post_id\}$   $\rightarrow$  WP POSTS

WP\_POSTS (id:dom\_bigid, post\_author:dom\_bigid, post\_date:dom\_date, post\_date\_gmt:dom\_date, post\_content:dom\_post\_content, post\_title:dom\_post\_title, post\_excerpt:dom\_post\_excerpt, post\_status:dom\_post\_status, post\_password:dom\_post\_password, post name:dom post name, to ping:dom to ping, pinged:dom to pinged, post\_modified:dom\_date, post\_content\_filtered:dom\_post\_content, post\_parent:dom\_bigid, guid:dom\_guid, mean\_order:dom\_mean\_order, post\_type:dom\_post\_type, post\_mime\_type:dom\_post\_mime\_type, comment\_count:dom\_comment\_count) CP{id} CAj:  $\{post \text{ author}\}\rightarrow WP \text{ USERS}$ CAj:  $\{post\_parent\} \rightarrow WP\_POSTS$ 

WP\_TERMS (term\_id:dom\_bigid, name:dom\_term\_name, slug:dom\_slug, term\_group:dom\_term\_group) CP{term\_id}

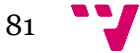

WP\_TERMS\_RELATIONSHIPS (object\_id:dom\_bigid, term\_taxonomy\_id:dom\_bigid, term\_order:dom\_term\_order) CP{object\_id, term\_taxonomy\_id} CAj:  $\{object_id\}$   $\rightarrow$  WP\_POSTS CAj: {term\_taxonomy\_id}  $\rightarrow$  WP\_TERM\_TAXONOMY

WP\_TERM\_TAXONOMY (term\_taxonomy\_id:dom\_bigid, term\_id:dom\_bigid, taxonomy:dom\_taxonomy, description:dom\_description, parent:dom\_bigid, count:dom\_count) CP{term\_taxonomy\_id} CAj:  $\{term_id\}$   $\rightarrow$  WP\_TERMS CAj:  $\{parent\} \rightarrow WP_TERMS$ 

WP\_USERMETA (umeta\_id:dom\_bigid, user\_id:dom\_bigid, meta\_key:dom\_meta\_key, meta\_value:dom\_meta\_value) CP{umeta\_id} CAj:  $\{user_id\}$   $\rightarrow$  WP\_USERS

WP\_USERS (id:dom\_bigid, user\_login:dom\_user\_login, user\_pass:dom\_user\_pass, user\_nicename:dom\_user\_nicename, user\_email:dom\_user\_email, user\_url:dom\_user\_url, user\_registered:dom\_date, user activation key:dom user activation key, user status:dom user status, display\_name:dom\_display\_name) CP{id}

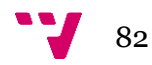

# **7.3 Anexo III: Dominios base de datos**

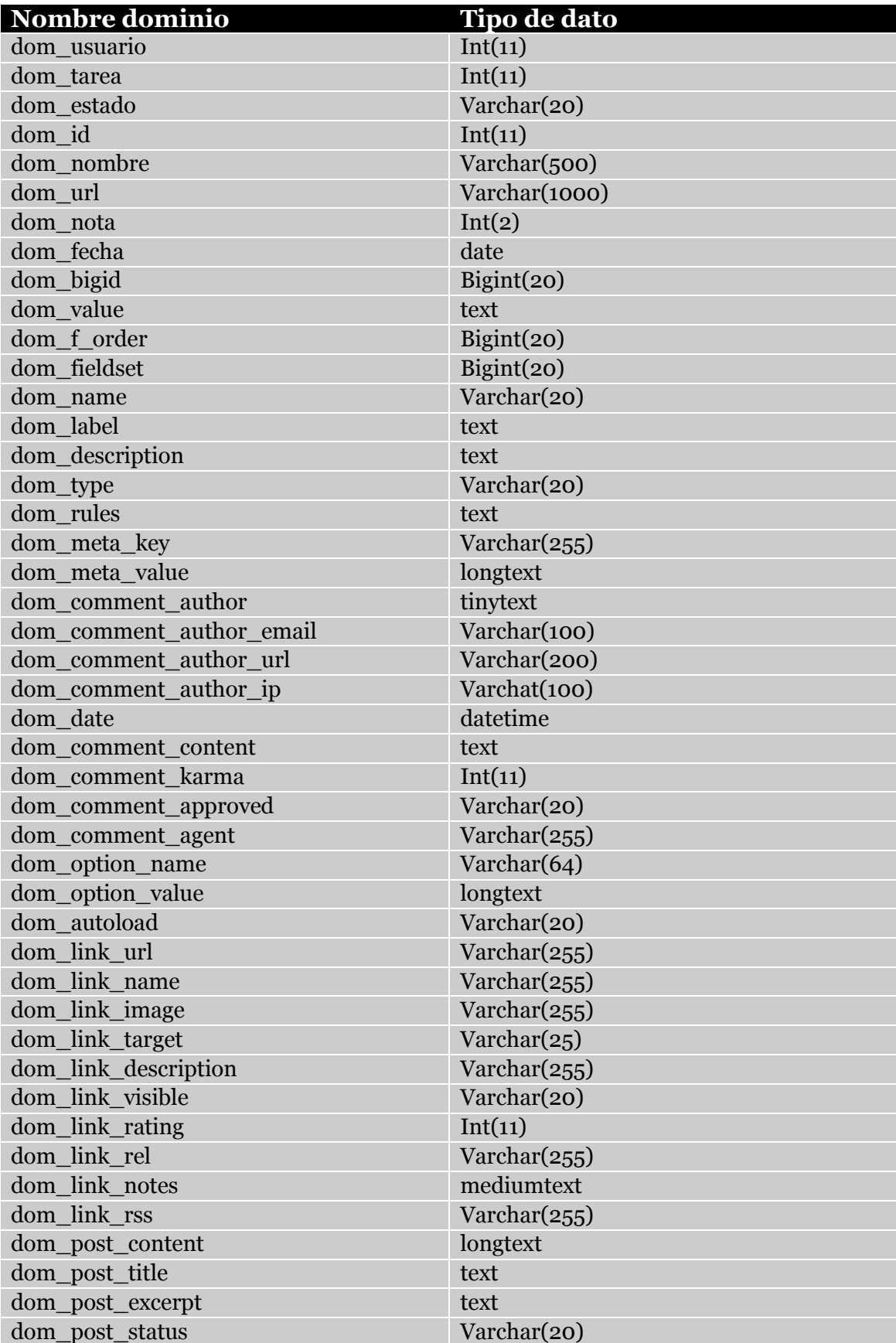

Diseño y desarrollo de un portal web para el trabajo colaborativo

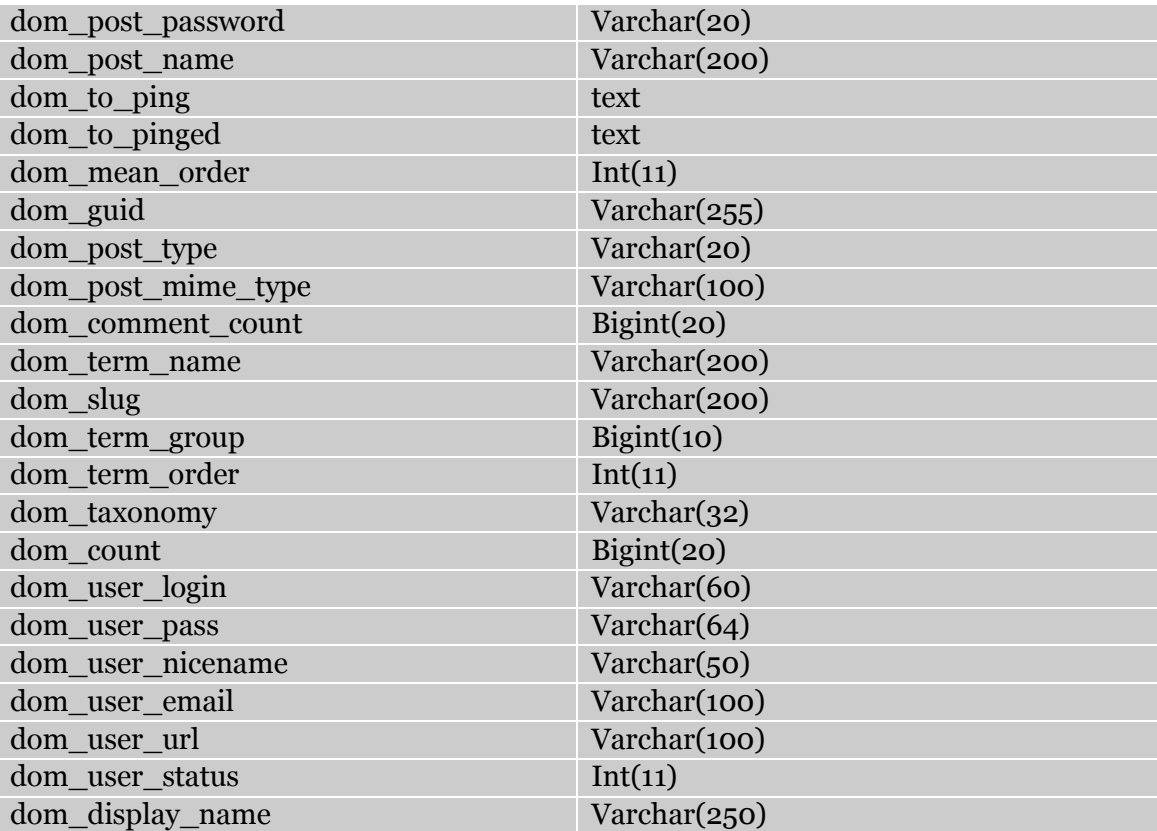

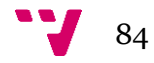

### **7.4 Anexo IV: Fichero de creación de la base de datos**

```
CREATE TABLE estado_candidatura (
 usuario int(11) NOT NULL,
  tarea int(11) NOT NULL,
  estado varchar(20) NOT NULL DEFAULT 'Presentada'
) ENGINE=MyISAM DEFAULT CHARSET=utf8;
CREATE TABLE recursos (
  id int(11) NOT NULL,
  tarea int(11) NOT NULL,
  nombre varchar(500) NOT NULL,
  url varchar(1000) NOT NULL
) ENGINE=MyISAM DEFAULT CHARSET=utf8;
CREATE TABLE valoraciones (
  emisor int(11) NOT NULL,
  receptor int(11) NOT NULL,
  tarea int(11) NOT NULL,
  nota int(2) DEFAULT NULL,
   fecha date NOT NULL
) ENGINE=MyISAM DEFAULT CHARSET=utf8;
CREATE TABLE valoraciones media (
 usuario int(11) NOT NULL,
  media int(6) NOT NULL,
  PRIMARY KEY (usuario)
) ENGINE=MyISAM DEFAULT CHARSET=utf8;
CREATE TABLE wp_cimy_uef_data (
 ID bigint(20) NOT NULL AUTO INCREMENT,
  USER_ID bigint(20) NOT NULL,
 FIELD ID bigint(20) NOT NULL,
   `VALUE` text NOT NULL,
  PRIMARY KEY (ID),
  KEY USER_ID (USER_ID),
  KEY FIELD_ID (FIELD_ID)
) ENGINE=InnoDB DEFAULT CHARSET=utf8;
```

$$
85 \quad \bullet
$$

```
CREATE TABLE wp cimy uef fields (
  ID bigint(20) NOT NULL AUTO INCREMENT,
  F ORDER bigint(20) NOT NULL,
   FIELDSET bigint(20) NOT NULL DEFAULT '0',
   `NAME` varchar(20) DEFAULT NULL,
   LABEL text,
   DESCRIPTION text,
   `TYPE` varchar(20) DEFAULT NULL,
   RULES text,
   `VALUE` text,
   PRIMARY KEY (ID),
  KEY F ORDER (F ORDER),
  KEY `NAME` (`NAME`)
) ENGINE=InnoDB DEFAULT CHARSET=utf8;
CREATE TABLE wp cimy uef wp fields (
   ID bigint(20) NOT NULL AUTO_INCREMENT,
  F ORDER bigint(20) NOT NULL,
   `NAME` varchar(20) DEFAULT NULL,
   LABEL text,
   DESCRIPTION text,
   `TYPE` varchar(20) DEFAULT NULL,
   RULES text,
   `VALUE` text,
   PRIMARY KEY (ID),
 KEY F ORDER (F ORDER),
  KEY `NAME` (`NAME`)
) ENGINE=InnoDB DEFAULT CHARSET=utf8;
CREATE TABLE wp_commentmeta (
  meta id bigint(20) unsigned NOT NULL AUTO INCREMENT,
  comment id bigint(20) unsigned NOT NULL DEFAULT '0',
 meta ke\overline{y} varchar(255) DEFAULT NULL,
  meta_value longtext,
 PRIMARY KEY (meta id),
 KEY comment id (comment id),
 KEY meta key (meta key)
) ENGINE=MyISAM DEFAULT CHARSET=utf8;
```

$$
\bullet \mathbf{y} \quad 86
$$

```
CREATE TABLE wp_comments (
  comment ID bigint(20) unsigned NOT NULL AUTO INCREMENT,
  comment post ID bigint(20) unsigned NOT NULL DEFAULT '0',
  comment author tinytext NOT NULL,
  comment author email varchar(100) NOT NULL DEFAULT '',
  comment author url varchar(200) NOT NULL DEFAULT '',
  comment author IP varchar(100) NOT NULL DEFAULT '',
   comment_date datetime NOT NULL DEFAULT '0000-00-00 00:00:00',
   comment_date_gmt datetime NOT NULL DEFAULT '0000-00-00 
00:00:00',
  comment content text NOT NULL,
   comment_karma int(11) NOT NULL DEFAULT '0',
  comment approved varchar(20) NOT NULL DEFAULT '1',
  comment agent varchar(255) NOT NULL DEFAULT '',
  comment type varchar(20) NOT NULL DEFAULT '',
  comment parent bigint(20) unsigned NOT NULL DEFAULT '0',
 user id bigint(20) unsigned NOT NULL DEFAULT '0',
 PRIMARY KEY (comment ID),
  KEY comment post ID (comment post ID),
 KEY comment approved date gmt
(comment approved, comment date gmt),
 KEY comment date gmt (comment date gmt),
  KEY comment parent (comment parent)
) ENGINE=MyISAM DEFAULT CHARSET=utf8;
CREATE TABLE wp_links (
  link id bigint(20) unsigned NOT NULL AUTO INCREMENT,
  link url varchar(255) NOT NULL DEFAULT '',
   link_name varchar(255) NOT NULL DEFAULT '',
   link_image varchar(255) NOT NULL DEFAULT '',
   link_target varchar(25) NOT NULL DEFAULT '',
  link description varchar(255) NOT NULL DEFAULT '',
   link_visible varchar(20) NOT NULL DEFAULT 'Y',
  link owner bigint(20) unsigned NOT NULL DEFAULT '1',
  link rating int(11) NOT NULL DEFAULT '0',
  link updated datetime NOT NULL DEFAULT '0000-00-00 00:00:00',
  link rel varchar(255) NOT NULL DEFAULT '',
   link_notes mediumtext NOT NULL,
  link rss varchar(255) NOT NULL DEFAULT '',
  PRIMARY KEY (link_id),
 KEY link visible (link visible)
) ENGINE=MyISAM DEFAULT CHARSET=utf8;
CREATE TABLE wp_options (
   option_id bigint(20) unsigned NOT NULL AUTO_INCREMENT,
  option name varchar(64) NOT NULL DEFAULT '',
   option_value longtext NOT NULL,
   autoload varchar(20) NOT NULL DEFAULT 'yes',
 PRIMARY KEY (option id),
 UNIQUE KEY option name (option name)
) ENGINE=MyISAM DEFAULT CHARSET=utf8;
```
 $87$ 

```
CREATE TABLE wp_postmeta (
  meta id bigint(20) unsigned NOT NULL AUTO INCREMENT,
  post id bigint(20) unsigned NOT NULL DEFAULT '0',
  meta_key varchar(255) DEFAULT NULL,
  meta_value longtext,
 PRIMARY KEY (meta id),
 KEY post id (post id),
  KEY meta_key (meta_key)
) ENGINE=MyISAM DEFAULT CHARSET=utf8;
CREATE TABLE wp_posts (
   ID bigint(20) unsigned NOT NULL AUTO_INCREMENT,
  post author bigint(20) unsigned NOT NULL DEFAULT '0',
 post date datetime NOT NULL DEFAULT '0000-00-00 00:00:00',
  post date gmt datetime NOT NULL DEFAULT '0000-00-00 00:00:00',
  post content longtext NOT NULL,
   post_title text NOT NULL,
  post_excerpt text NOT NULL,
  post_status varchar(20) NOT NULL DEFAULT 'publish',
   comment_status varchar(20) NOT NULL DEFAULT 'open',
  ping status varchar(20) NOT NULL DEFAULT 'open',
  post password varchar(20) NOT NULL DEFAULT '',
 post name varchar(200) NOT NULL DEFAULT '',
  to_ping text NOT NULL,
   pinged text NOT NULL,
 post modified datetime NOT NULL DEFAULT '0000-00-00 00:00:00',
  post_modified_gmt datetime NOT NULL DEFAULT '0000-00-00 
00:00:00',
  post content filtered longtext NOT NULL,
   post_parent bigint(20) unsigned NOT NULL DEFAULT '0',
   guid varchar(255) NOT NULL DEFAULT '',
  menu order int(11) NOT NULL DEFAULT '0',
   post_type varchar(20) NOT NULL DEFAULT 'post',
  post mime type varchar(100) NOT NULL DEFAULT '',
  comment count bigint(20) NOT NULL DEFAULT '0',
  PRIMARY KEY (ID),
  KEY post name (post name),
  KEY type status date (post type, post status, post date, ID),
  KEY post_parent (post_parent),
 KEY post author (post author)
) ENGINE=MyISAM DEFAULT CHARSET=utf8;
CREATE TABLE wp_terms (
  term id bigint(20) unsigned NOT NULL AUTO INCREMENT,
   `name` varchar(200) NOT NULL DEFAULT '',
  slug varchar(200) NOT NULL DEFAULT '',
  term group bigint(10) NOT NULL DEFAULT '0',
  PRIMARY KEY (term_id),
  UNIQUE KEY slug (slug),
  KEY `name` (`name`)
) ENGINE=MyISAM DEFAULT CHARSET=utf8;
```

$$
\bullet \bullet
$$
 88

```
CREATE TABLE wp_term_relationships (
   object_id bigint(20) unsigned NOT NULL DEFAULT '0',
  term taxonomy id bigint(20) unsigned NOT NULL DEFAULT '0',
 term order int(11) NOT NULL DEFAULT '0',
 PRIMARY KEY (object id, term taxonomy id),
 KEY term taxonomy id (term taxonomy id)
) ENGINE=MyISAM DEFAULT CHARSET=utf8;
CREATE TABLE wp_term_taxonomy (
 term taxonomy id bigint(20) unsigned NOT NULL AUTO INCREMENT,
  term id bigint(20) unsigned NOT NULL DEFAULT '0',
   taxonomy varchar(32) NOT NULL DEFAULT '',
   description longtext NOT NULL,
  parent bigint(20) unsigned NOT NULL DEFAULT '0',
   count bigint(20) NOT NULL DEFAULT '0',
  PRIMARY KEY (term taxonomy id),
 UNIQUE KEY term id taxonomy (term id, taxonomy),
  KEY taxonomy (taxonomy)
) ENGINE=MyISAM DEFAULT CHARSET=utf8;
CREATE TABLE wp_usermeta (
 umeta id bigint(20) unsigned NOT NULL AUTO INCREMENT,
 user id bigint(20) unsigned NOT NULL DEFAULT '0',
  meta_key varchar(255) DEFAULT NULL,
  meta_value longtext,
 PRIMARY KEY (umeta id),
 KEY user id (user id),
  KEY meta_key (meta_key)
) ENGINE=MyISAM DEFAULT CHARSET=utf8;
CREATE TABLE wp_users (
 ID bigint(20) unsigned NOT NULL AUTO INCREMENT,
 user login varchar(60) NOT NULL DEFAULT '',
 user pass varchar(64) NOT NULL DEFAULT '',
 user nicename varchar(50) NOT NULL DEFAULT '',
 user email varchar(100) NOT NULL DEFAULT '',
 user url varchar(100) NOT NULL DEFAULT '',
 user registered datetime NOT NULL DEFAULT '0000-00-00
00:00:00',
 user activation key varchar(60) NOT NULL DEFAULT '',
 user_status_int(11) NOT NULL DEFAULT '0',
 display name varchar(250) NOT NULL DEFAULT '',
  PRIMARY KEY (ID),
 KEY user login key (user login),
 KEY user nicename (user nicename)
) ENGINE=MyISAM DEFAULT CHARSET=utf8;
```
89 - 1

## **7.5 Anexo V: Manual de usuario**

Se puede acceder a la web del proyecto introduciendo su url en cualquier navegador. De este modo se muestra la página principal donde tendremos los enlaces principales a las demás secciones de la web.

## **7.5.1 Registro**

Sin tener una sesión iniciada, hacemos clic en el enlace Registrarse del menú de cabecera.

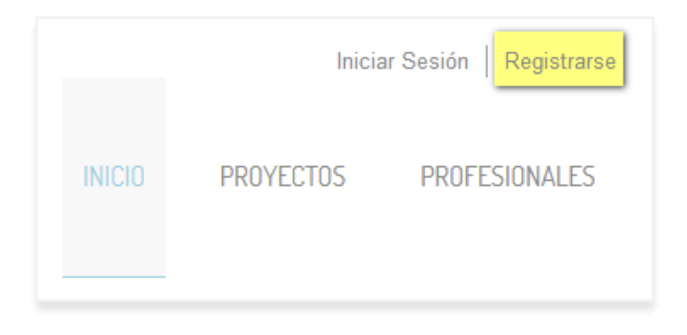

*Ilustración 7-1 - Manual de usuario: Registro*

<span id="page-89-0"></span>Se nos redirige a la página de inicio de sesión/registro, donde tendremos que escoger entre registrase como cliente, empresa o *freelance*.

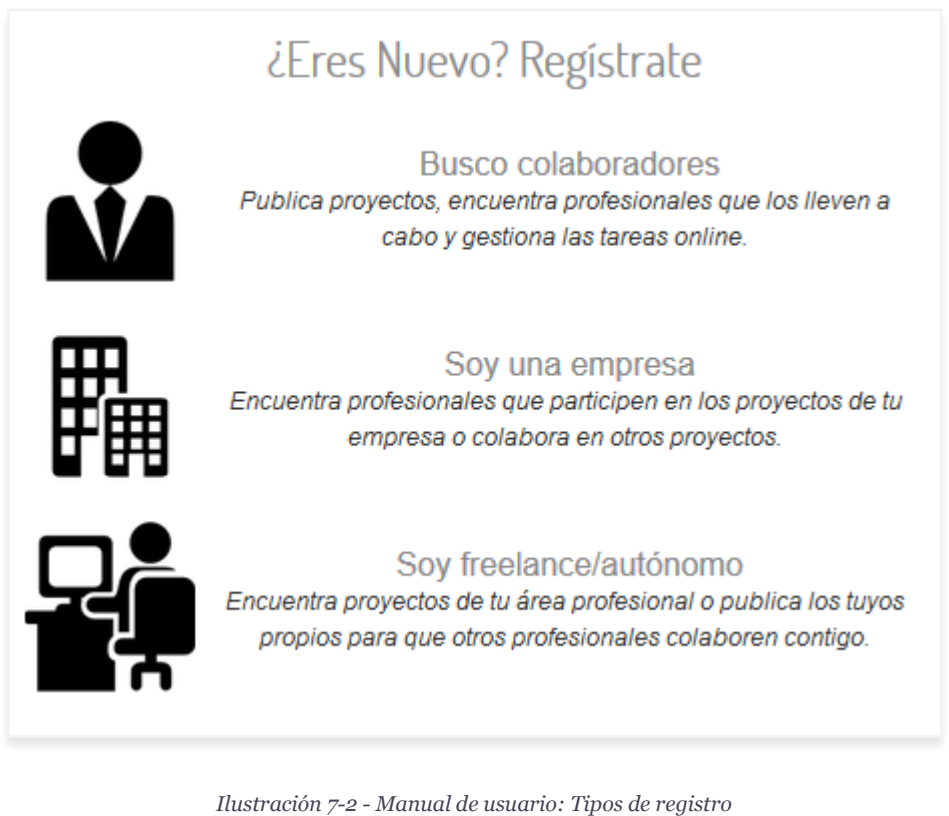

<span id="page-89-1"></span>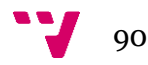

Haciendo clic en uno de los enlaces se nos redirige al formulario de registro, con los datos necesarios según el tipo escogido. Los campos obligatorios aparecen resaltados en gris.

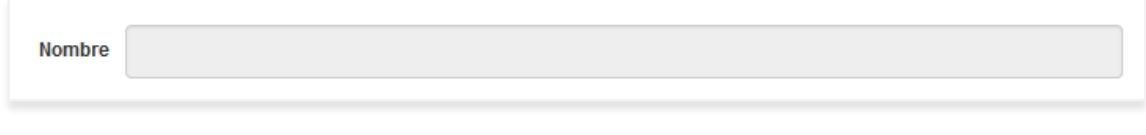

*Ilustración 7-3 - Manual de usuario: Campos obligatorios*

<span id="page-90-0"></span>Una vez rellenados todos los datos necesarios y los opcionales que queramos, le damos al botón Registrarse.

El sistema comprueba los datos antes de registrarnos. Si hay algún error, se nos muestra por pantalla.

> ERROR: Por favor, introduce un nombre de usuario.. ERROR: Por favor, escribe tu correo electrónico. ERROR: El código no coincide con la imagen.

*Ilustración 7-4 - Manual de usuario: Errores*

<span id="page-90-1"></span>Si se completa el registro de forma correcta, nos redirige a la página de inicio de sesión.

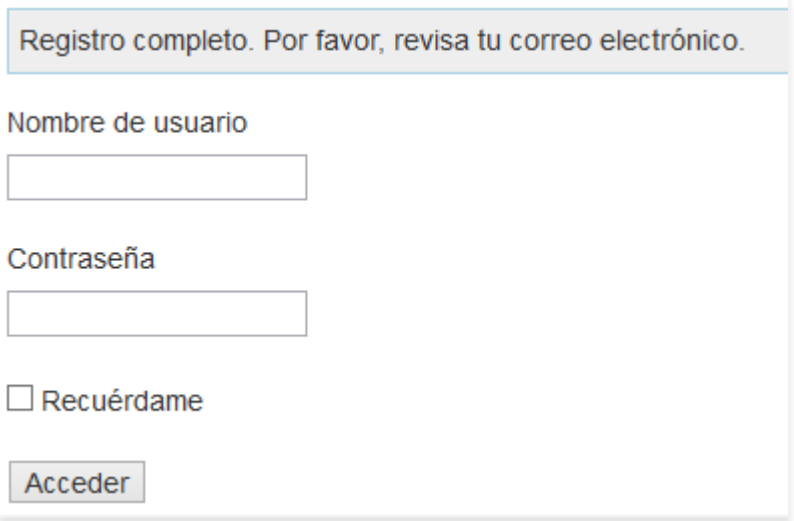

*Ilustración 7-5 - Manual de usuario: Registro completo*

#### <span id="page-90-2"></span>**7.5.2 Olvido de contraseña**

<span id="page-90-3"></span>Si se nos pierde o se nos olvida la contraseña de inicio de sesión, tenemos la opción de cambiarla mediante el enlace de la página de inicio de sesión.

¿No recuerdas tu contraseña?

*Ilustración 7-6 - Manual de usuario: Olvido de contraseña*

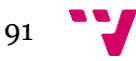

Haciendo clic en el enlace nos redirige al formulario que nos permite obtener una nueva contraseña.

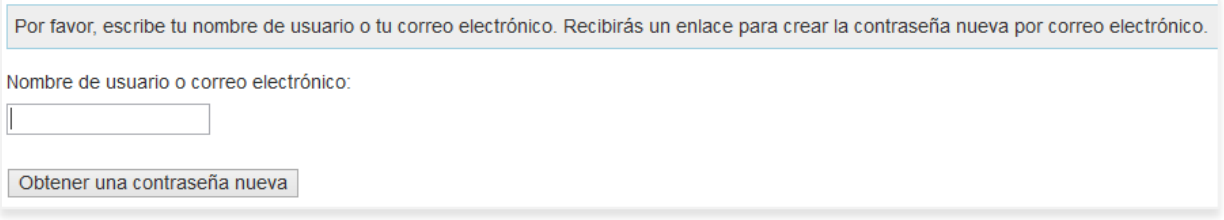

*Ilustración 7-7 - Manual de usuario: Resetear contraseña*

#### <span id="page-91-0"></span>**7.5.3 Iniciar sesión**

Para iniciar sesión en la web iremos a la página de inicio de sesión e introduciremos nuestro usuario y contraseña.

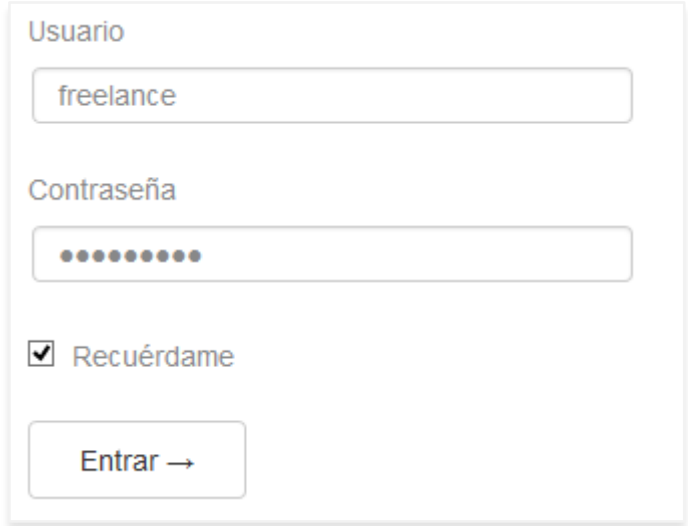

*Ilustración 7-8 - Manual de usuario: Formulario de inicio de sesión*

<span id="page-91-1"></span>Si los datos son correctos se nos redirige a nuestra zona de usuario.

<span id="page-91-2"></span>Si no son correctos se nos muestra un error.

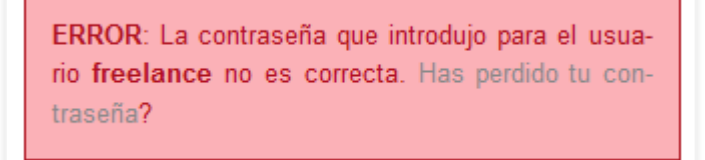

*Ilustración 7-9 - Manual de usuario: Error de contraseña*

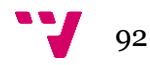

## **7.5.4 Editar perfil**

Para editar el perfil de usuario podemos hacer clic en el enlace de los atajos de nuestra zona de usuario o en Perfil, también en la zona de usuario.

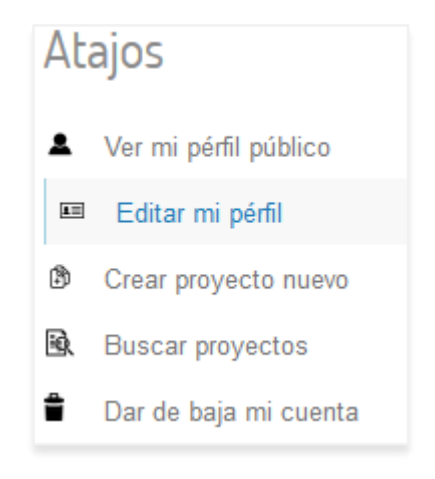

*Ilustración 7-10 - Manual de usuario: Atajo a edición de perfil*

<span id="page-92-0"></span>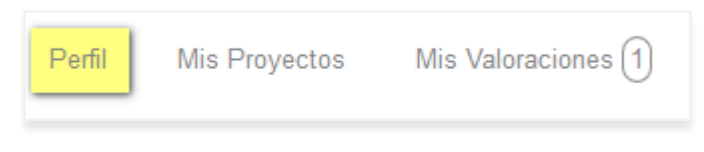

*Ilustración 7-11 - Manual de usuario: Perfil*

<span id="page-92-1"></span>Para modificar los datos basta con cambiar en el formulario aquellos que queramos y hacer clic en Actualizar perfil.

### **7.5.5 Página pública de usuario**

Todos los usuarios registrados disponen de un perfil público, donde se pueden ver sus datos profesionales y los proyectos en los que colabora.

Se puede acceder a estos perfiles desde la lista de usuarios mejor valorados de la página principal, desde la búsqueda de profesionales o cada usuario desde su menú de atajos.

<span id="page-92-2"></span>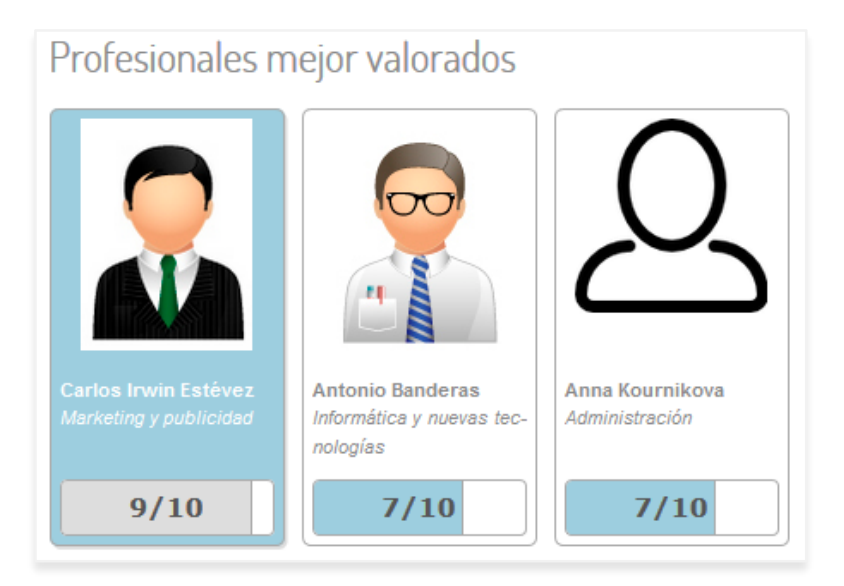

*Ilustración 7-12 - Manual de usuario: Profesionales mejor valorador*

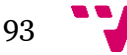

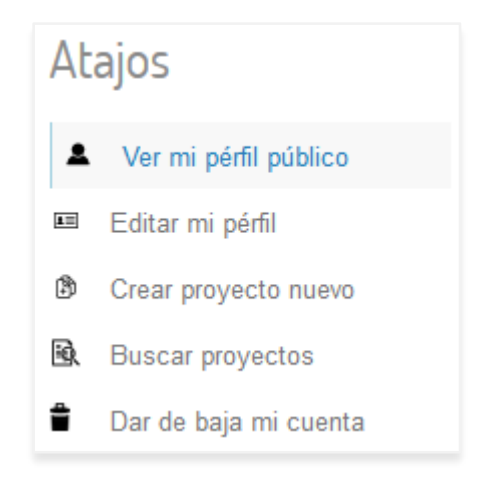

*Ilustración 7-13 - Manual de usuario: Atajo a perfil público*

### <span id="page-93-0"></span>**7.5.6 Búsqueda de profesionales**

Desde el enlace Profesionales del menú de la web o desde el enlace Ver todos los profesionales de la página principal, se puede acceder a un formulario de búsqueda de profesionales registrados en la web. En esta búsqueda los usuarios de tipo Administrador o Cliente no salen.

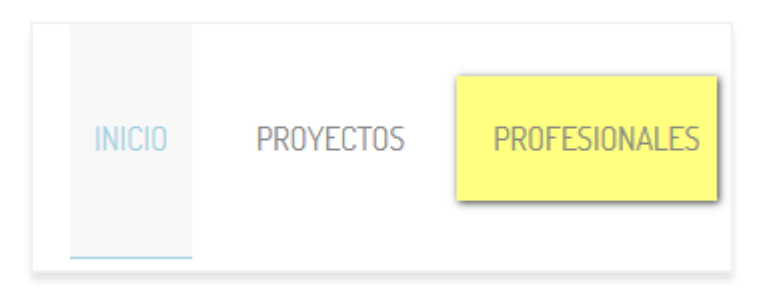

*Ilustración 7-14 - Manual de usuario: Profesionales*

<span id="page-93-2"></span><span id="page-93-1"></span>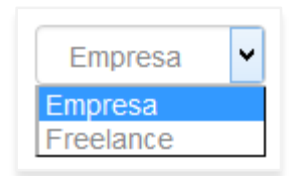

*Ilustración 7-15 - Manual de usuario: Freelance o Empresa*

| Todo             |  |
|------------------|--|
| <b>Todo</b>      |  |
| Nombre           |  |
| Población        |  |
| Provincia        |  |
| Área profesional |  |

<span id="page-93-3"></span>*Ilustración 7-16 - Manual de usuario: Opciones de búsqueda de profesionales*

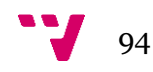

El buscador distingue entre Empresas y *Freelance*, y tiene cinco opciones de búsqueda: todo, nombre, población, provincia y área profesional.

Una vez rellenados los campos, la búsqueda muestra los resultados en bloques de diez profesionales.

#### **7.5.7 Crear proyecto nuevo**

Cualquier usuario registrado puede crear nuevos proyectos desde su zona de usuario, haciendo clic en el enlace de los atajos.

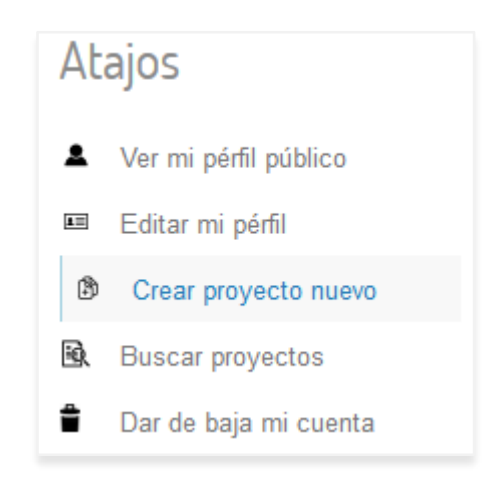

*Ilustración 7-17 - Manual de usuario: Crear proyecto nuevo*

<span id="page-94-0"></span>En el formulario que se abre, aparecen resaltados en gris los campos obligatorios. El proyecto debe tener como minino una tarea, pero pueden crearse más mediante el botón de Añadir nueva tarea, o eliminarlas mediante el botón Eliminar tarea de la tarea correspondiente.

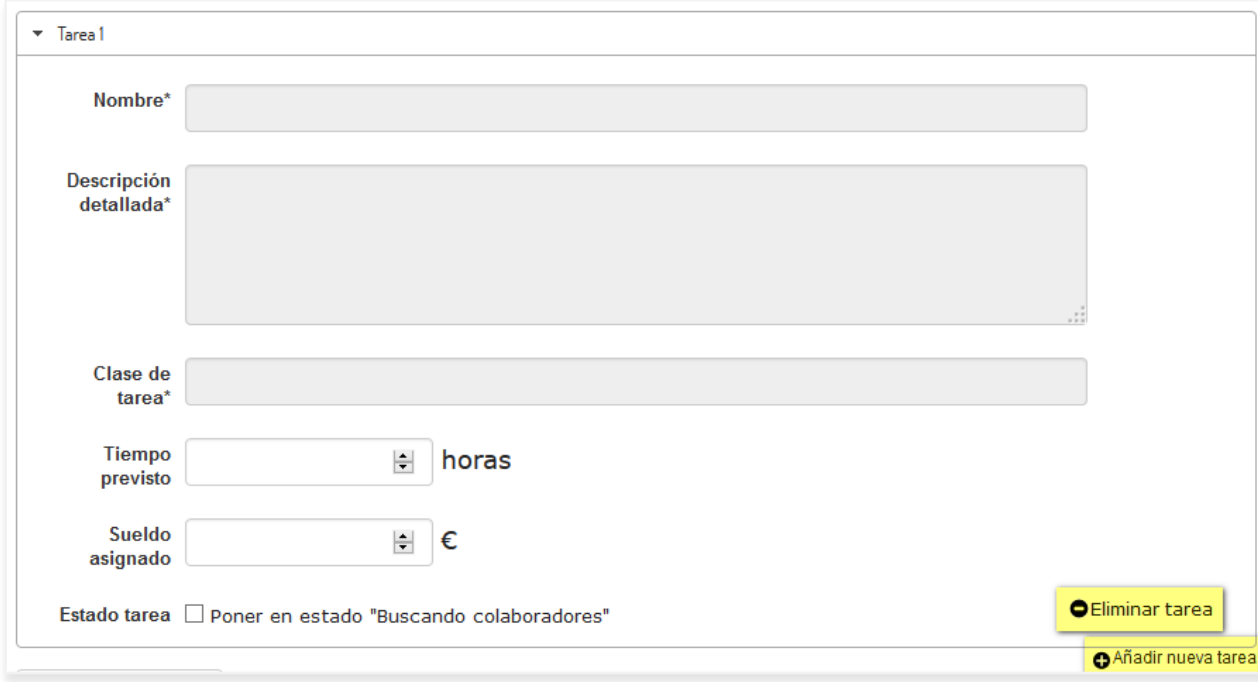

<span id="page-94-1"></span>*Ilustración 7-18 - Manual de usuario: Nueva tarea*

Una vez creadas varias tareas, para pasar de una a otra solo es necesario hacer clic en la tarea que queramos ver.

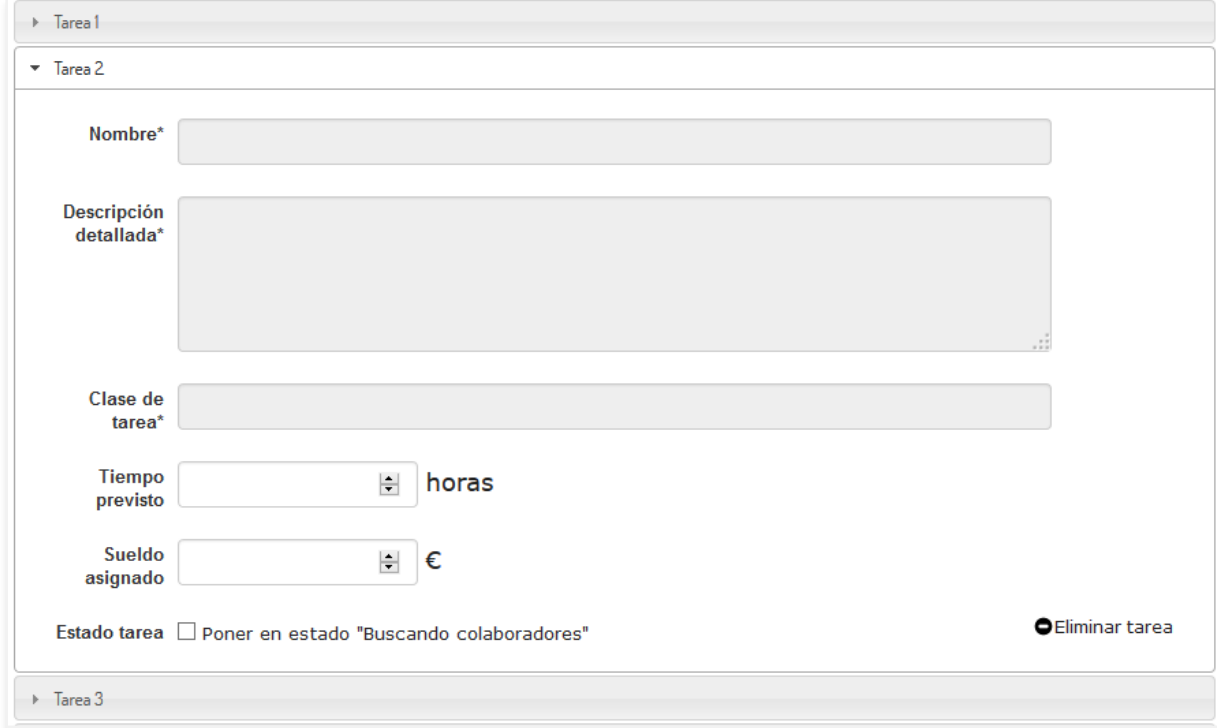

*Ilustración 7-19 - Manual de usuario: Tareas*

<span id="page-95-0"></span>Si hay otros proyectos creados en la web, al escribir en el campo de Tipo de proyecto, se autocompleta con los tipos de proyectos ya creados.

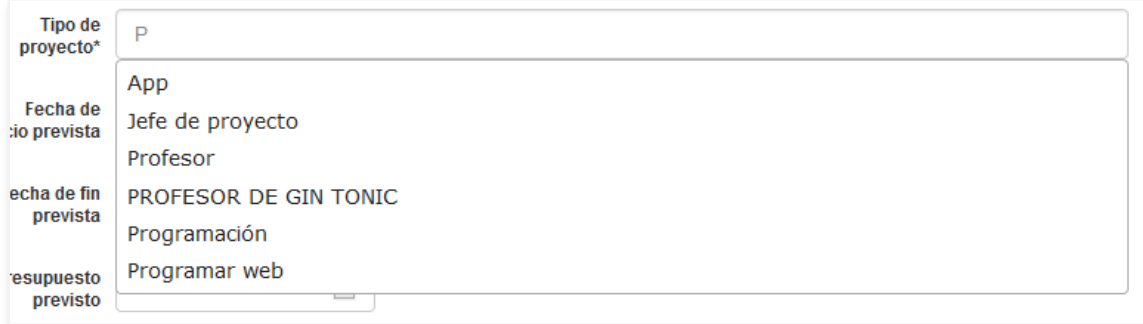

*Ilustración 7-20 - Manual de usuario: Tipo de proyecto*

<span id="page-95-1"></span>Poner una tarea en estado "Buscando colaboradores" hace que el proyecto aparezca en la búsqueda de proyectos y que los profesionales puedan inscribirse como candidatos.

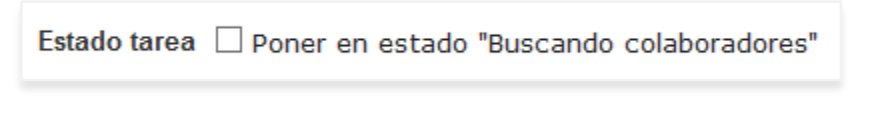

*Ilustración 7-21 - Manual de usuario: Poner en estado Buscando colaboradores*

<span id="page-95-2"></span>Al pulsar en el botón de publicar, el proyecto se publicará si no hay errores.

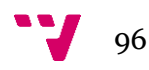

## **7.5.8 Buscar proyectos**

Para ir a la búsqueda de proyectos hay que hacer clic en Buscar proyectos en la zona de usuario, en Proyectos en el menú superior de la web o haciendo clic en Ver todos los proyectos con búsqueda de colaboradores abierta, en la zona Últimos proyectos de la página principal.

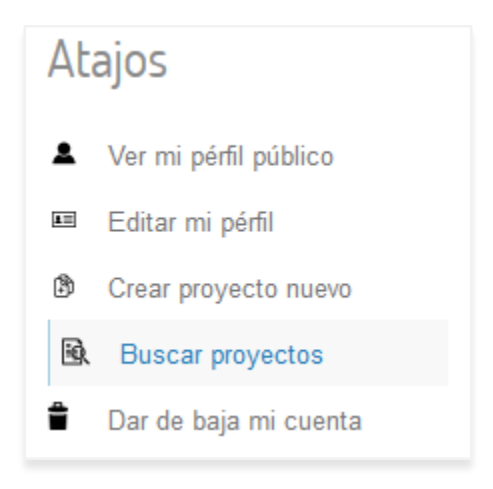

*Ilustración 7-22 - Manual de usuario: Atajo a buscar proyectos*

<span id="page-96-0"></span>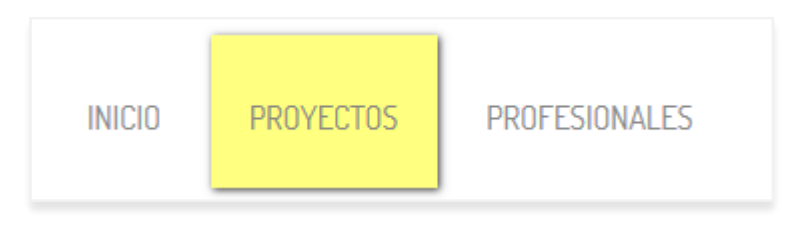

*Ilustración 7-23 - Manual de usuario: Menú a Proyectos*

<span id="page-96-1"></span>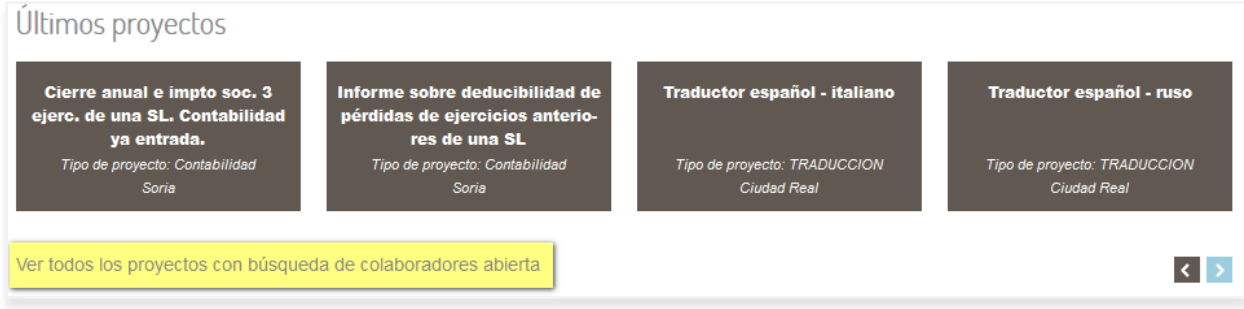

*Ilustración 7-24 - Manual de usuario: Ver todos los proyectos*

<span id="page-96-2"></span>En la nueva página aparecerá una lista con los proyectos con fase de búsqueda de candidatos abierta, ordenados por fecha de creación descendente.

Hay tres opciones de búsqueda para los proyectos: por nombre del proyecto, por tipo de proyecto y por localización.

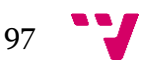

## Diseño y desarrollo de un portal web para el trabajo colaborativo

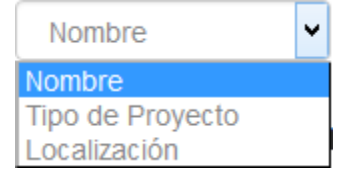

*Ilustración 7-25 - Manual de usuario: Opciones de búsqueda de proyectos*

<span id="page-97-0"></span>Una vez seleccionada una de las opciones y con una o varias palabras en el campo de búsqueda, el sistema devolverá los resultados si los hubiera.

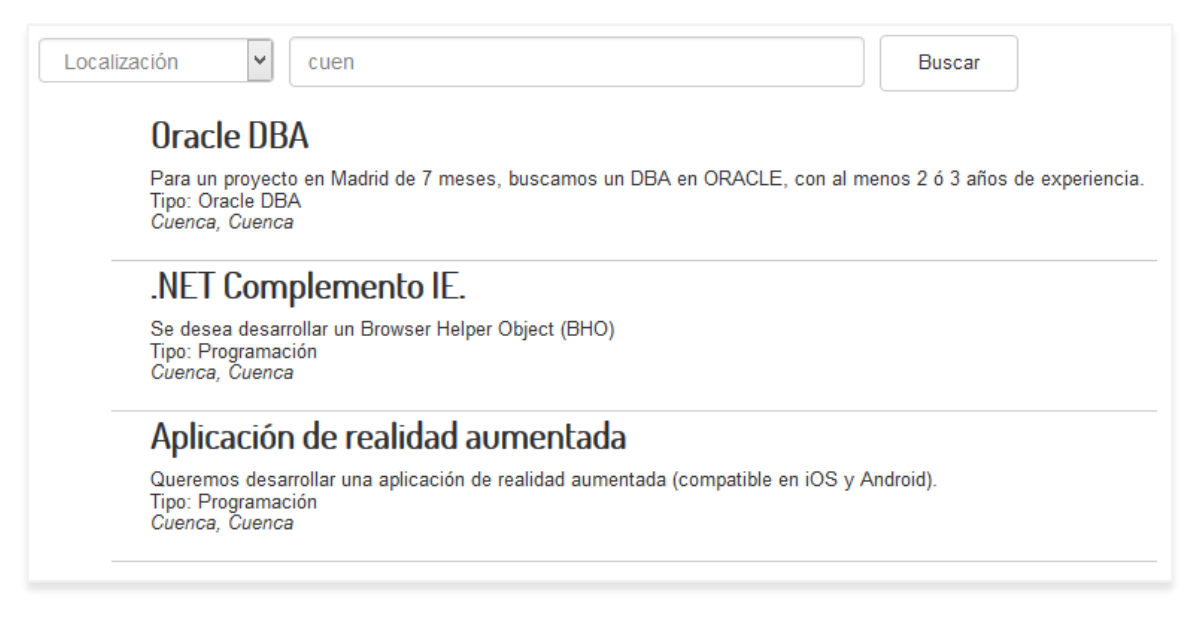

*Ilustración 7-26 - Manual de usuario: Resultados de la búsqueda*

## <span id="page-97-1"></span>**7.5.9 Página pública de proyecto**

La página pública de un proyecto muestra todos los datos del proyecto y permite inscribirse en las tareas.

Se puede acceder a la página de un proyecto de diferentes modos: Desde la página principal, si el proyecto se encuentra en la lista de últimos proyectos, realizando la búsqueda del proyecto o desde los proyectos del usuario en la zona de usuario.

### *7.5.9.1 Inscripción en una tarea*

Una vez dentro de la página de un proyecto, si el usuario ha iniciado sesión y es Profesional, se le permite inscribirse en las tareas como candidato.

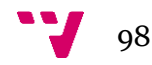

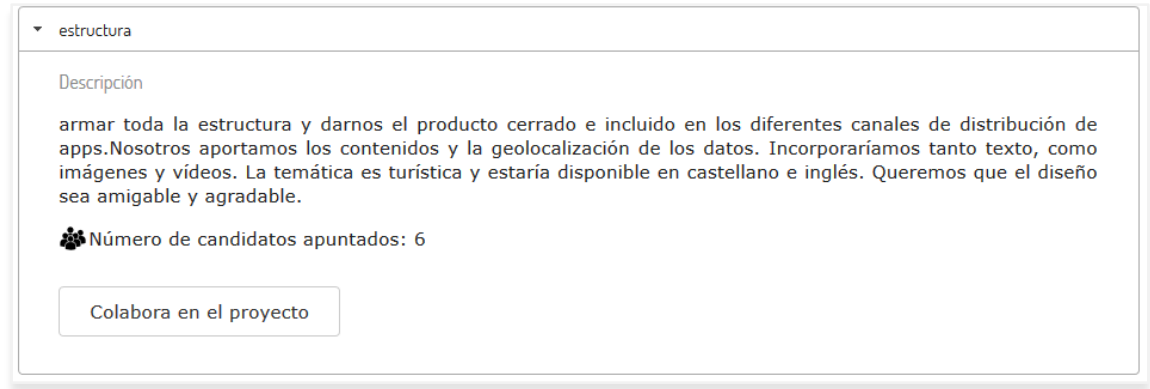

*Ilustración 7-27 - Manual de usuario: Colaborar en tarea*

<span id="page-98-0"></span>Si el usuario no ha iniciado sesión, se le pide iniciar sesión o registrarse para poder inscribirse en las tareas.

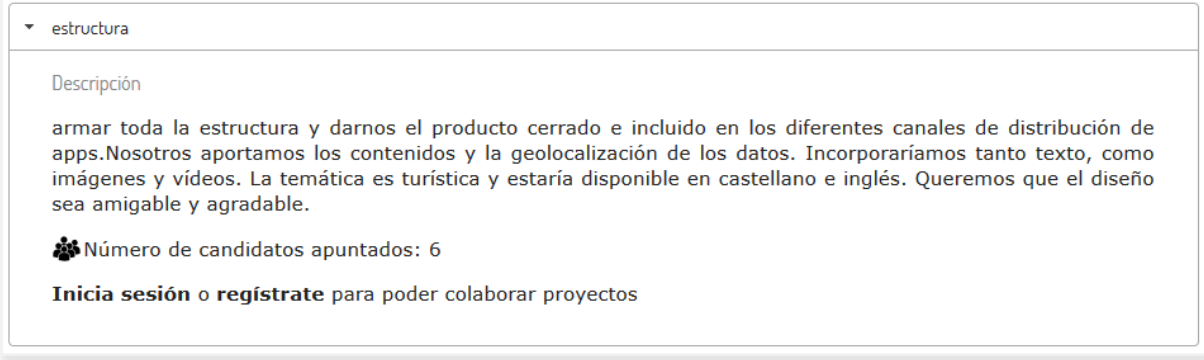

*Ilustración 7-28 - Manual de usuario: Inscripción en tareas*

<span id="page-98-2"></span><span id="page-98-1"></span>Si el usuario se inscribe en la tarea y no hay errores, se le comunicará inmediatamente.

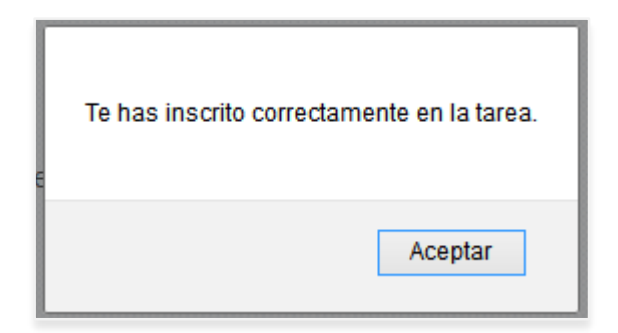

*Ilustración 7-29 - Manual de usuario: Inscripción correcta*

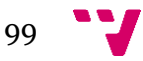

#### **7.5.10 Proyectos del usuario**

Cuando el usuario haya creado proyectos, se haya inscrito en tareas o sea colaborador de alguna de ellas, estos aparecerán en su zona de usuario. Se puede acceder a los proyectos haciendo clic en Mis proyectos, en la zona de usuario.

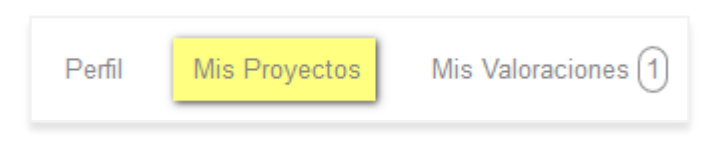

*Ilustración 7-30 - Manual de usuario: Menú a mis proyectos*

<span id="page-99-0"></span>Para los proyectos creados por el usuario o en los que sea colaborador, aparece un enlace para acceder a la intranet del proyecto.

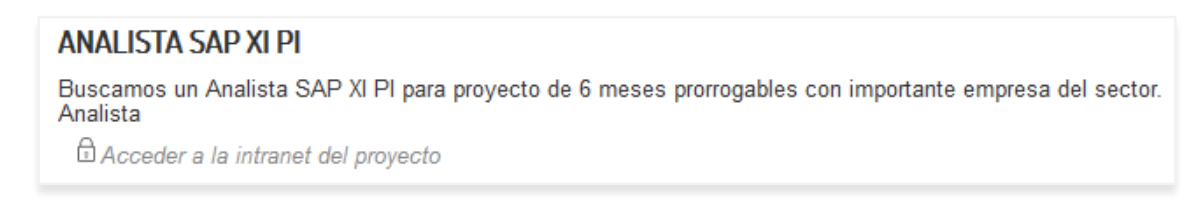

*Ilustración 7-31 - Manual de usuario: Acceder a la intranet del proyecto*

<span id="page-99-1"></span>En los proyectos en los que esté inscrito como candidato, se puede ver el estado de la candidatura.

## Aplicación de realidad aumentada

<span id="page-99-2"></span>Queremos desarrollar una aplicación de realidad aumentada (compatible en iOS y Android). Programación Tarea: estructura Estado: Presentada

*Ilustración 7-32 - Manual de usuario: Estado de candidatura*

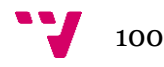

#### **7.5.11 Intranet de proyecto**

En la intranet de un proyecto se puede ver el progreso del proyecto, según las tareas completadas, el estado de sus tareas y los colaboradores asignados.

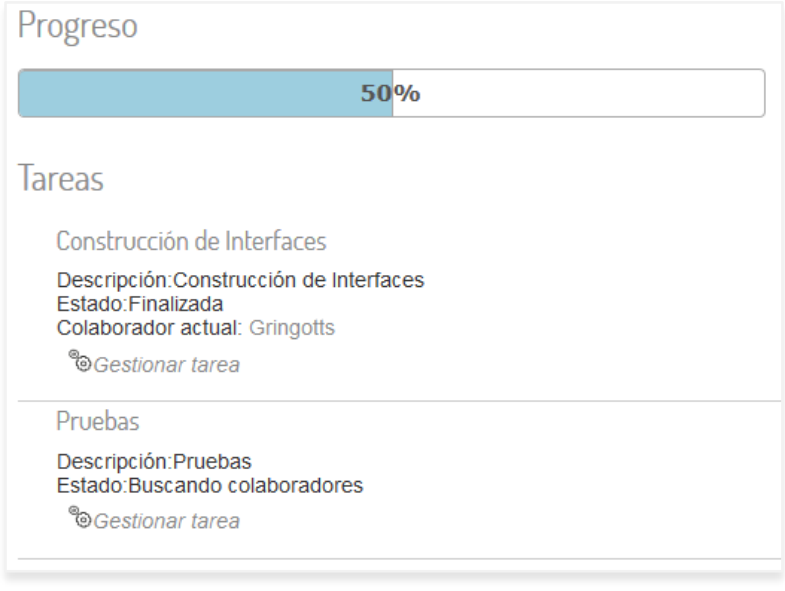

*Ilustración 7-33 - Manual de usuario: Proyecto*

<span id="page-100-0"></span>Si el usuario es el propietario del proyecto aparecen los enlaces Gestionar tarea, con los que accederá a la intranet de las tareas.

Si el usuario es colaborador de alguna tarea, aparece el enlace Accede a la tarea.

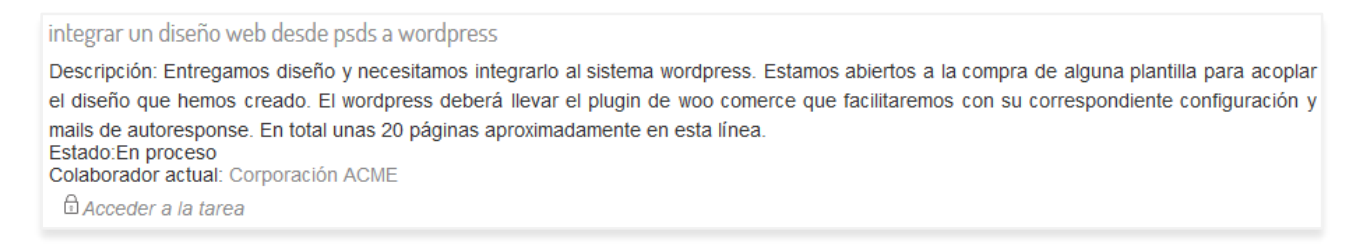

*Ilustración 7-34 - Manual de usuario: Acceder a la tarea*

<span id="page-100-1"></span>Cualquiera de los usuarios autorizados en un proyecto, puede enviar mensajes tanto en la intranet del proyecto como en la de la tarea que le corresponda. Los mensajes se enviarán y cargaran automáticamente en la página una vez que se envíen.

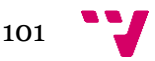

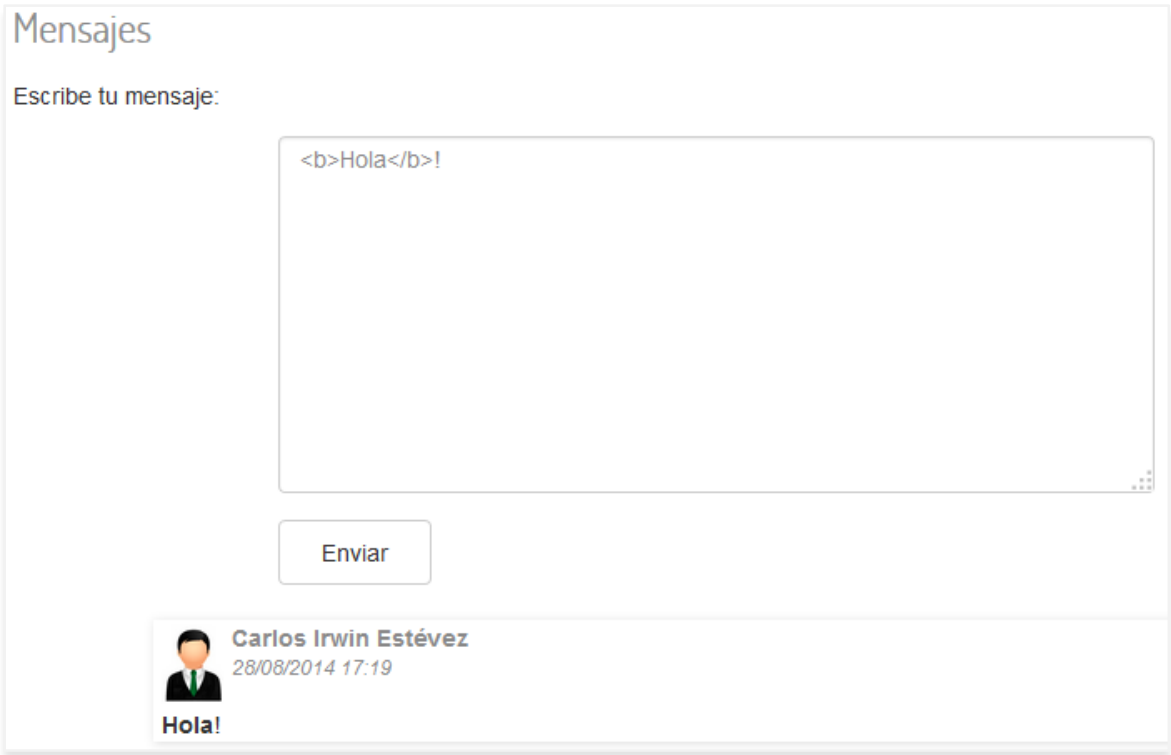

*Ilustración 7-35 - Manual de usuario: Mensajes*

#### <span id="page-101-0"></span>**7.5.12 Intranet de tarea**

A la intranet de la tarea puede acceder siempre el propietario del proyecto al que pertenezca la tarea. Si la tarea está en proceso, también podrá acceder el colaborador asignado.

#### *7.5.12.1 Acceso como colaborador*

El colaborador de la tarea puede acceder a la tarea para comunicarse con el propietario de la misma y ver o mandar archivos adjuntos, mediante el botón subir archivo

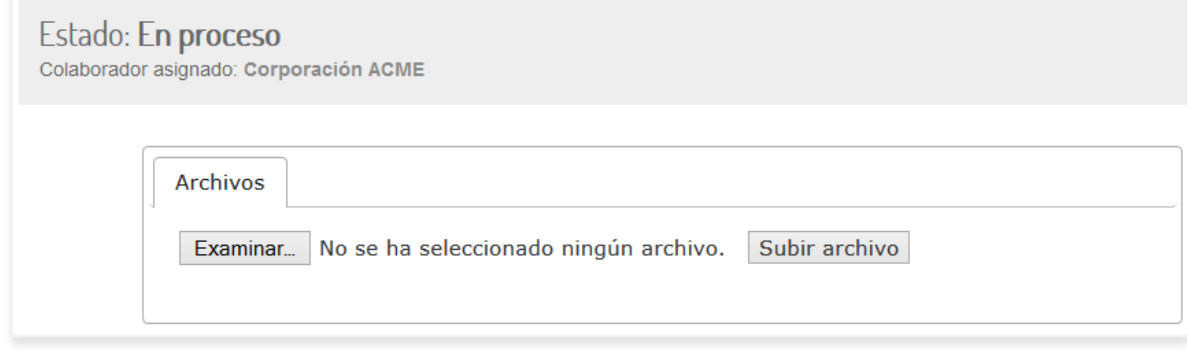

<span id="page-101-1"></span>*Ilustración 7-36 - Manual de usuario: Subir archivos*

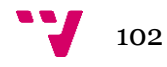

#### *7.5.12.2 Acceso como propietario*

El propietario además de mensajes y archivos, puede gestionar el estado de la tarea y cambiarlo según sea necesario.

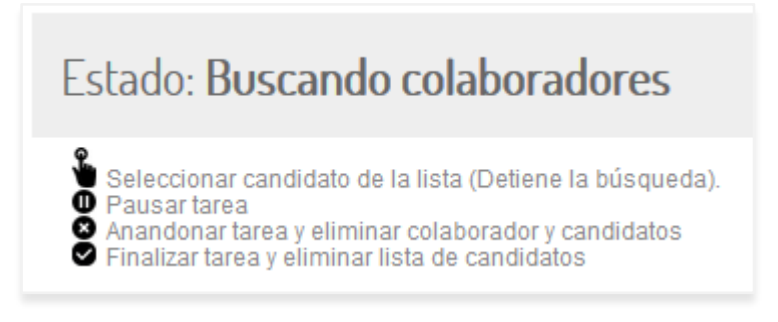

*Ilustración 7-37 - Manual de usuario: Estados de la tarea*

<span id="page-102-0"></span>Cambiar de estado recargará la página de la tarea.

El propietario también puede gestionar la lista de candidatos inscritos a la tarea asignándolos, descartándolos o pasándolos a finalistas.

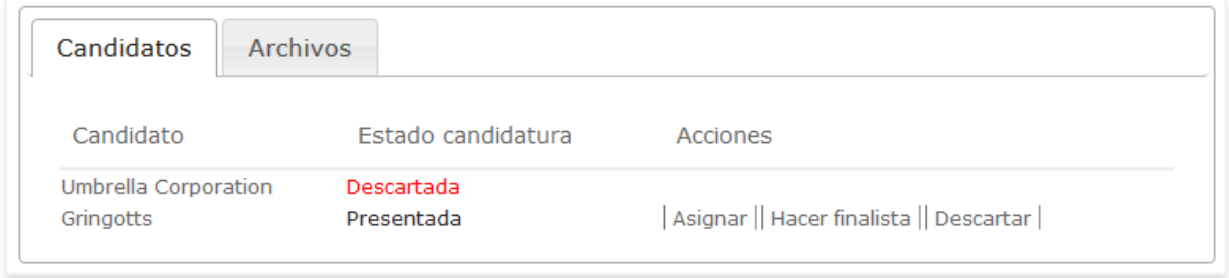

*Ilustración 7-38 - Manual de usuario: Candidatos de la tarea*

<span id="page-102-1"></span>Si Asigna a un candidato como colaborador, la tarea pasa a estar en Proceso. Si descarta al actual colaborador, la tarea pasa a modo Pausada.

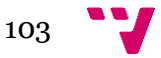

#### **7.5.13 Valorar a un usuario**

Cuando una tarea se finaliza, abandona o se descarta a su actual colaborador, tanto el propietario como el colaborador deben valorarse mutuamente.

Las valoraciones de cada usuario serán accesibles desde el menú de usuario en la zona de usuario.

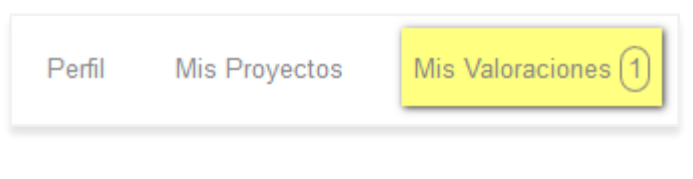

*Ilustración 7-39 - Manual de usuario: Acceso a valoraciones*

<span id="page-103-0"></span>Si el usuario tiene alguna valoración pendiente le aparece un número al lado de la opción del menú y al entrar en las valoraciones estas aparecerán las primeras.

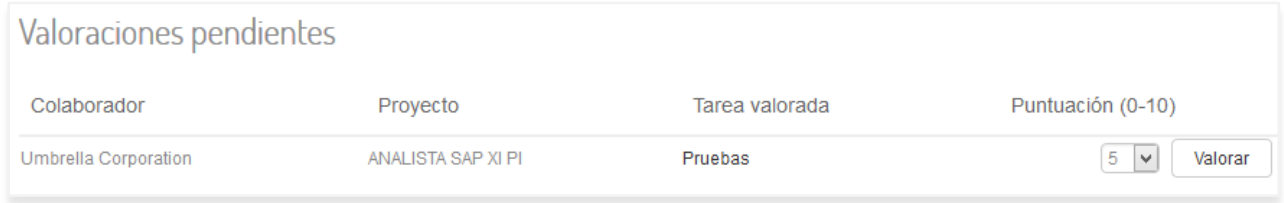

*Ilustración 7-40 - Manual de usuario: Valoraciones pendientes*

<span id="page-103-1"></span>Si otro usuario ya nos ha valorado antes, las valoraciones aparecen debajo de las pendientes.

<span id="page-103-2"></span>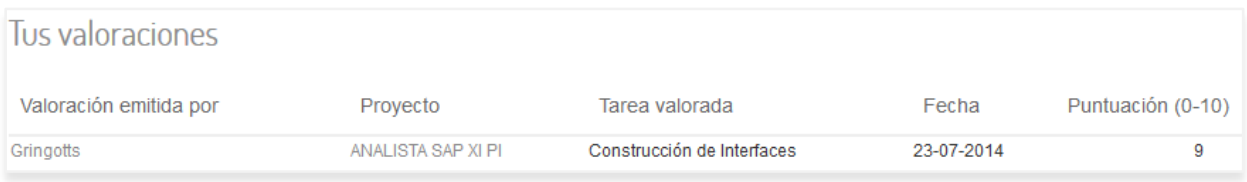

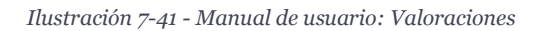

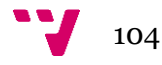

# **7.6 Anexo VI: Índice de ilustraciones**

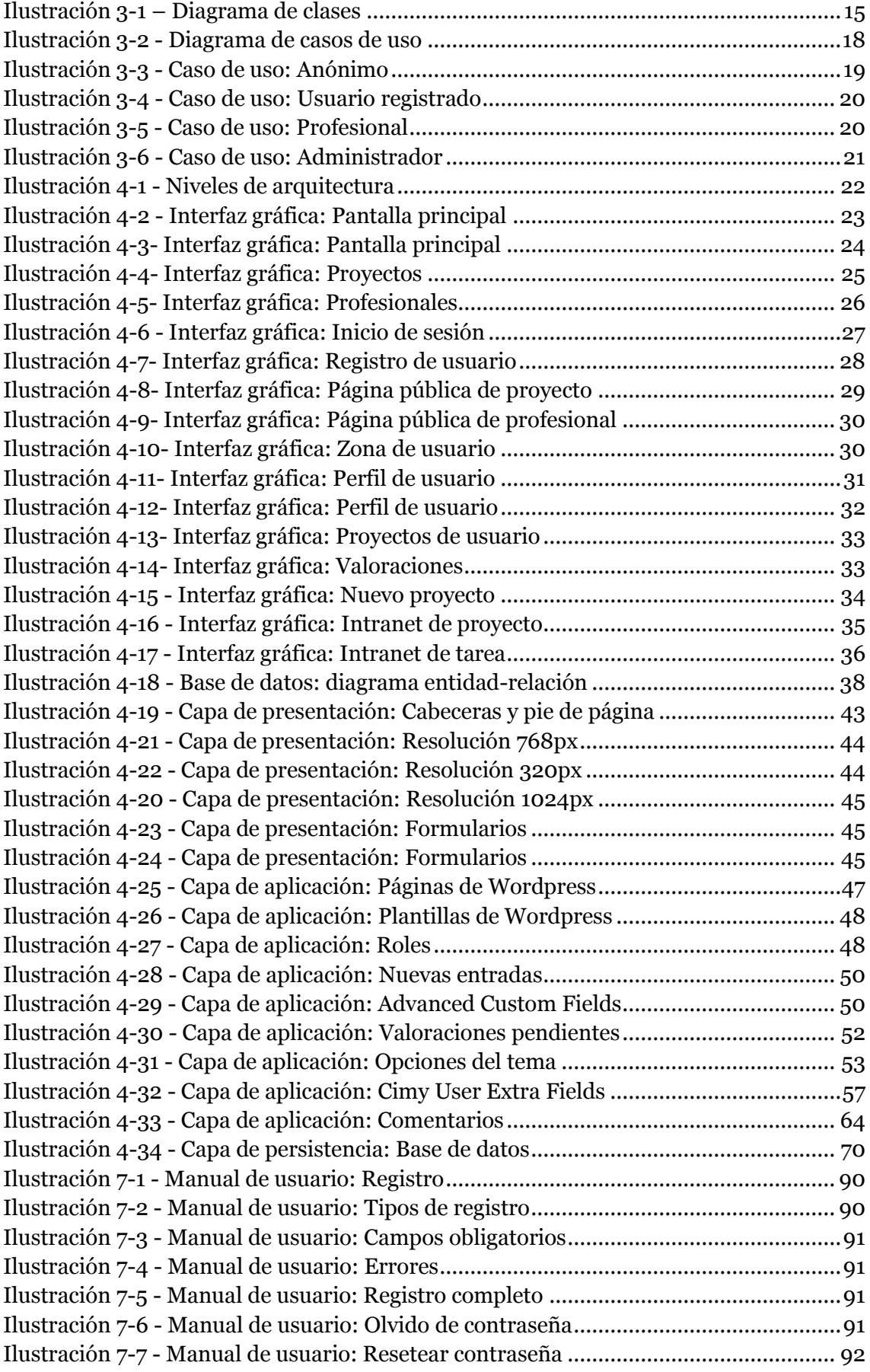

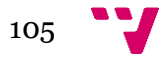

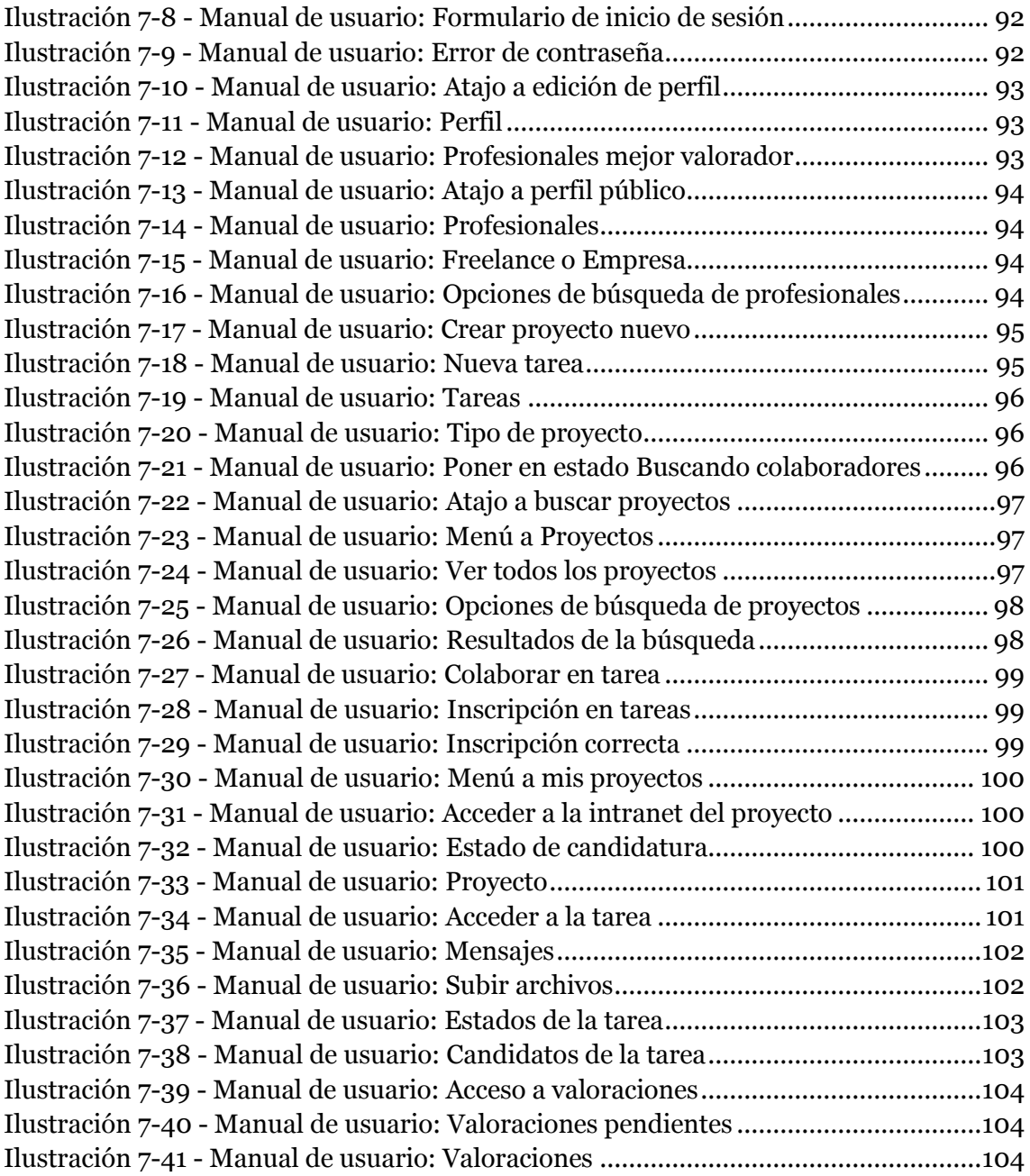

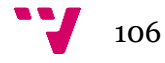